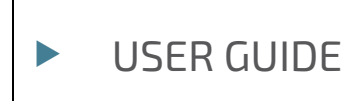

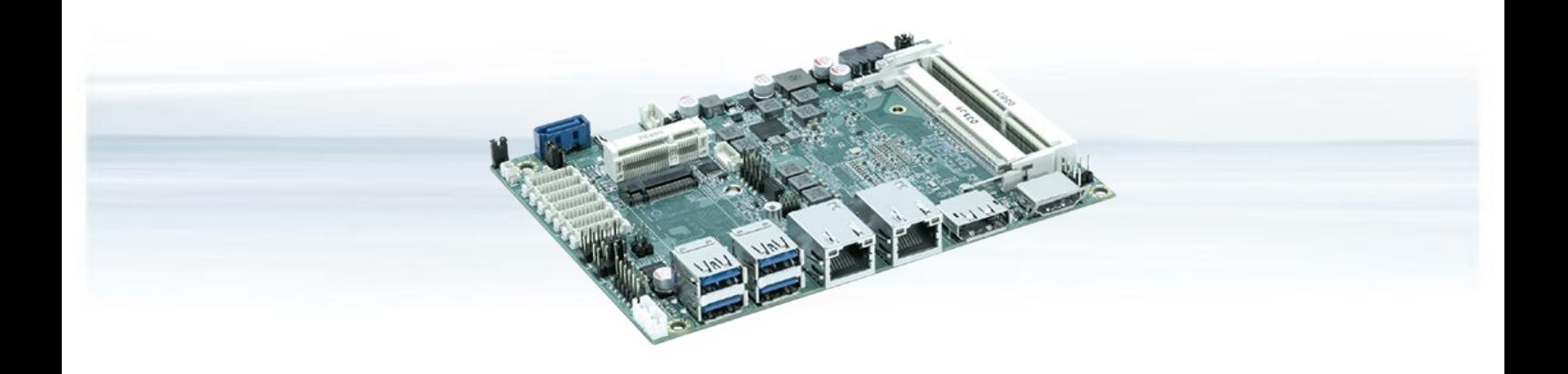

# 3.5"-SBC-APL V2.0

Doc. User Guide, Rev. 2.5 Doc. ID: [To be Determined]

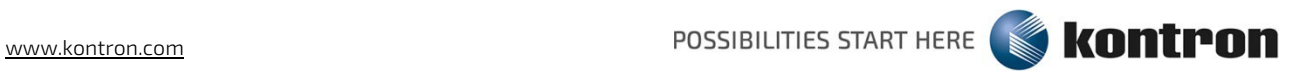

This page has been intentionally left blank

# 3.5"-SBC-APL V2.0 - USER GUIDE

# Disclaimer

Kontron would like to point out that the information contained in this user guide may be subject to alteration, particularly as a result of the constant upgrading of Kontron products. This document does not entail any guarantee on the part of Kontron with respect to technical processes described in the user guide or any product characteristics set out in the user guide. Kontron assumes no responsibility or liability for the use of the described product(s), conveys no license or title under any patent, copyright or mask work rights to these products and makes no representations or warranties that these products are free from patent, copyright or mask work right infringement unless otherwise specified. Applications that are described in this user guide are for illustration purposes only. Kontron makes no representation or warranty that such application will be suitable for the specified use without further testing or modification. Kontron expressly informs the user that this user guide only contains a general description of processes and instructions which may not be applicable in every individual case. In cases of doubt, please contact Kontron.

This user guide is protected by copyright. All rights are reserved by Kontron. No part of this document may be reproduced, transmitted, transcribed, stored in a retrieval system, or translated into any language or computer language, in any form or by any means (electronic, mechanical, photocopying, recording, or otherwise), without the express written permission of Kontron. Kontron points out that the information contained in this user guide is constantly being updated in line with the technical alterations and improvements made by Kontron to the products and thus this user guide only reflects the technical status of the products by Kontron at the time of publishing.

Brand and product names are trademarks or registered trademarks of their respective owners.

©2022 by Kontron Europe GmbH

Kontron Europe GmbH

Gutenbergstraße 2 85737 Ismaning Germany [www.kontron.com](http://www.kontron.com/)

# High Risk Applications Hazard Notice

THIS DEVICE AND ASSOCIATED SOFTWARE ARE NOT DESIGNED, MANUFACTURED OR INTENDED FOR USE OR RESALE FOR THE OPERATION OF NUCLEAR FACILITIES, THE NAVIGATION, CONTROL OR COMMUNICATION SYSTEMS FOR AIRCRAFT OR OTHER TRANSPORTATION, AIR TRAFFIC CONTROL, LIFE SUPPORT OR LIFE SUSTAINING APPLICATIONS, WEAPONS SYSTEMS, OR ANY OTHER APPLICATION IN A HAZARDOUS ENVIRONMENT, OR REQUIRING FAIL-SAFE PERFORMANCE, OR IN WHICH THE FAILURE OF PRODUCTS COULD LEAD DIRECTLY TO DEATH, PERSONAL INJURY, OR SEVERE PHYSICAL OR ENVIRONMENTAL DAMAGE (COLLECTIVELY, "HIGH RISK APPLICATIONS").

You understand and agree that your use of Kontron devices as a component in High Risk Applications is entirely at your risk. To minimize the risks associated with your products and applications, you should provide adequate design and operating safeguards. You are solely responsible for compliance with all legal, regulatory, safety, and security related requirements concerning your products. You are responsible to ensure that your systems (and any Kontron hardware or software components incorporated in your systems) meet all applicable requirements. Unless otherwise stated in the product documentation, the Kontron device is not provided with error-tolerance capabilities and cannot therefore be deemed as being engineered, manufactured or setup to be compliant for implementation or for resale as device in High Risk Applications. All application and safety related information in this document (including application descriptions, suggested safety measures, suggested Kontron products, and other materials) is provided for reference only.

# Revision History

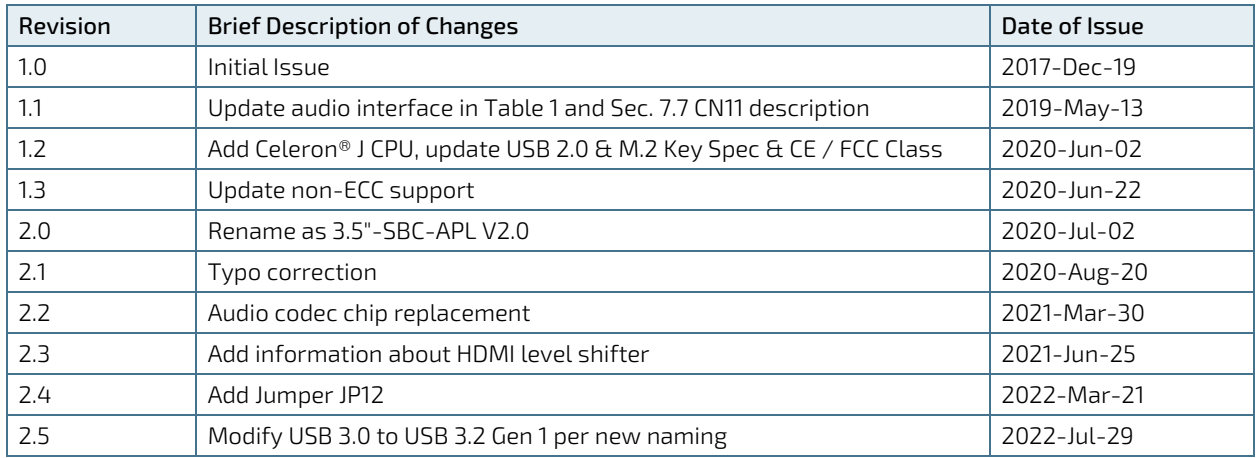

# Terms and Conditions

Kontron warrants products in accordance with defined regional warranty periods. For more information about warranty compliance and conformity, and the warranty period in your region, visi[t https://www.kontron.com/terms](https://www.kontron.com/terms-and-conditions)[and-conditions.](https://www.kontron.com/terms-and-conditions) 

Kontron sells products worldwide and declares regional General Terms & Conditions of Sale, and Purchase Order Terms & Conditions. Visi[t https://www.kontron.com/terms-and-conditions.](https://www.kontron.com/terms-and-conditions) 

For contact information, refer to the corporate offices contact information on the last page of this user guide or visit our website [CONTACT US.](https://www.kontron.com/about-kontron/company-overview/contact-us) 

# Customer Support

Find Kontron contacts by visiting[: https://www.kontron.com/support.](https://www.kontron.com/support)

# Customer Service

As a trusted technology innovator and global solutions provider, Kontron extends its embedded market strengths into a services portfolio allowing companies to break the barriers of traditional product lifecycles. Proven product expertise coupled with collaborative and highly-experienced support enables Kontron to provide exceptional peace of mind to build and maintain successful products.

For more details on Kontron's service offerings such as: enhanced repair services, extended warranty, Kontron training academy, and more visit https://www.kontron.com/support-and-services/services.

# Customer Comments

If you have any difficulties using this user guide, discover an error, or just want to provide some feedback, contact Kontron [support.](https://www.kontron.com/support) Detail any errors you find. We will correct the errors or problems as soon as possible and post the revised user guide on our website.

# <span id="page-5-0"></span>Symbols

The following symbols may be used in this user guide

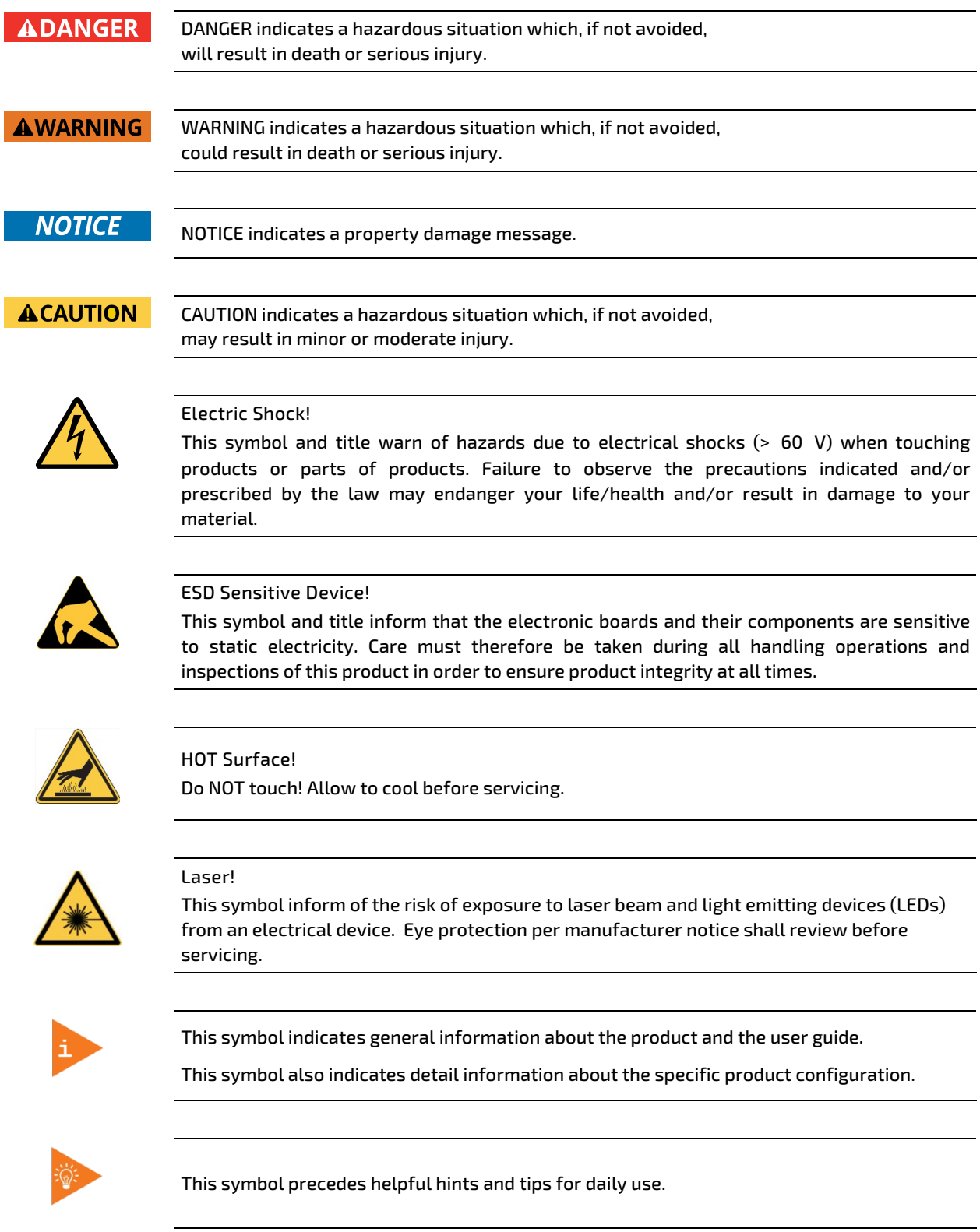

# <span id="page-6-0"></span>For Your Safety

Your new Kontron product was developed and tested carefully to provide all features necessary to ensure its compliance with electrical safety requirements. It was also designed for a long fault-free life. However, the life expectancy of your product can be drastically reduced by improper treatment during unpacking and installation. Therefore, in the interest of your own safety and of the correct operation of your new Kontron product, you are requested to conform with the following guidelines.

# <span id="page-6-1"></span>High Voltage Safety Instructions

As a precaution and in case of danger, the power connector must be easily accessible. The power connector is the product's main disconnect device.

**ACAUTION** 

All operations on this product must be carried out by sufficiently skilled personnel only.

# **ACAUTION**

#### Electric Shock!

Warning

Before installing a non hot-swappable Kontron product into a system always ensure that your mains power is switched off. This also applies to the installation of piggybacks. Serious electrical shock hazards can exist during all installation, repair, and maintenance operations on this product. Therefore, always unplug the power cable and any other cables which provide external voltages before performing any work on this product.

Earth ground connection to vehicle's chassis or a central grounding point shall remain connected. The earth ground cable shall be the last cable to be disconnected or the first cable to be connected when performing installation or removal procedures on this product.

## <span id="page-6-2"></span>Special Handling and Unpacking Instruction

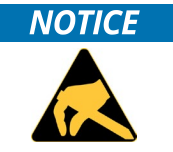

ESD Sensitive Device!

Electronic boards and their components are sensitive to static electricity. Therefore, care must be taken during all handling operations and inspections of this product, in order to ensure product integrity at all times.

Do not handle this product out of its protective enclosure while it is not used for operational purposes unless it is otherwise protected.

Whenever possible, unpack or pack this product only at EOS/ESD safe work stations. Where a safe work station is not guaranteed, it is important for the user to be electrically discharged before touching the product with his/her hands or tools. This is most easily done by touching a metal part of your system housing.

It is particularly important to observe standard anti-static precautions when changing piggybacks, ROM devices, jumper settings etc. If the product contains batteries for RTC or memory backup, ensure that the product is not placed on conductive surfaces, including anti-static plastics or sponges. They can cause short circuits and damage the batteries or conductive circuits on the product.

# <span id="page-7-0"></span>Lithium Battery Precautions

If your product is equipped with a lithium battery, take the following precautions when replacing the battery.

## **ACAUTION**

#### Danger of explosion if the battery is replaced incorrectly.

- Replace only with same or equivalent battery type recommended by the manufacturer.
- Dispose of used batteries according to the manufacturer's instructions.

# <span id="page-7-1"></span>General Instructions on Usage

In order to maintain Kontron's product warranty, this product must not be altered or modified in any way. Changes or modifications to the product, that are not explicitly approved by Kontron and described in this user guide or received from Kontron Support as a special handling instruction, will void your warranty.

This product should only be installed in or connected to systems that fulfill all necessary technical and specific environmental requirements. This also applies to the operational temperature range of the specific board version that must not be exceeded. If batteries are present, their temperature restrictions must be taken into account.

In performing all necessary installation and application operations, only follow the instructions supplied by the present user guide.

Keep all the original packaging material for future storage or warranty shipments. If it is necessary to store or ship the product then re-pack it in the same manner as it was delivered.

Special care is necessary when handling or unpacking the product. See Special Handling and Unpacking Instruction.

# <span id="page-7-2"></span>Quality and Environmental Management

Kontron aims to deliver reliable high-end products designed and built for quality, and aims to complying with environmental laws, regulations, and other environmentally oriented requirements. For more information regarding Kontron's quality and environmental responsibilities, visi[t https://www.kontron.com/about-kontron/corporate](https://www.kontron.com/about-kontron/corporate-responsibility/quality-management)[responsibility/quality-management.](https://www.kontron.com/about-kontron/corporate-responsibility/quality-management) 

# <span id="page-7-3"></span>Disposal and Recycling

Kontron's products are manufactured to satisfy environmental protection requirements where possible. Many of the components used are capable of being recycled. Final disposal of this product after its service life must be accomplished in accordance with applicable country, state, or local laws or regulations.

# <span id="page-7-4"></span>WEEE Compliance

The Waste Electrical and Electronic Equipment (WEEE) Directive aims to:

- Reduce waste arising from electrical and electronic equipment (EEE)
- Make producers of EEE responsible for the environmental impact of their products, especially when the product become waste
- Encourage separate collection and subsequent treatment, reuse, recovery, recycling and sound environmental disposal of EEE
- Improve the environmental performance of all those involved during the lifecycle of EEE

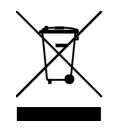

Environmental protection is a high priority with Kontron. Kontron follows the WEEE directive You are encouraged to return our products for proper disposal.

# <span id="page-8-0"></span>**Table of Contents**

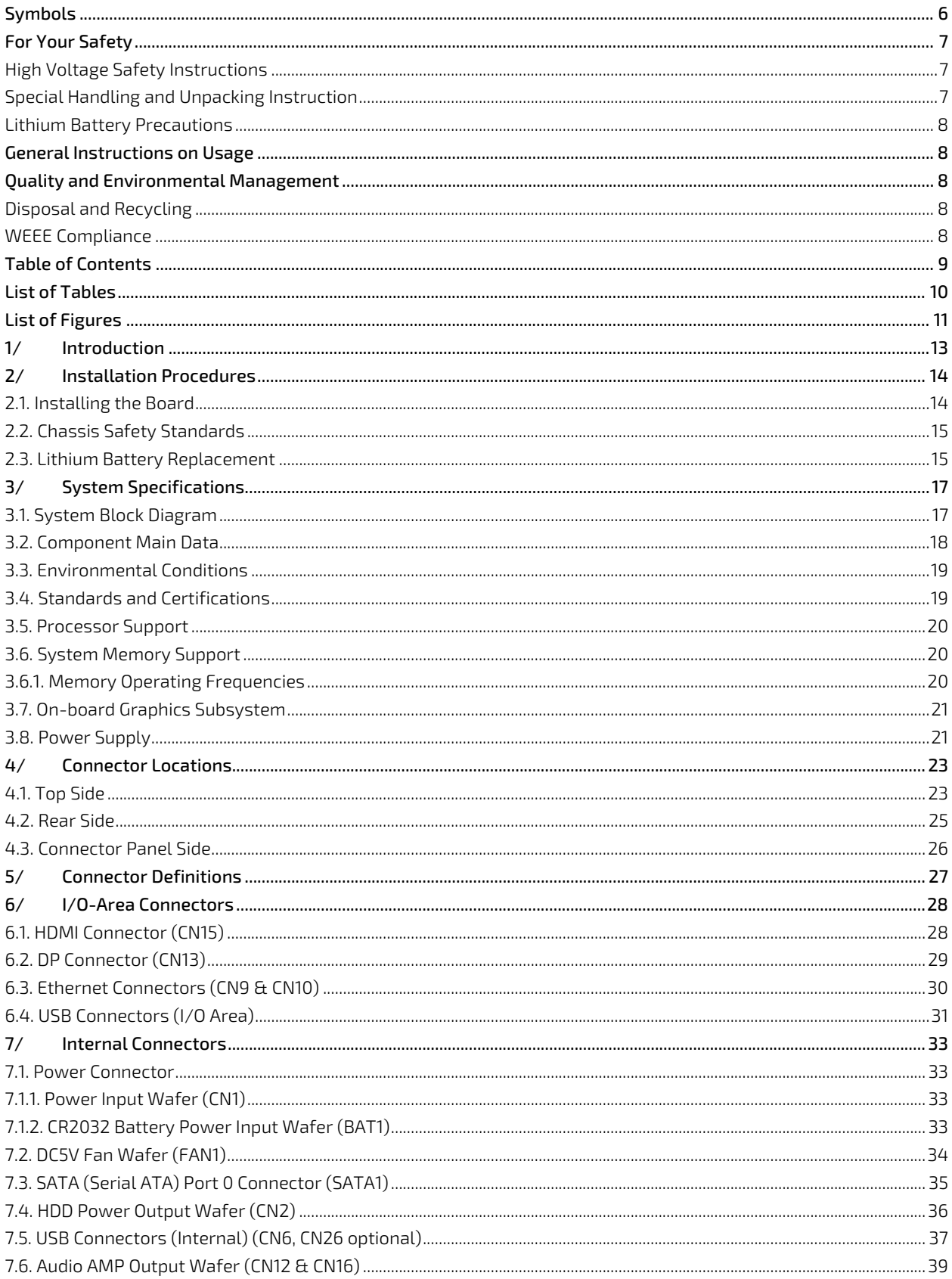

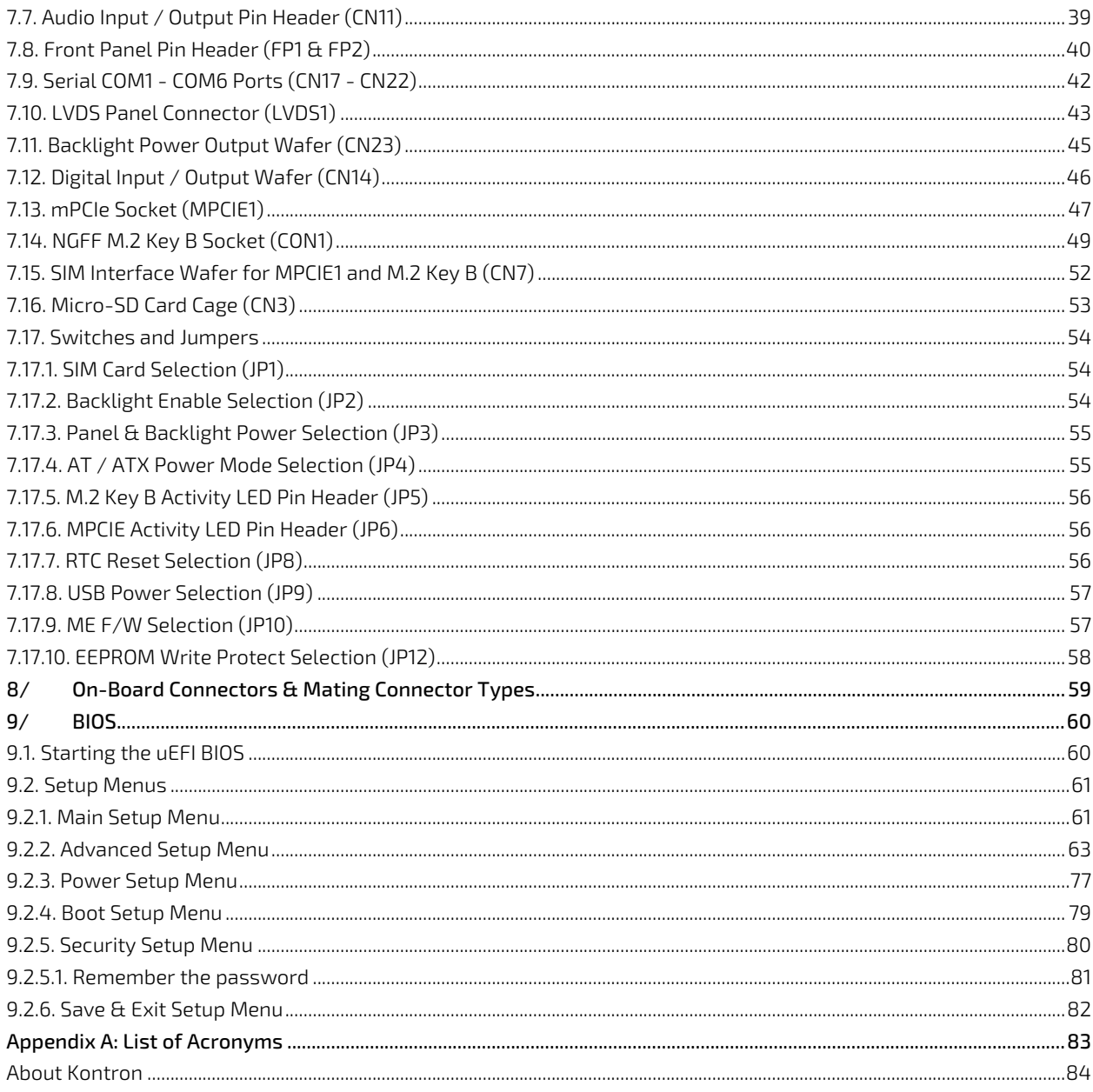

# <span id="page-9-0"></span>**List of Tables**

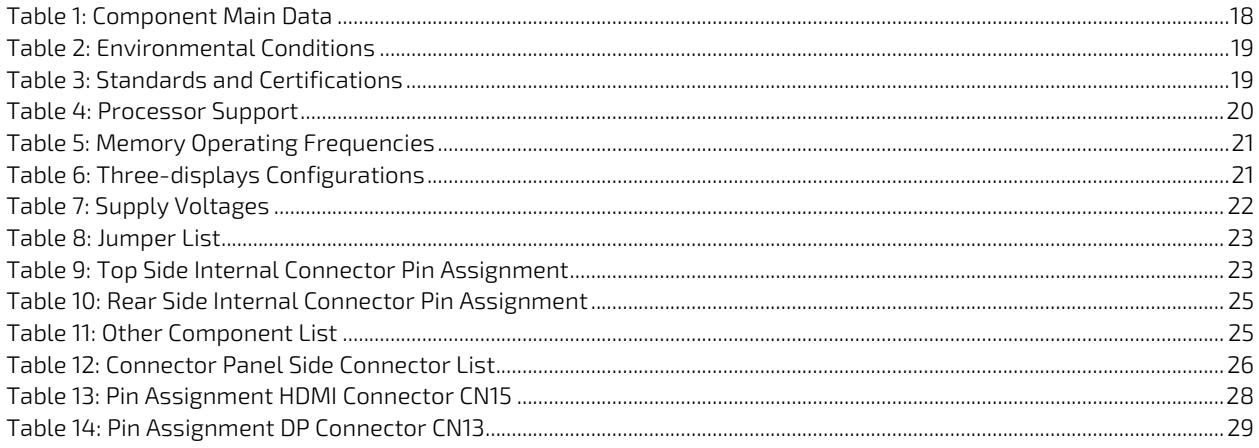

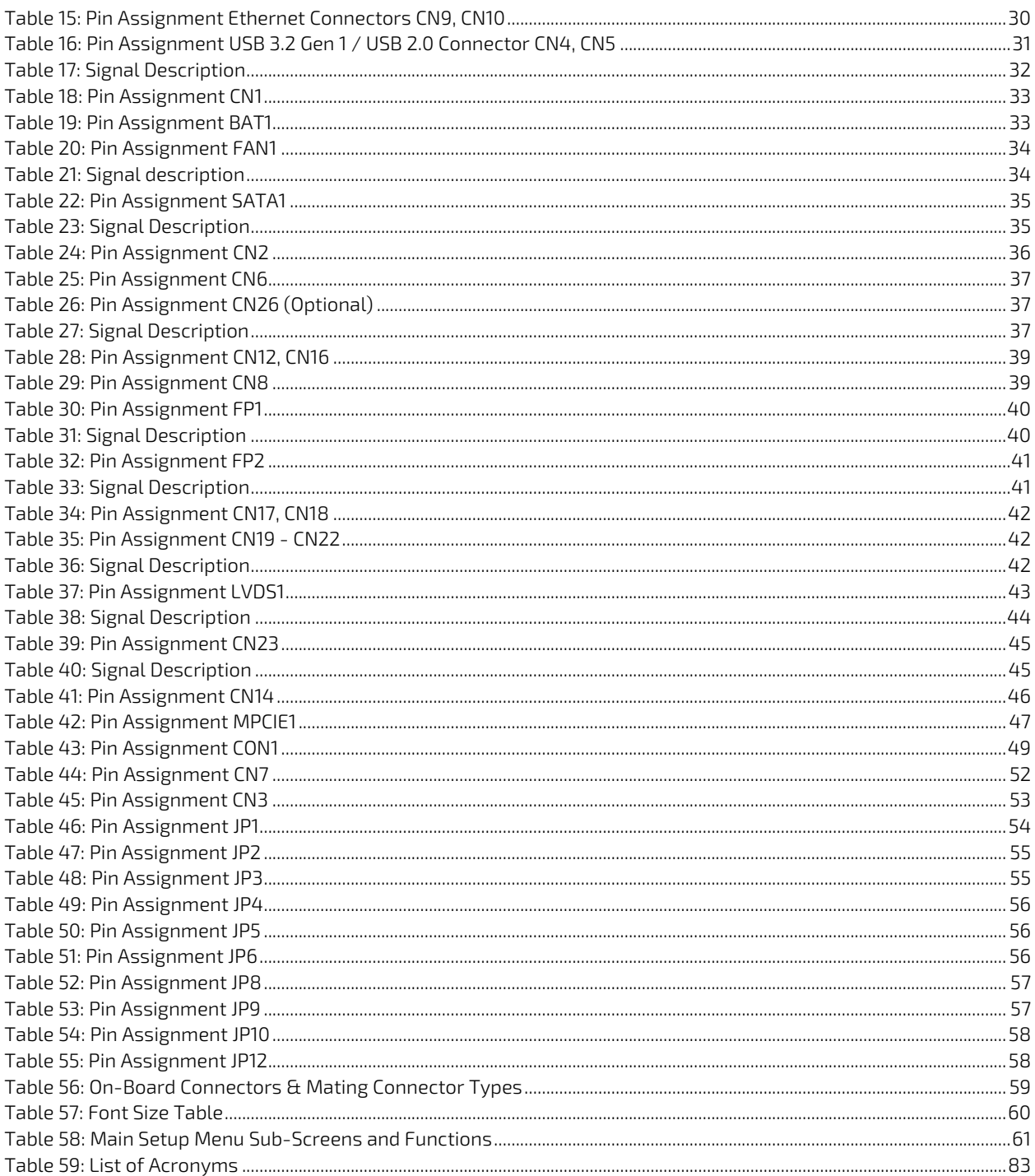

# <span id="page-10-0"></span>List of Figures

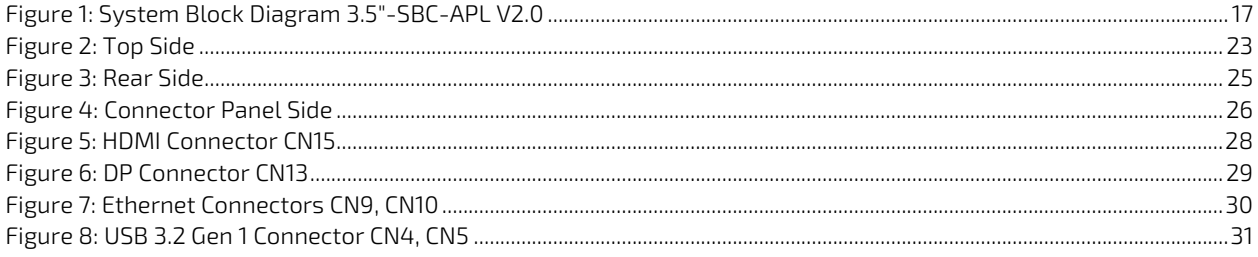

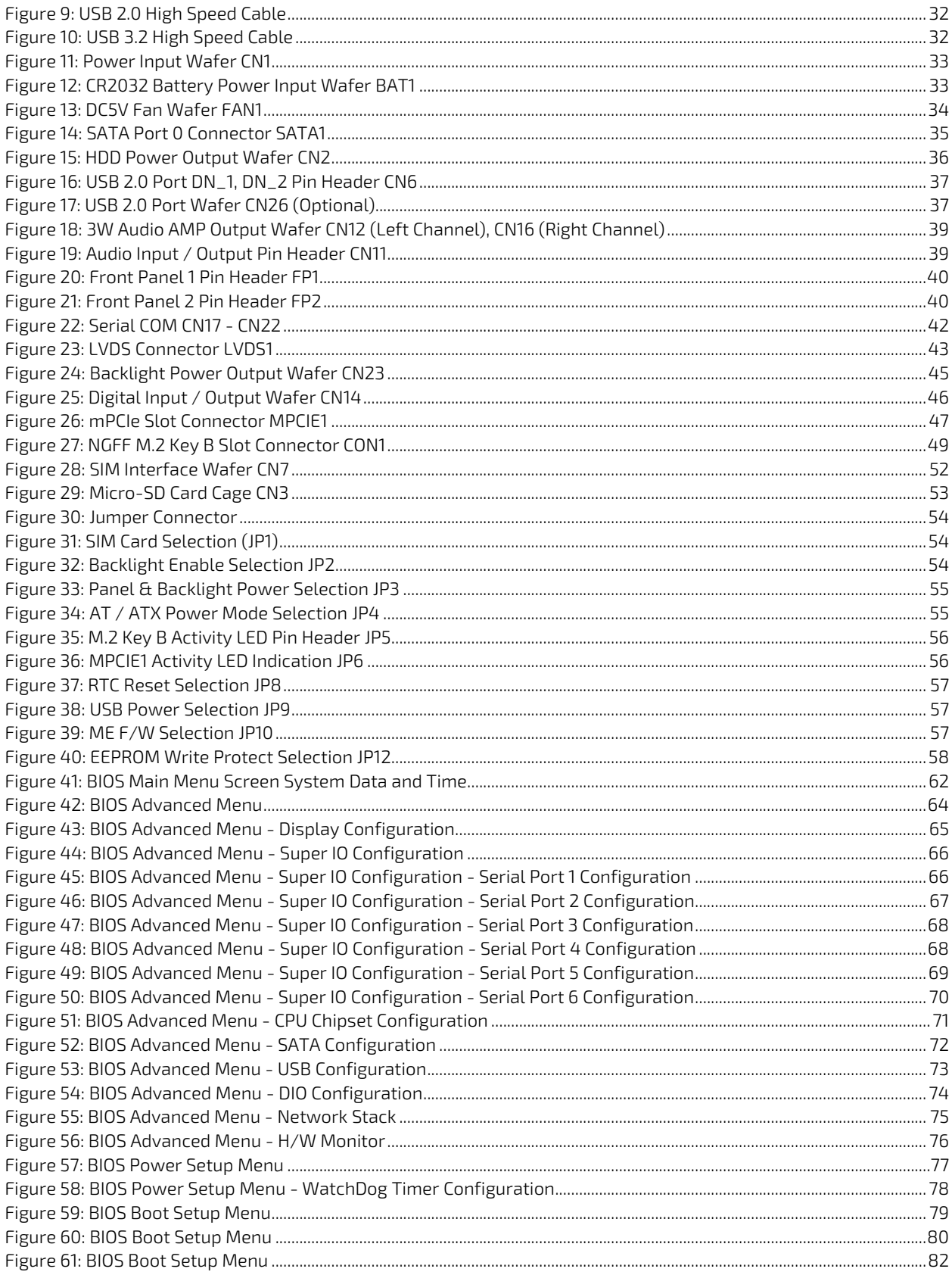

# <span id="page-12-0"></span>1/ Introduction

This user guide describe the 3.5"-SBC-APL V2.0 board made by Kontron. This board will also be denoted 3.5"-SBC-APL V2.0 within this user guide.

Use of this user guide implies a basic knowledge of PC-AT hardware and software. This user guide focuses on describing the 3.5"-SBC-APL V2.0 board's special features and is not intended to be a standard PC-AT textbook.

New users are recommended to study the short installation procedure stated in the following chapter before switching on the power.

All configuration and setup of the CPU board is either carried out automatically or manually by the user via the BIOS setup menus.

Latest revision of this user guide, datasheet, thermal simulations, BIOS, drivers, BSP's (Board Support Packages), mechanical drawings (2D and 3D) can de download from Kontron's Web Page.

# <span id="page-13-0"></span>2/ Installation Procedures

# <span id="page-13-1"></span>2.1. Installing the Board

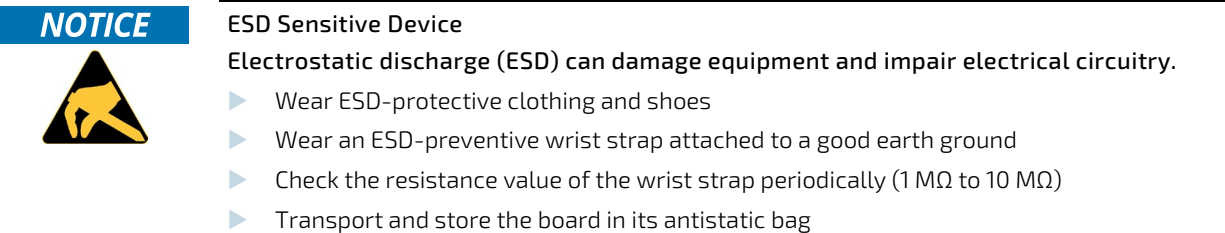

- **Handle the board at an approved ESD workstation**
- Handle the board only by the edges

To get the board running follow these steps. If the board shipped from KONTRON already has components like RAM and CPU cooler mounted, then skip the relevant steps below.

#### 1. Turn off the PSU (Power Supply Unit)

## **NOTICE**

Turn off PSU (Power Supply Unit) completely (no mains power connected to the PSU) or leave the Power Connectors unconnected while configuring the board. Otherwise, components (RAM, LAN cards etc.) might get damaged. Make sure to use +12 V DC single supply only. Alternatively, use a standard ATX PSU with suitable cable kit and PS-ON# active.

#### 2. Insert the DDR3L 1867 module(s)

Be careful to push the memory module(s) in the slot(s) before locking the tabs.

#### 3. Connecting interfaces

Insert all external cables for hard disk, keyboard etc. A monitor must be connected in order to change BIOS settings.

#### 4. Connect and turn on PSU

Connect PSU to the board by the +12 V 3.0mm pitch 1x4-pin wafer connector.

#### 5. BIOS setup

Enter the BIOS setup by pressing the <DEL> key during boot up.

Enter "Exit Menu" and Load Setup Defaults.

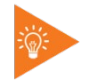

To clear all BIOS setting, including Password protection, activate "Clear CMOS Jumper" for 10 sec (without power connected).

#### 6. Mounting the board in chassis

#### **NOTICE**

When mounting the board to chassis etc. please note that the board contains components on both sides of the PCB that can easily be damaged if board is handled without reasonable care. A damaged component can result in malfunction or no function at all.

When fixing the board on a chassis, it is recommended to use screws with an integrated washer and a diameter of > 7 mm. Do not use washers with teeth, as they can damage the PCB and cause short circuits.

## <span id="page-14-0"></span>2.2. Chassis Safety Standards

Before installing the 3.5"-SBC-APL V2.0 in the chassis, users must evaluate the end product to ensure compliance with the requirements of the IEC60950-1 safety standard:

- $\blacktriangleright$  The board must be installed in a suitable mechanical, electrical and fire enclosure.
- The system, in its enclosure, must be evaluated for temperature and airflow considerations.
- The board must be powered by a CSA or UL approved power supply that limits the maximum input current.
- For interfaces having a power pin such as external power or fan, ensure that the connectors and wires are suitably rated. All connections from and to the product shall be with SELV circuits only.
- Wires have suitable rating to withstand the maximum available power.
- The peripheral device enclosure fulfils the IEC60950-1 fire protecting requirements.

### <span id="page-14-1"></span>2.3. Lithium Battery Replacement

If replacing the lithium battery follow the replacement precautions stated in the notification below:

#### **ACAUTION**

#### Danger of explosion if the lithium battery is incorrectly replaced.

- Replace only with the same or equivalent type recommended by the manufacturer
- Dispose of used batteries according to the manufacturer's instructions

#### VORSICHT! Explosionsgefahr bei unsachgemäßem Austausch der Batterie.

- Ersatz nur durch denselben oder einen vom Hersteller empfohlenen gleichwertigen Typ
- Entsorgung gebrauchter Batterien nach Angaben des Herstellers

ATTENTION! Risque d'explosion avec l'échange inadéquat de la batterie.

- Remplacement seulement par le même ou un type équivalent recommandé par le producteur
- L'évacuation des batteries usagées conformément à des indications du fabricant

#### PRECAUCION! Peligro de explosión si la batería se sustituye incorrectamente.

- Sustituya solamente por el mismo o tipo equivalente recomendado por el fabricante
- Disponga las baterías usadas según las instrucciones del fabricante

#### ADVARSEL! Lithiumbatteri – Eksplosionsfare ved fejlagtig håndtering.

- Udskiftning må kun ske med batteri af samme fabrikat og type
- Levér det brugte batteri tilbage til leverandøren

#### ADVARSEL! Eksplosjonsfare ved feilaktig skifte av batteri.

- Benytt samme batteritype eller en tilsvarende type anbefalt av apparatfabrikanten
- $\blacktriangleright$  Brukte batterier kasseres i henhold til fabrikantens instruksjoner

#### VARNING! Explosionsfara vid felaktigt batteribyte.

- Använd samma batterityp eller en ekvivalent typ som rekommenderas av apparattillverkaren
- $\blacktriangleright$  Kassera använt batteri enligt fabrikantens instruktion

#### VAROITUS! Paristo voi räjähtää, jos se on virheellisesti asennettu.

- Vaihda paristo ainoastaan lalteval- mistajan suosittelemaan tyyppiln
- Hävitä käytetty paristo valmistajan ohjeiden mukaisesti

# <span id="page-16-0"></span>3/ System Specifications

# <span id="page-16-1"></span>3.1. System Block Diagram

## <span id="page-16-2"></span>Figure 1: System Block Diagram 3.5"-SBC-APL V2.0

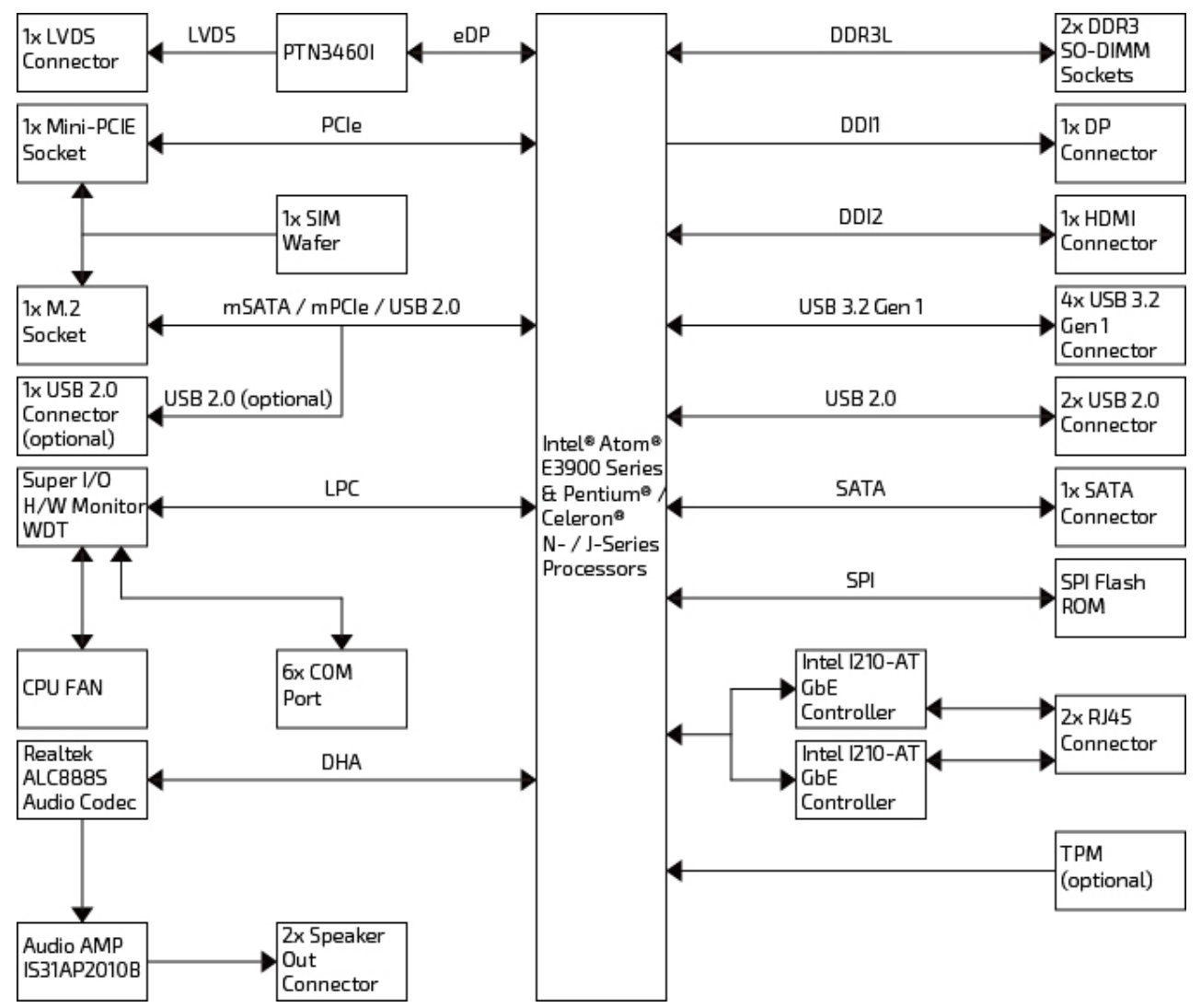

# <span id="page-17-0"></span>3.2. Component Main Data

The table below summarizes the features of the 3.5"-SBC-APL V2.0 single board computer.

#### <span id="page-17-1"></span>Table 1: Component Main Data

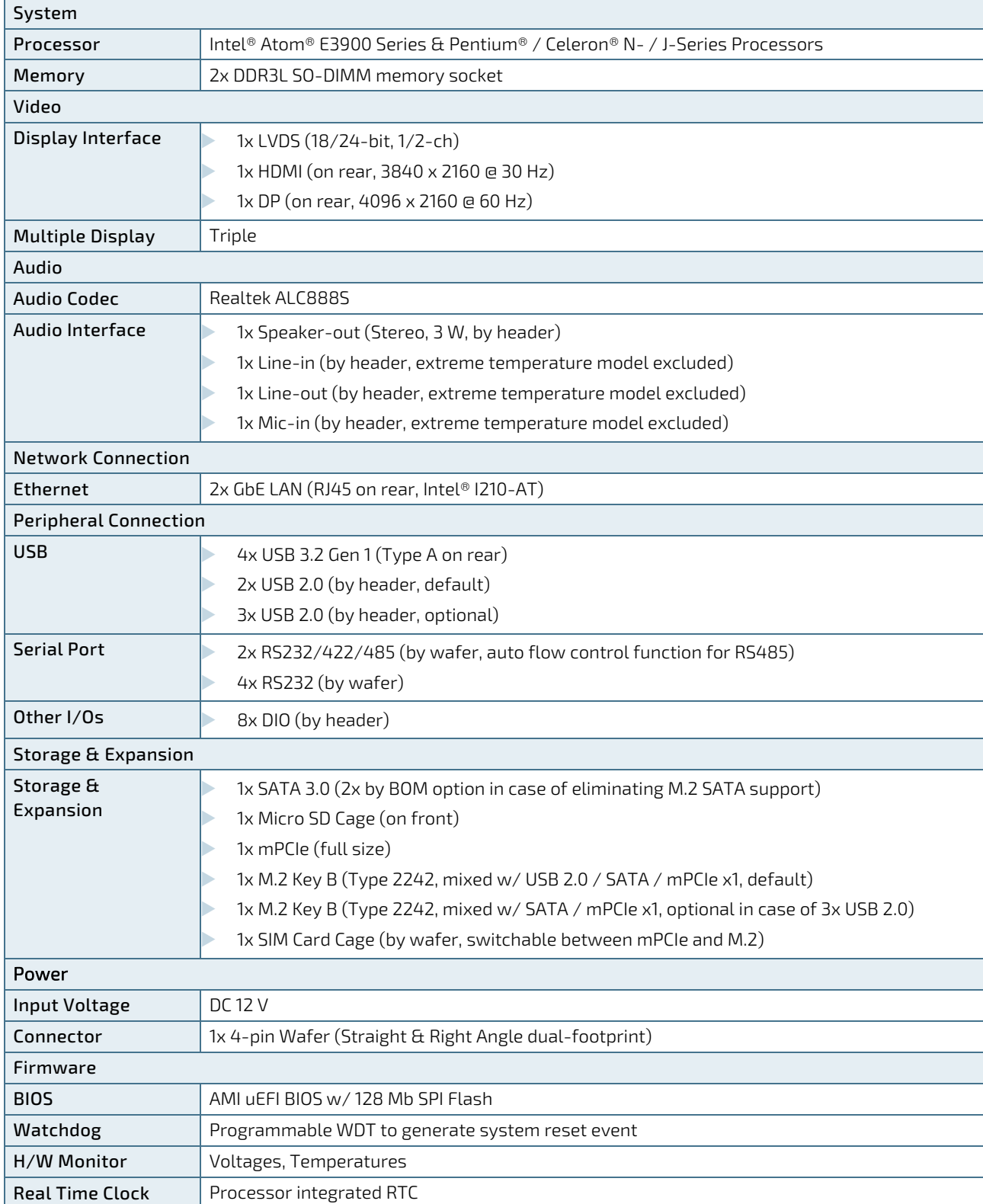

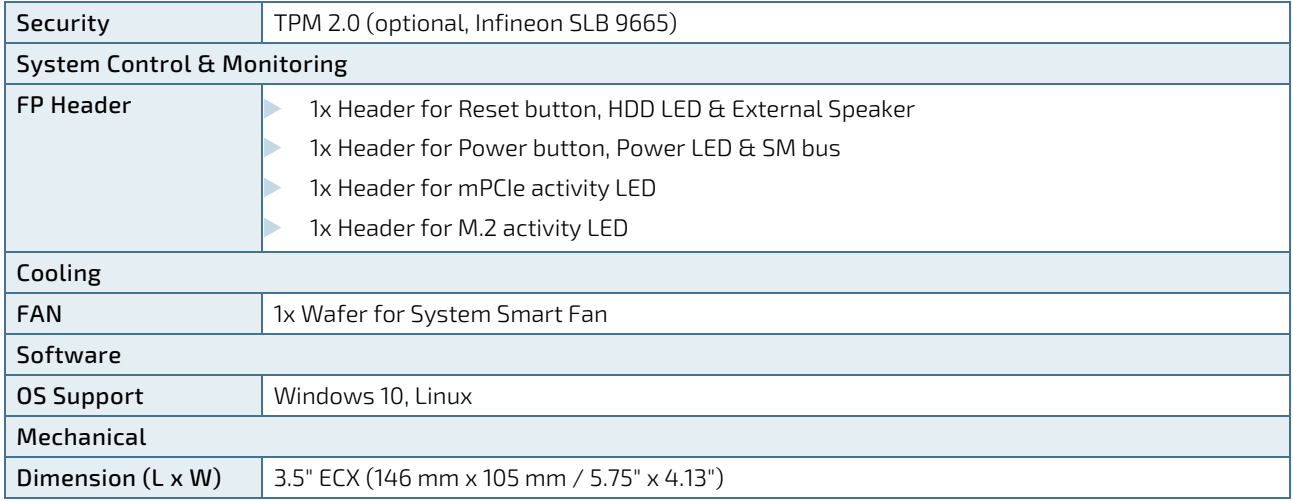

## <span id="page-18-0"></span>3.3. Environmental Conditions

The 3.5"-SBC-APL V2.0 is compliant with the following environmental conditions. It is the customer's responsibility to provide sufficient airflow around each of the components to keep them within the allowed temperature range.

<span id="page-18-2"></span>Table 2: Environmental Conditions

| <b>Operating Temperature</b> | $0 °C ~ 60 °C / 32 °F ~ 140 °F (Standard)$    |
|------------------------------|-----------------------------------------------|
|                              | $-20$ °C ~ 70 °C / -4 °F ~ 158 °F (Extended)  |
|                              | -40 °C ~ 85 °C / -40 °F ~ 185 °F (Extreme)    |
| Storage Temperature          | $-20$ °C ~ 80 °C / -4 °F ~ 176 °F (Standard)  |
|                              | $-40$ °C ~ 85 °C / -40 °F ~ 185 °F (Extended) |
|                              | -55 °C ~ 85 °C / -67 °F ~ 185 °F (Extreme)    |
| Humidity                     | $0\% \sim 95\%$                               |

# <span id="page-18-1"></span>3.4. Standards and Certifications

The 3.5"-SBC-APL V2.0 meets the following standards and certification tests.

<span id="page-18-3"></span>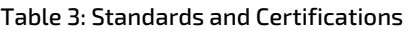

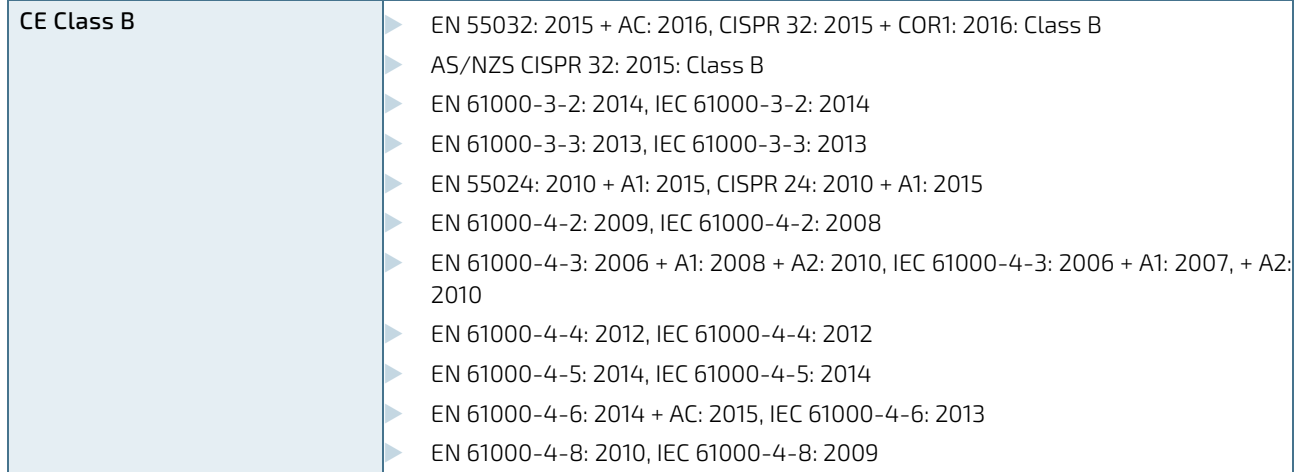

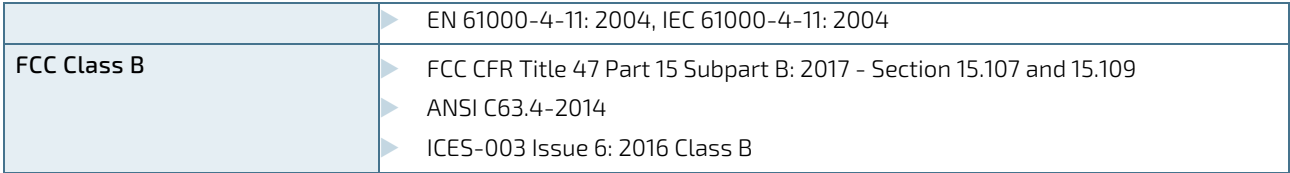

## <span id="page-19-0"></span>3.5. Processor Support

The 3.5"-SBC-APL V2.0 is designed to support Intel® Atom® E3900 Series & Pentium® / Celeron® N- / J-Series Processors. The BGA CPU is remounted from factory. Kontron has defined the board versions as listed in the following table, so far all based on Embedded CPUs. Other versions are expected at a later date.

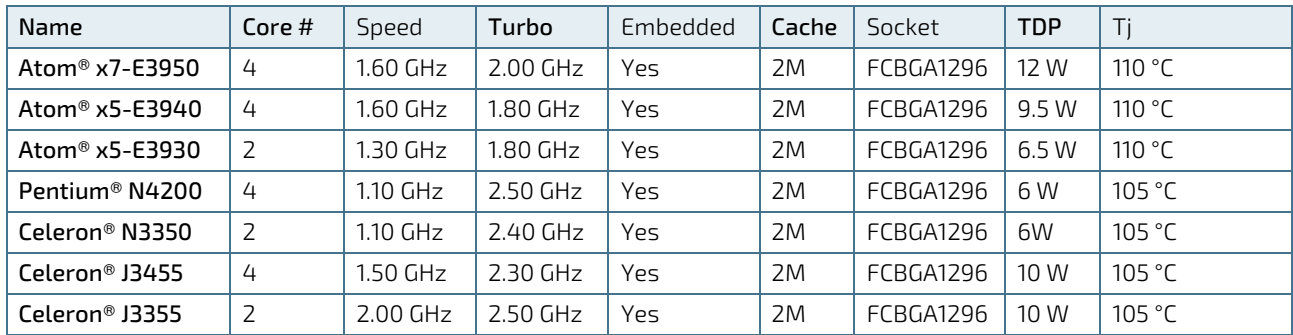

#### <span id="page-19-3"></span>Table 4: Processor Support

Sufficient cooling must be applied to the CPU in order to remove the effect as listed as TDP (Thermal Design Power) in above table. The sufficient cooling is also depending on the worst case maximum ambient operating temperature and the actual worst case load of processor.

# <span id="page-19-1"></span>3.6. System Memory Support

The 3.5"-SBC-APL V2.0 has one DDR3L SO-DIMM socket. The sockets support the following memory features:

- 2x DDR3L 1.35V SO-DIMM 204-pin
- **De** Up to 8GB
- SPD timing supported
- Non ECC support

The installed DDR3L SO-DIMM should support the Serial Presence Detect (SPD) data structure. This allows the BIOS to read and configure the memory controller for optimal performance. If non-SPD memory is used, the BIOS will attempt to configure the memory settings, but performance and reliability may be impacted, or the board may not be able to boot totally.

# <span id="page-19-2"></span>3.6.1. Memory Operating Frequencies

In all modes, the frequency of system memory is the lowest frequency of all the memory modules placed in the system. Each memory module's frequency can be determined through the SPD registers on the memory modules.

The table below lists the resulting operating memory frequencies based on the combination of SO-DIMMs and processor.

#### <span id="page-20-2"></span>Table 5: Memory Operating Frequencies

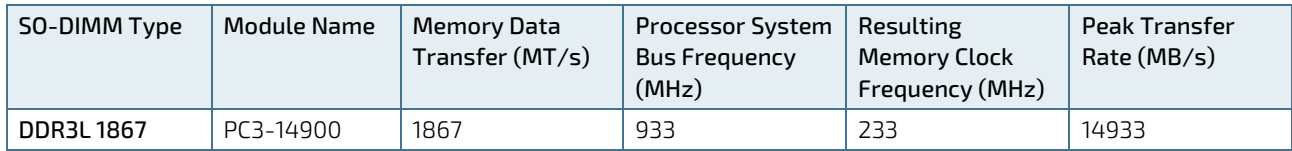

Memory modules have in general a much lower longevity than embedded motherboards, and therefore EOL of modules can be expected several times during lifetime of the motherboard.

As a minimum it is recommend using Kontron memory modules for prototype system(s) in order to prove stability of the system and as for reference.

For volume production you might request to test and qualify other types of RAM. In order to qualify RAM it is recommend configuring 3 systems running RAM Stress Test program in heat chamber at 60° C for a minimum of 24 hours.

## <span id="page-20-0"></span>3.7. On-board Graphics Subsystem

The 3.5"-SBC-APL V2.0 supports Intel® HD Graphics technology for high quality graphics capabilities. All 3.5"-SBC-APL V2.0 versions support three displays pipes.

Three displays can be used simultaneously and be used to implement independent or cloned display configuration.

<span id="page-20-3"></span>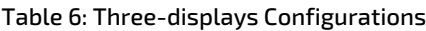

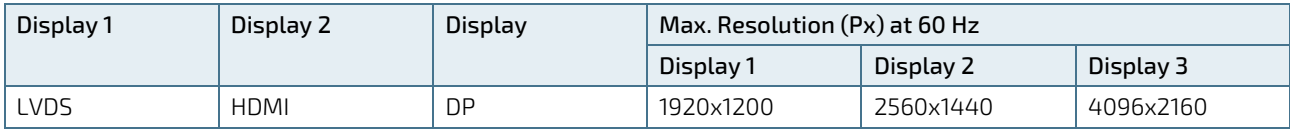

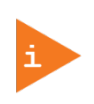

The HDMI display may go to a black screen randomly when an extreme-temperature model works at an ambient temperature of 85 °C. This problem can be improved by applying a thermal pad on the HDMI level shifter chip (Figure 3, pos. 3). The issue of thermal dissipation of the HDMI level shifter chip should be evaluated when designing thermal modules.

## <span id="page-20-1"></span>3.8. Power Supply

In order to ensure safe operation of the board, the input power supply must monitor the supply voltage and shut down if the supply is out of range – refer to the actual power supply specification. Please note, in order to keep the power consumption to a minimal level, boards do not implement a guaranteed minimum load. In some cases, this can lead to compatibility problems with ATX power supplies that require a minimum load to stay in regulation. The 3.5"- SBC-APL V2.0 board must be powered through the ATX+12V-4p (4-pole) connector using standard ATX power supply.

#### ATX12V supply: ATX+12V-4p connector must be used in according to the ATX12V PSU standard.

**NOTICE** 

Hot Plugging power supply is not supported. Hot plugging might damage the board.

The requirements to the supply voltages are as follows:

#### <span id="page-21-0"></span>Table 7: Supply Voltages

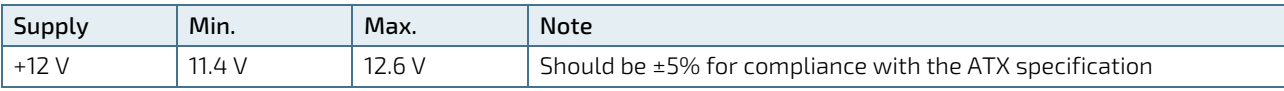

# <span id="page-22-0"></span>4/ Connector Locations

# <span id="page-22-1"></span>4.1. Top Side

## <span id="page-22-4"></span>Figure 2: Top Side

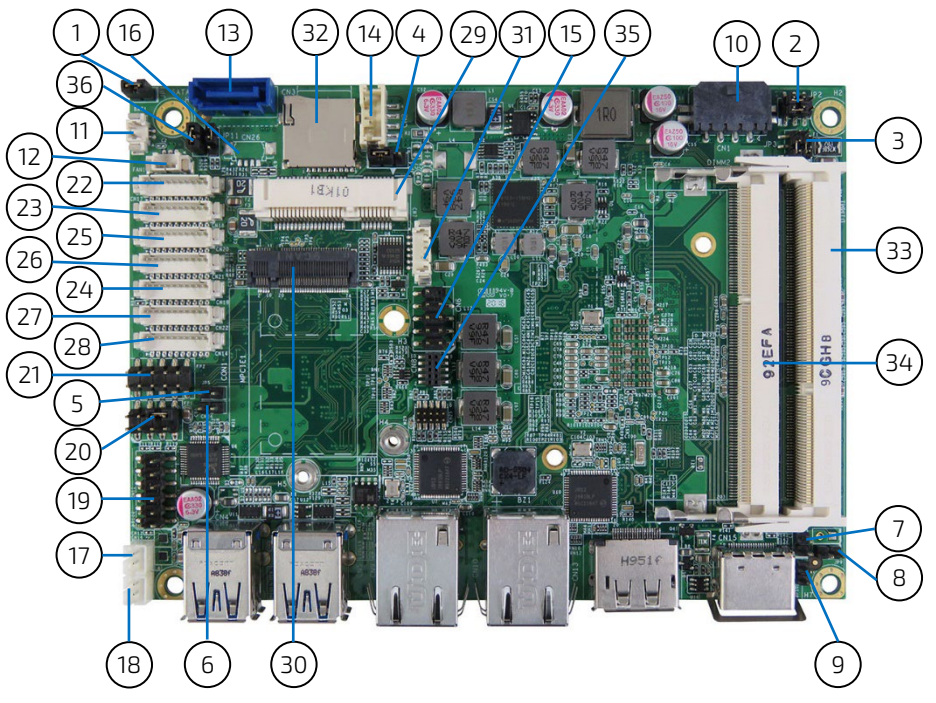

## <span id="page-22-2"></span>Table 8: Jumper List

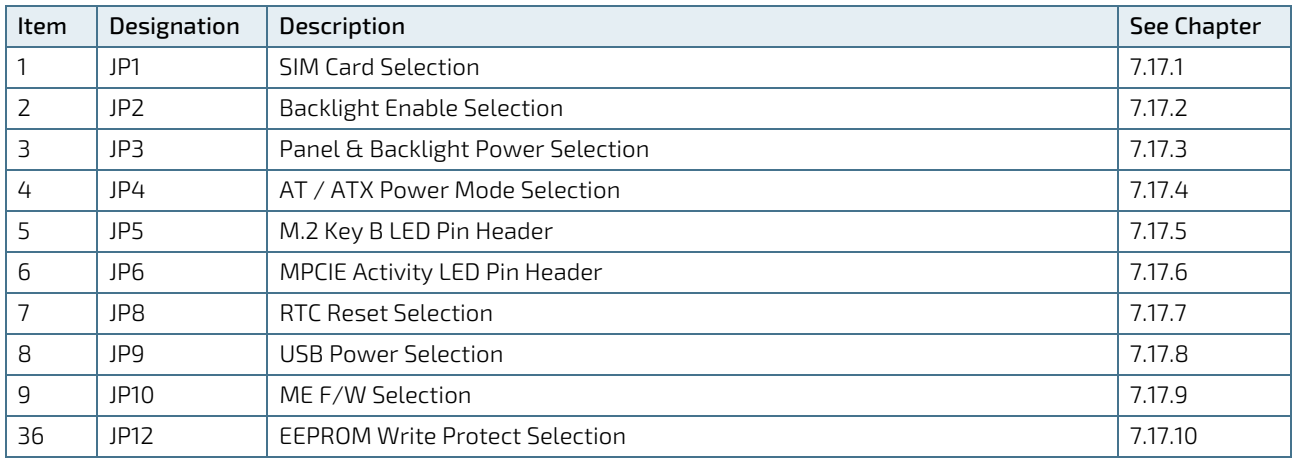

## <span id="page-22-3"></span>Table 9: Top Side Internal Connector Pin Assignment

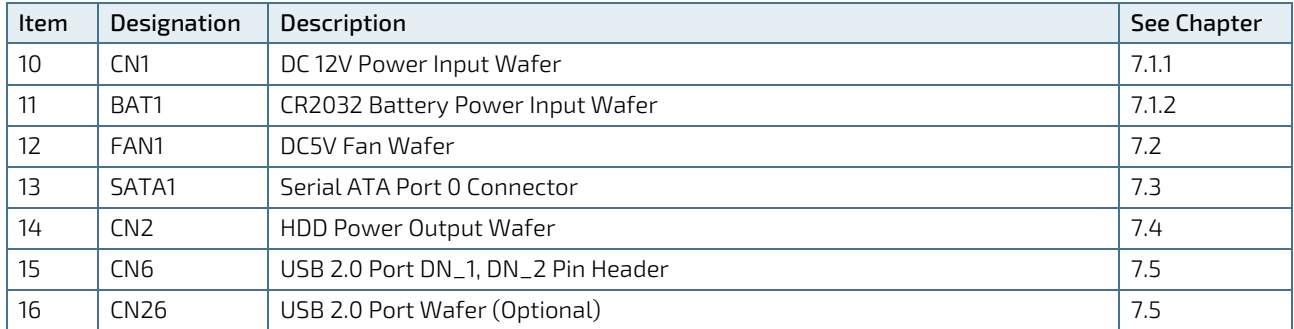

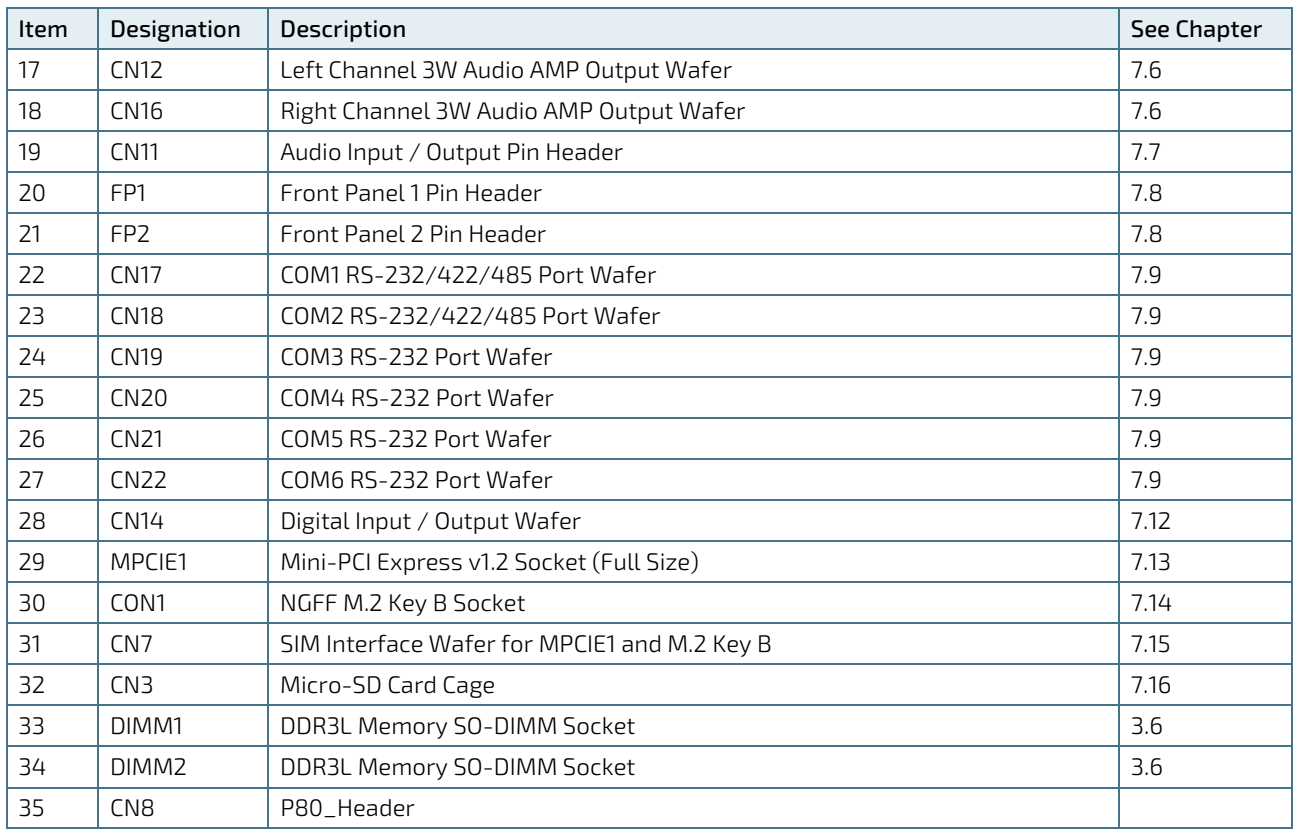

## <span id="page-24-0"></span>4.2. Rear Side

#### <span id="page-24-3"></span>Figure 3: Rear Side

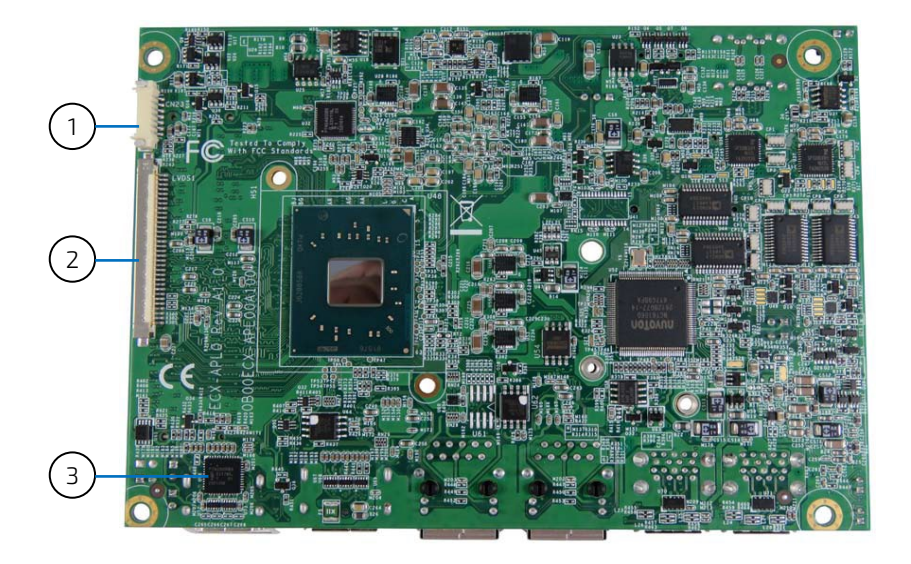

## <span id="page-24-1"></span>Table 10: Rear Side Internal Connector Pin Assignment

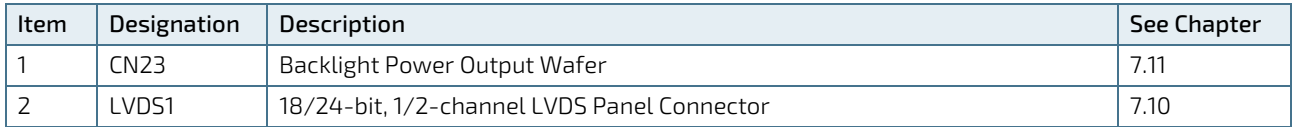

## <span id="page-24-2"></span>Table 11: Other Component List

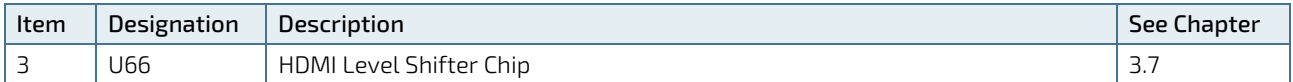

# <span id="page-25-0"></span>4.3. Connector Panel Side

#### <span id="page-25-2"></span>Figure 4: Connector Panel Side

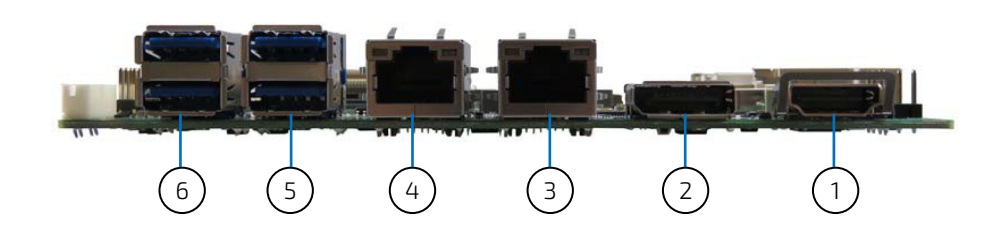

#### <span id="page-25-1"></span>Table 12: Connector Panel Side Connector List

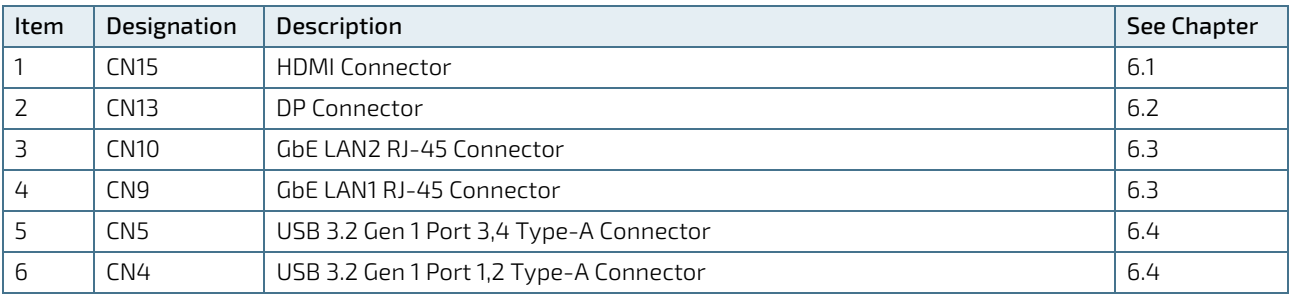

# <span id="page-26-0"></span>5/ Connector Definitions

The following defined terms are used within this user guide to give more information concerning the pin assignment and to describe the connector's signals.

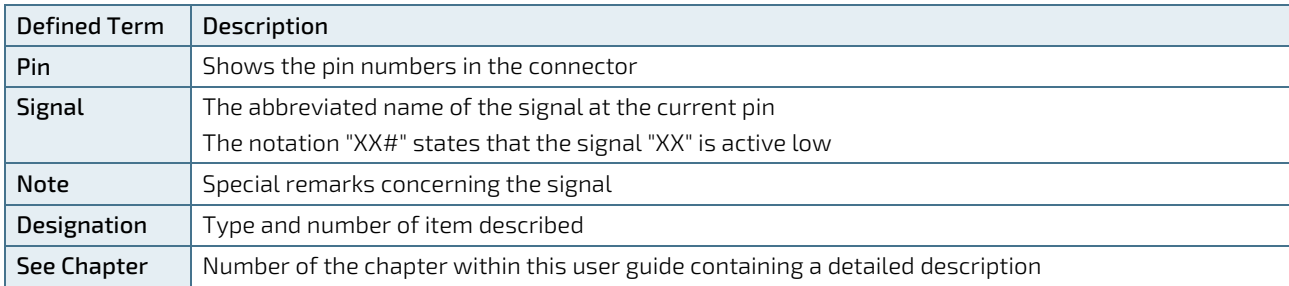

The abbreviation TBD is used for specifications that are not available yet or which are not sufficiently specified by the component vendors.

# <span id="page-27-0"></span>6/ I/O-Area Connectors

# <span id="page-27-1"></span>6.1. HDMI Connector (CN15)

The HDMI connector is based on standard HDMI type A.

## <span id="page-27-3"></span>Figure 5: HDMI Connector CN15

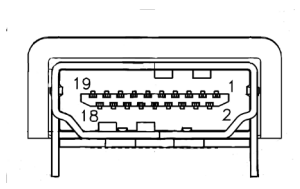

#### <span id="page-27-2"></span>Table 13: Pin Assignment HDMI Connector CN15

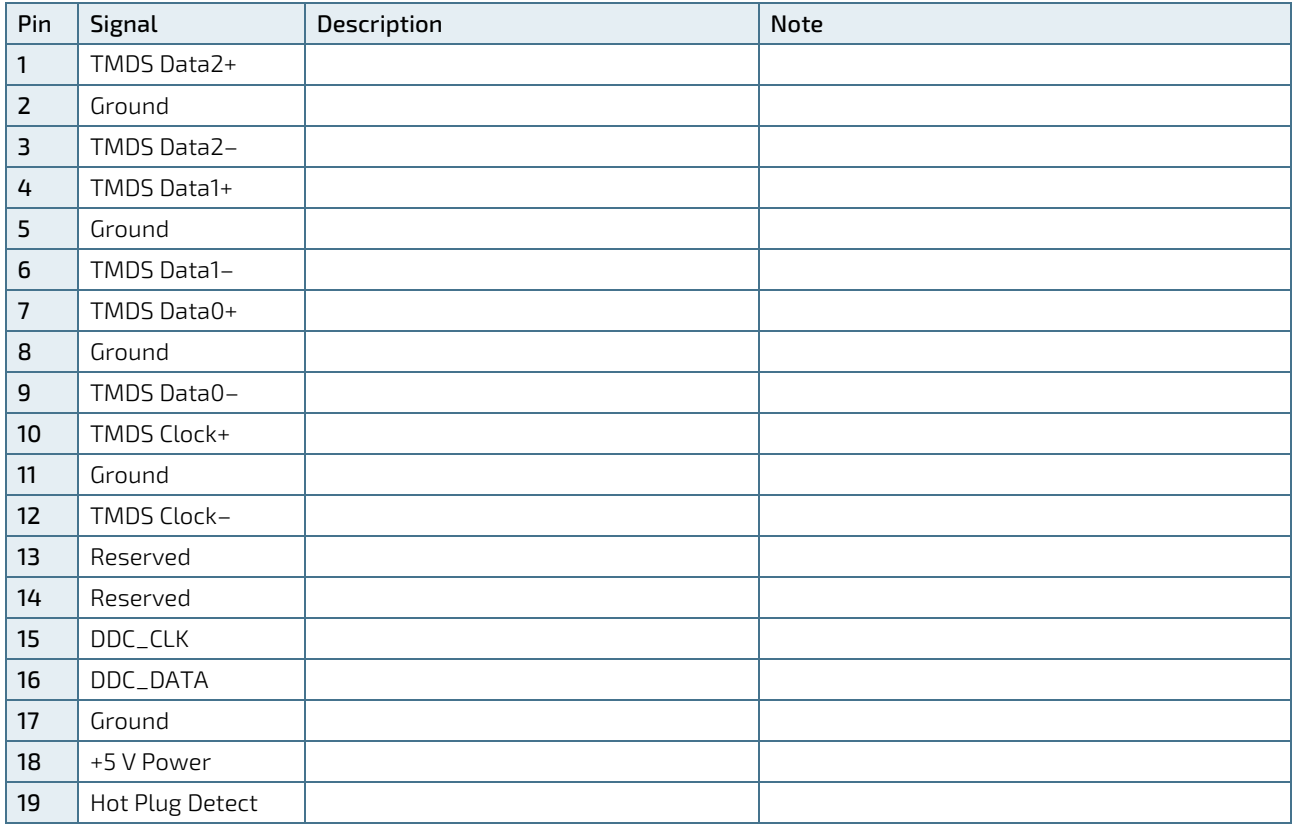

# <span id="page-28-0"></span>6.2. DP Connector (CN13)

The DP (DisplayPort) connector is based on standard DP female port.

## <span id="page-28-2"></span>Figure 6: DP Connector CN13

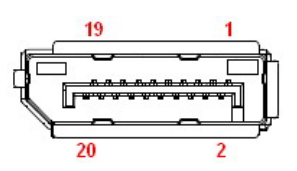

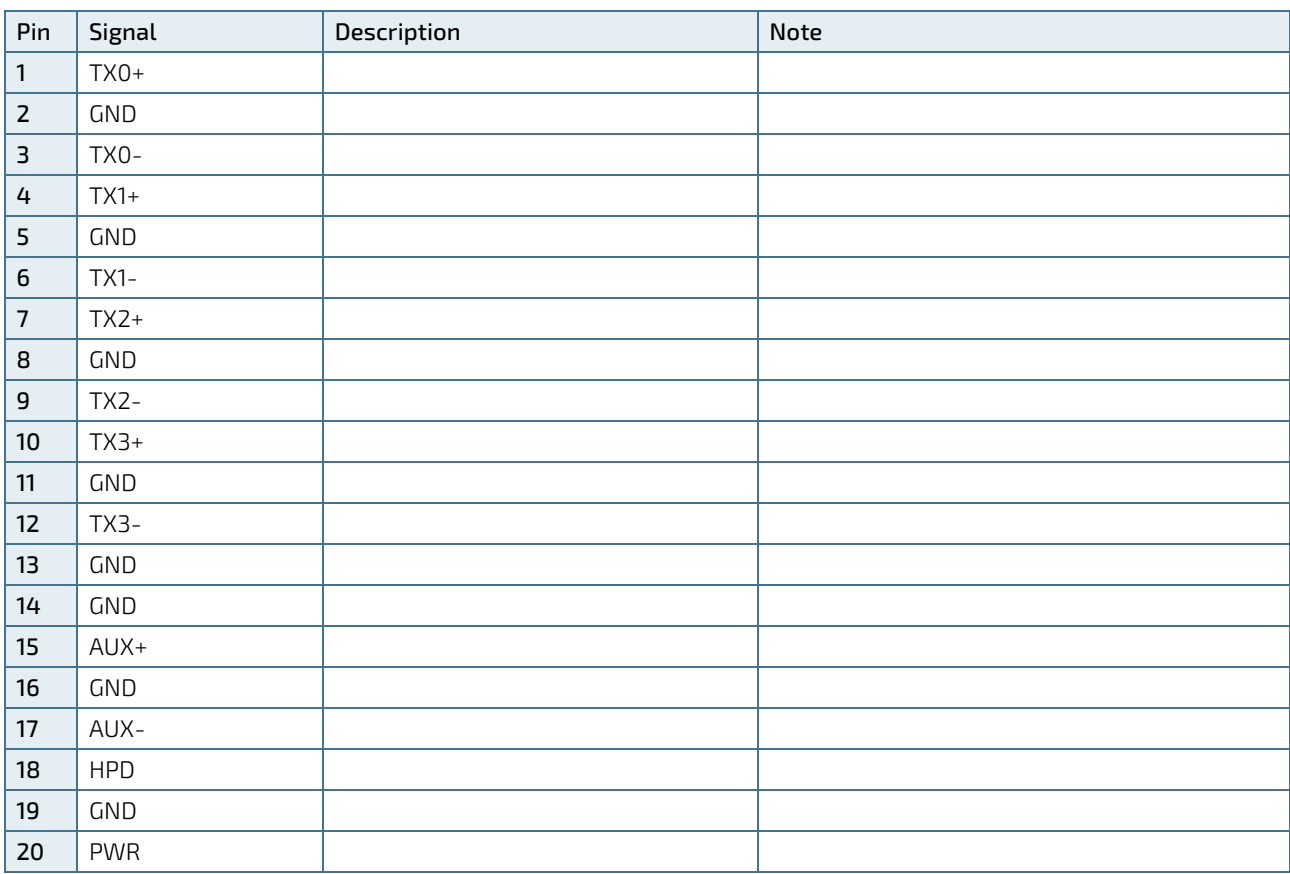

#### <span id="page-28-1"></span>Table 14: Pin Assignment DP Connector CN13

# <span id="page-29-0"></span>6.3. Ethernet Connectors (CN9 & CN10)

The 3.5"-SBC-APL V2.0 supports two channels of 10/100/1000 Mbit Ethernet, which are based Intel® I210-AT controller.

In order to achieve the specified performance of the Ethernet port, Category 5 twisted pair cables must be used with 10/100 MByte and Category 5E, 6 or 6E with 1 Gbit LAN networks.

The signals for the Ethernet ports are as follows:

#### <span id="page-29-2"></span>Figure 7: Ethernet Connectors CN9, CN10

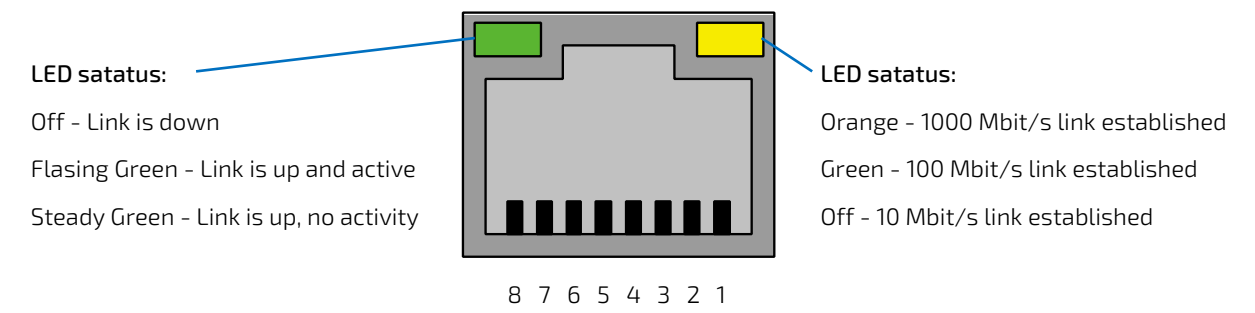

<span id="page-29-1"></span>Table 15: Pin Assignment Ethernet Connectors CN9, CN10

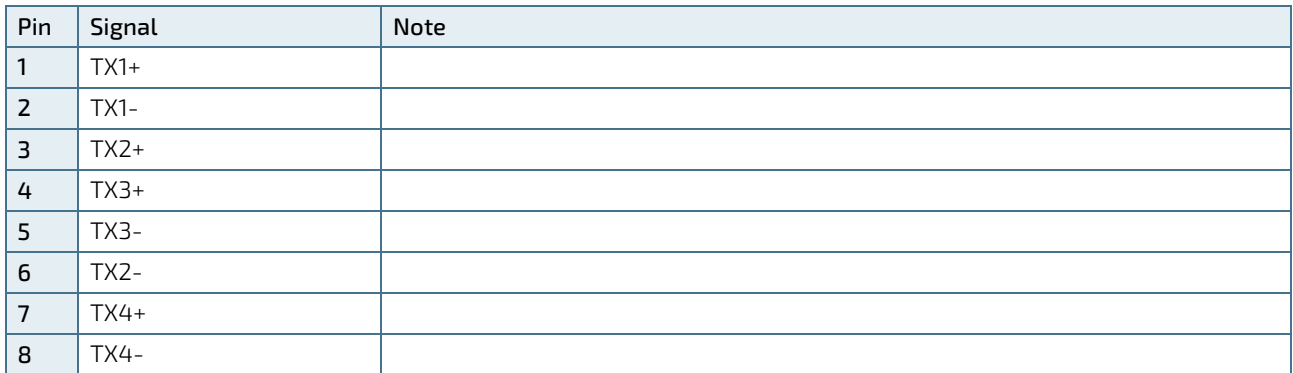

#### Signal Description

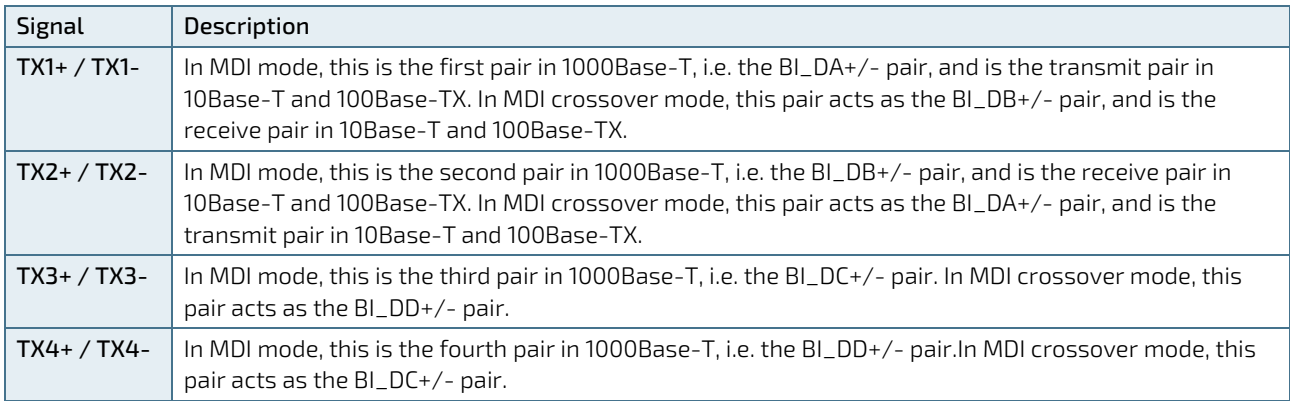

'MDI' – media dependent Interface

# <span id="page-30-0"></span>6.4. USB Connectors (I/O Area)

The external I/O connector panel supports two dual USB 3.2 Gen 1 connectors.

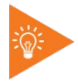

USB 3.2 Gen 1 ports are backward compatible with USB 2.0.

<span id="page-30-2"></span>Figure 8: USB 3.2 Gen 1 Connector CN4, CN5

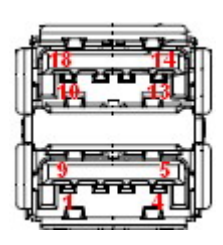

<span id="page-30-1"></span>Table 16: Pin Assignment USB 3.2 Gen 1 / USB 2.0 Connector CN4, CN5

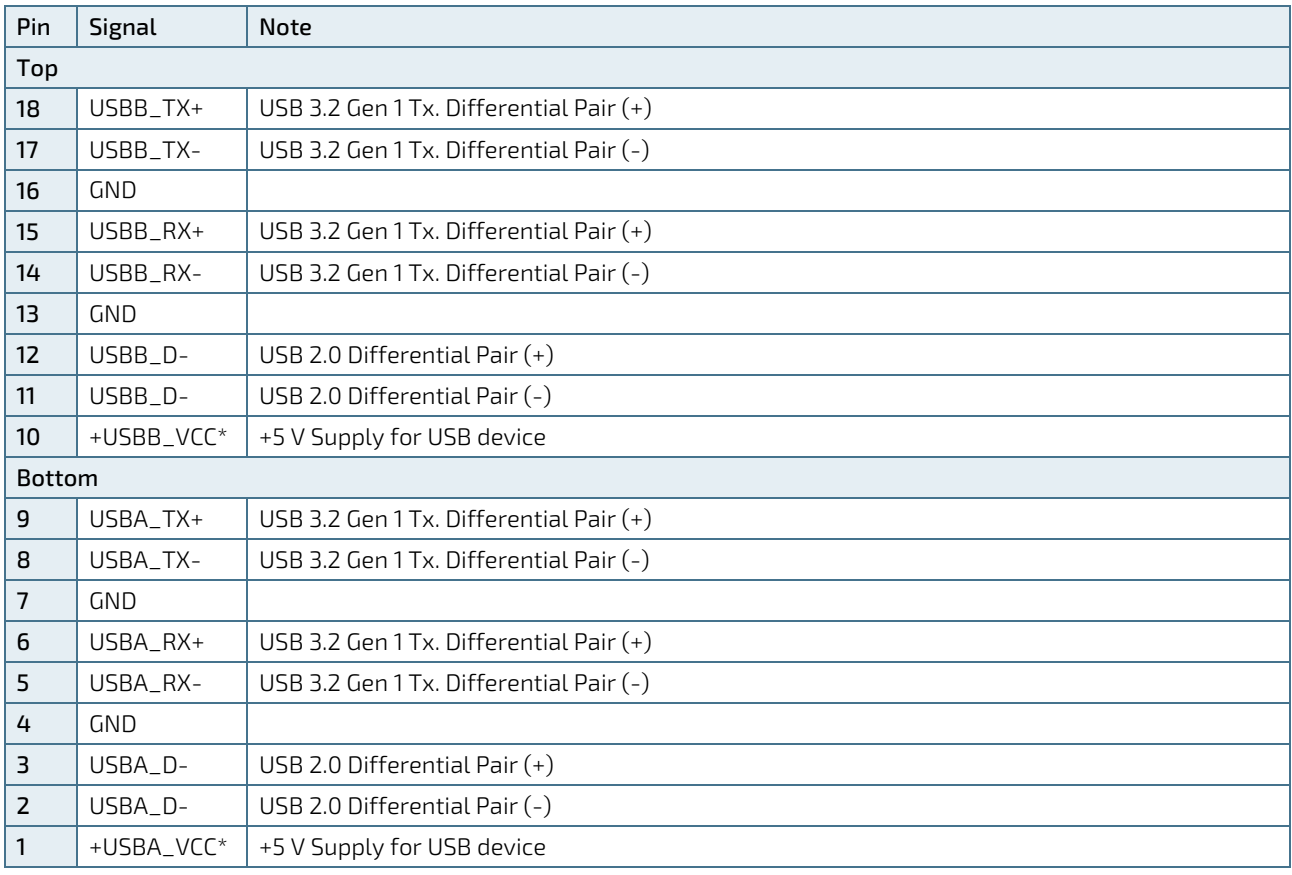

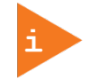

\* The power source of +USBVCC can be selected by JP9.

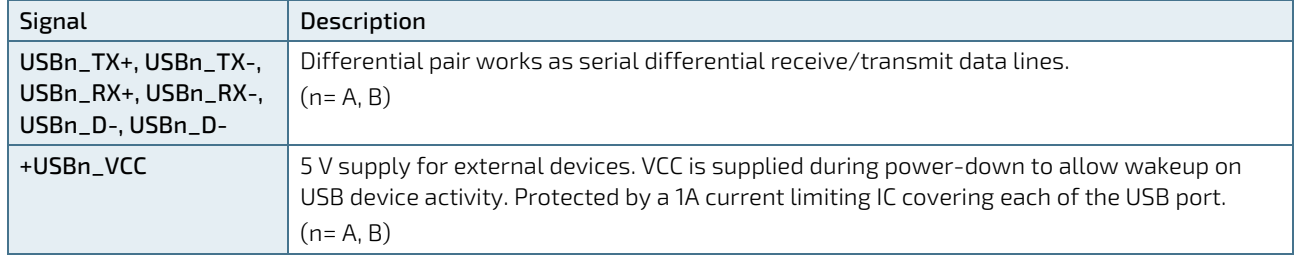

#### <span id="page-31-0"></span>Table 17: Signal Description

For HiSpeed rates it is required to use a USB cable, which is specified in USB 2.0 standard:

#### <span id="page-31-1"></span>Figure 9: USB 2.0 High Speed Cable

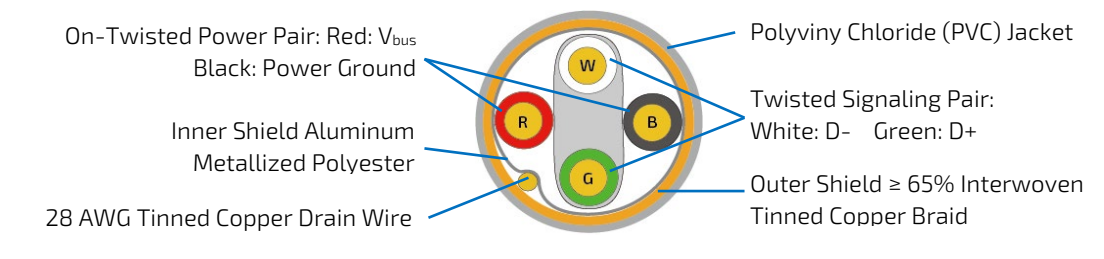

For USB 3.2 Gen 1 cabling it is required to use only HiSpeed USB cable, specified in USB 3.2 standard:

#### <span id="page-31-2"></span>Figure 10: USB 3.2 High Speed Cable

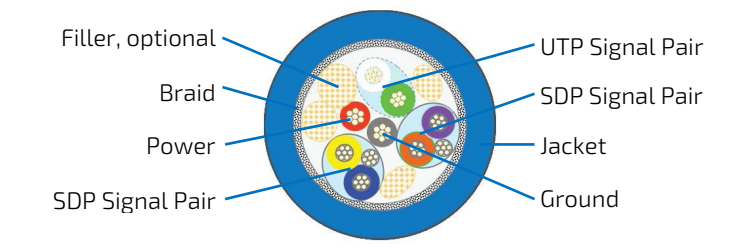

# <span id="page-32-0"></span>7/ Internal Connectors

## <span id="page-32-1"></span>7.1. Power Connector

Power connector must be used to supply the board with +12 VDC (±10%).

## **NOTICE**

Hot plugging any of the power connector is not allowed. Hot plugging might damage the board. In other words, turn off main supply etc. to make sure all the power lines are turned off when connecting to the motherboard.

# <span id="page-32-2"></span>7.1.1. Power Input Wafer (CN1)

<span id="page-32-6"></span>Figure 11: Power Input Wafer CN1

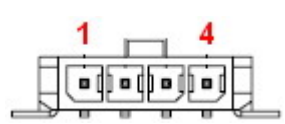

<span id="page-32-4"></span>Table 18: Pin Assignment CN1

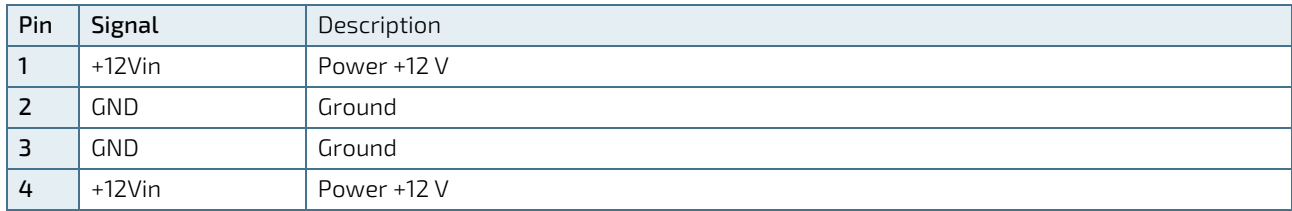

# <span id="page-32-3"></span>7.1.2. CR2032 Battery Power Input Wafer (BAT1)

<span id="page-32-7"></span>Figure 12: CR2032 Battery Power Input Wafer BAT1

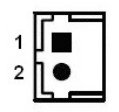

<span id="page-32-5"></span>Table 19: Pin Assignment BAT1

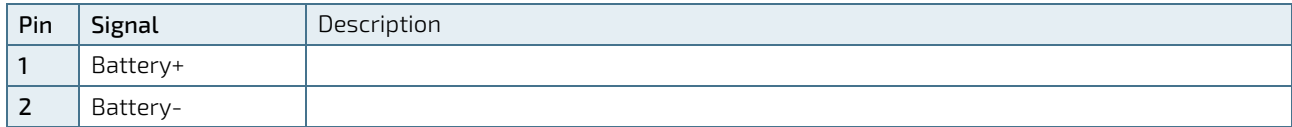

# <span id="page-33-0"></span>7.2. DC5V Fan Wafer (FAN1)

The CPU Fan Wafer (FAN1) is used for the connection of the Fan for the CPU.

<span id="page-33-3"></span>Figure 13: DC5V Fan Wafer FAN1

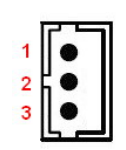

<span id="page-33-1"></span>Table 20: Pin Assignment FAN1

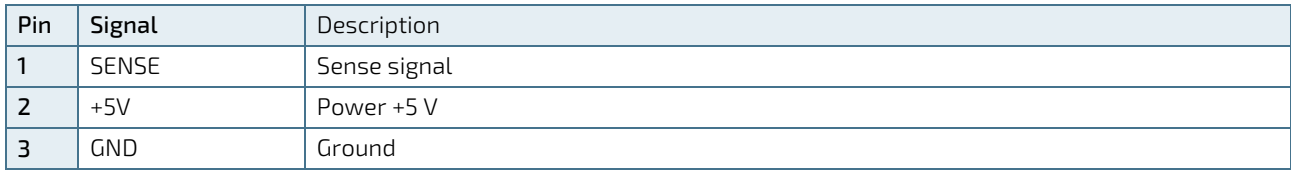

#### <span id="page-33-2"></span>Table 21: Signal description

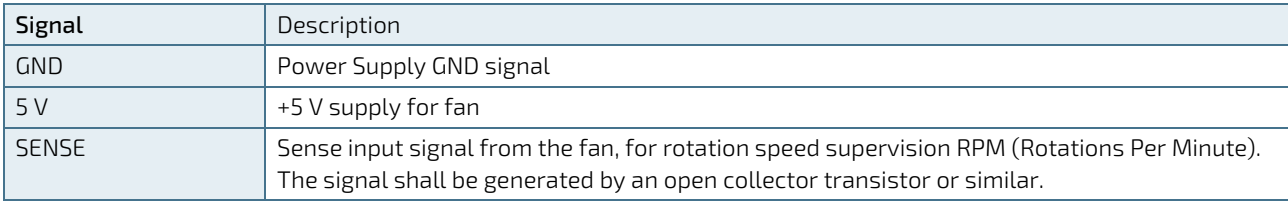

# <span id="page-34-0"></span>7.3. SATA (Serial ATA) Port 0 Connector (SATA1)

The SATA connector supplies the data connection for the SATA hard disk and is SATA 3.0 compatible.

<span id="page-34-3"></span>Figure 14: SATA Port 0 Connector SATA1

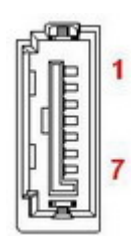

<span id="page-34-1"></span>Table 22: Pin Assignment SATA1

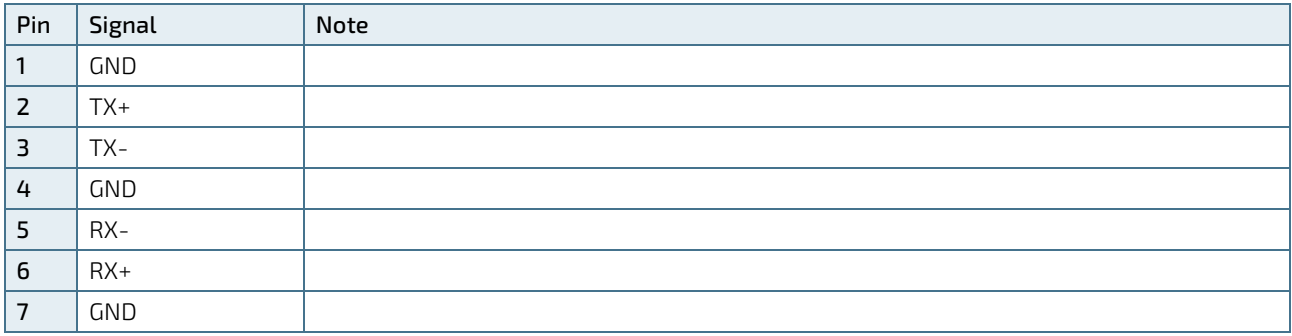

<span id="page-34-2"></span>Table 23: Signal Description

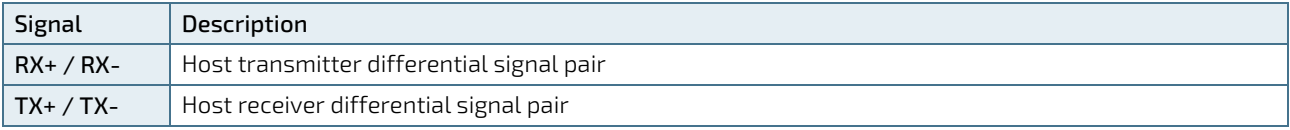

# <span id="page-35-0"></span>7.4. HDD Power Output Wafer (CN2)

<span id="page-35-2"></span>Figure 15: HDD Power Output Wafer CN2

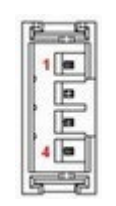

<span id="page-35-1"></span>Table 24: Pin Assignment CN2

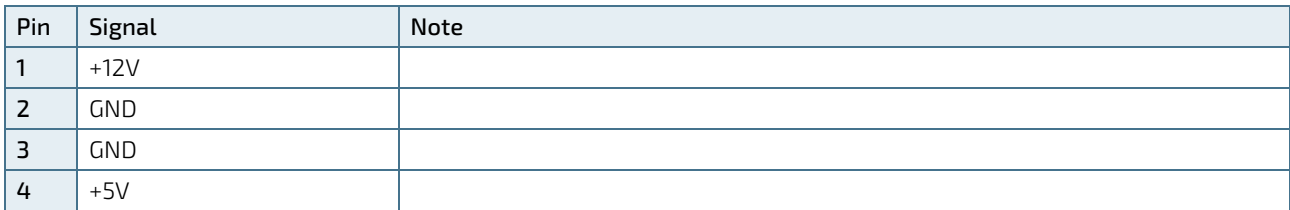
# 7.5. USB Connectors (Internal) (CN6, CN26 optional)

The USB port pin header CN6 supports two USB 2.0 ports and the optional USB port wafer CN26 supports one USB 2.0 port. CN26 shares the USB 2.0 signal of M.2 Key B (CON1).

Figure 16: USB 2.0 Port DN\_1, DN\_2 Pin Header CN6

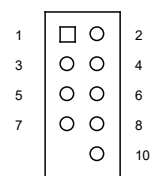

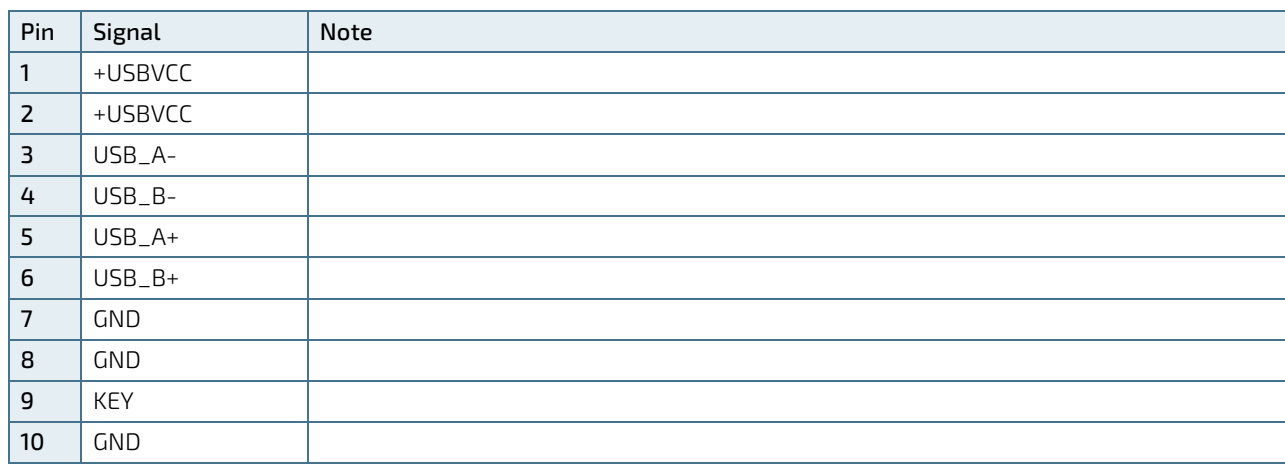

Table 25: Pin Assignment CN6

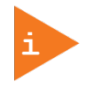

\* The power source of +USBVCC can be selected by JP9.

Figure 17: USB 2.0 Port Wafer CN26 (Optional)

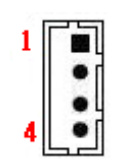

#### Table 26: Pin Assignment CN26 (Optional)

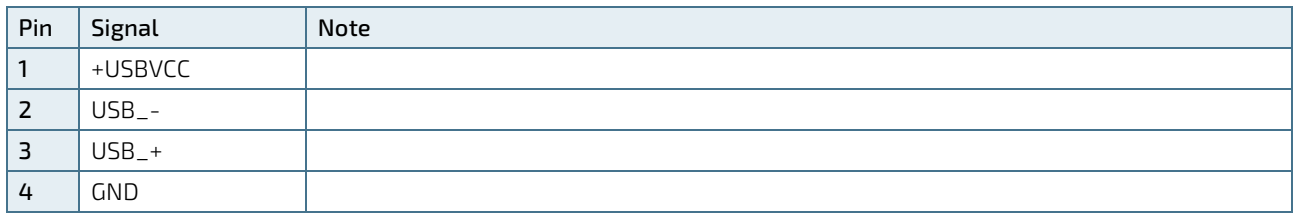

Table 27: Signal Description

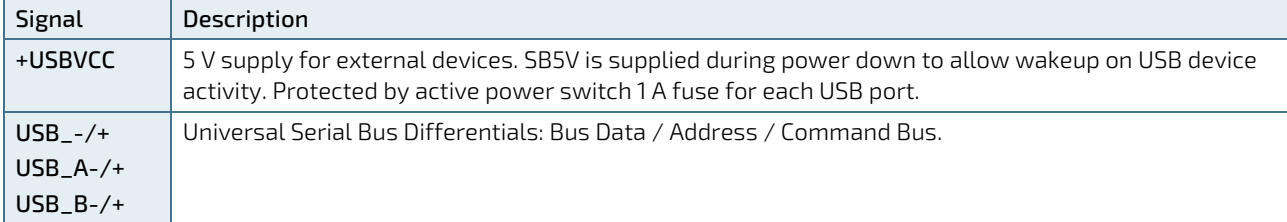

# 7.6. Audio AMP Output Wafer (CN12 & CN16)

The Speaker audio-out interface is available through the wafers CN12 and CN16. These outputs are shared with the audio output (Line-out) signals of the audio pin header CN11.

Figure 18: 3W Audio AMP Output Wafer CN12 (Left Channel), CN16 (Right Channel)

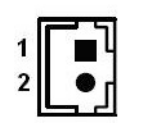

Table 28: Pin Assignment CN12, CN16

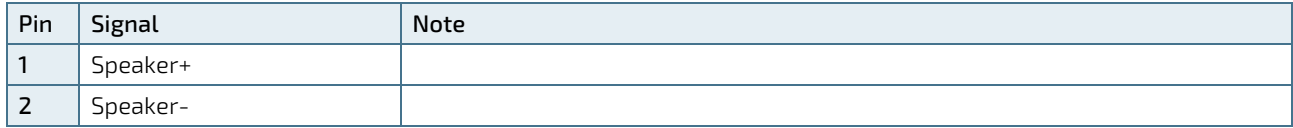

# 7.7. Audio Input / Output Pin Header (CN11)

The audio input / output pin header provides audio output (Line-Out), audio input (Line-In) and microphone (Mic-In) signals through the wafer CN11. The audio output signals are shared with those of the speaker connectors CN12 & CN16. Extreme temperature models don't have this pin header.

Figure 19: Audio Input / Output Pin Header CN11

$$
\begin{array}{c|c}\n1 & 0 & 2 \\
0 & 0 & 0 \\
0 & 0 & 0 \\
0 & 0 & 0 \\
11 & 0 & 0\n\end{array}
$$

#### Table 29: Pin Assignment CN8

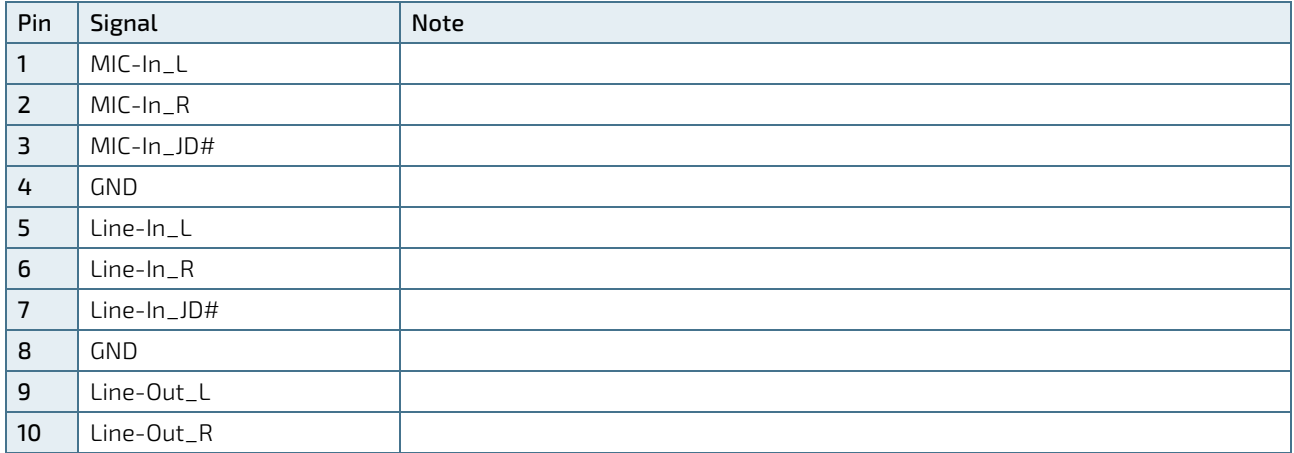

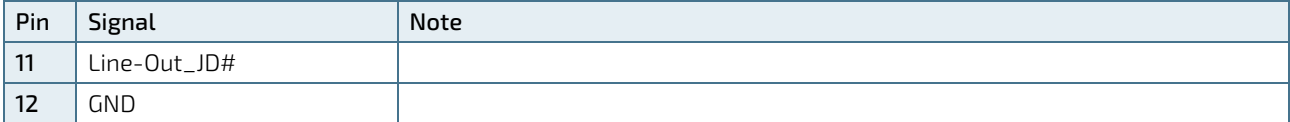

# 7.8. Front Panel Pin Header (FP1 & FP2)

Figure 20: Front Panel 1 Pin Header FP1

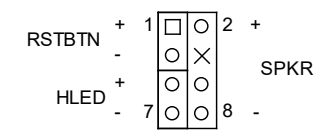

Table 30: Pin Assignment FP1

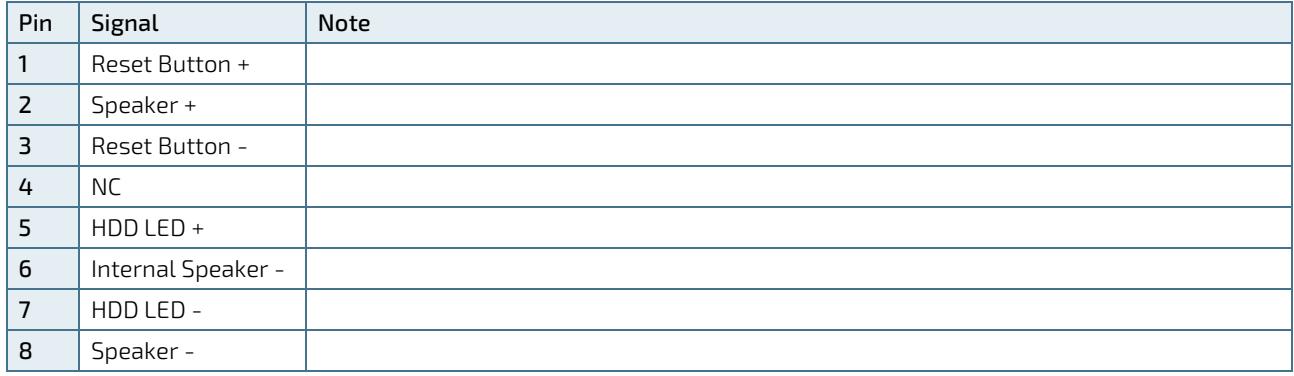

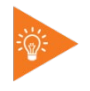

Internal Buzzer is enabled when Pin6-8 is shorted.

#### Table 31: Signal Description

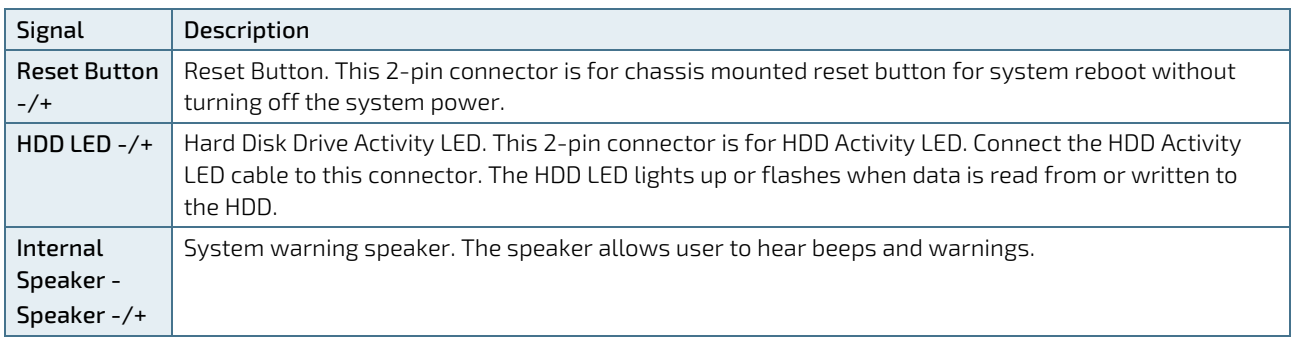

Figure 21: Front Panel 2 Pin Header FP2

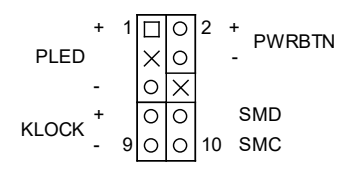

#### Table 32: Pin Assignment FP2

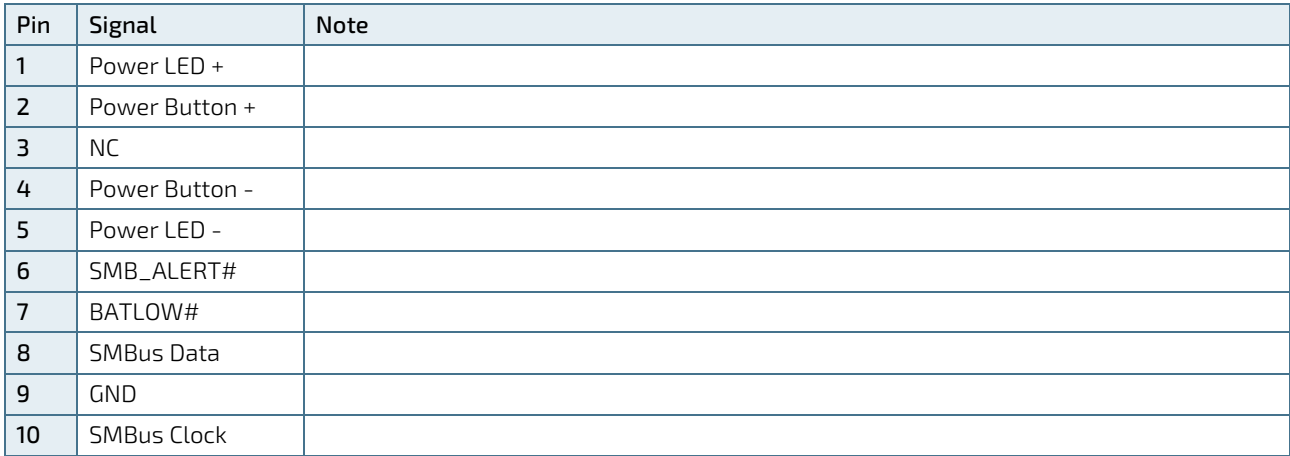

#### Table 33: Signal Description

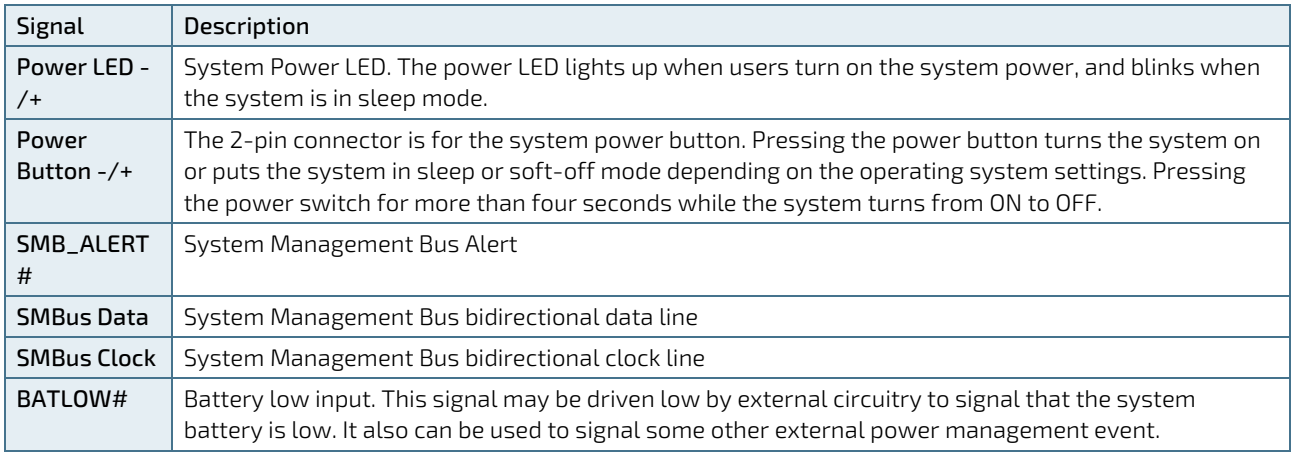

# 7.9. Serial COM1 - COM6 Ports (CN17 - CN22)

Figure 22: Serial COM CN17 - CN22

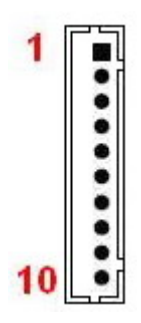

Table 34: Pin Assignment CN17, CN18

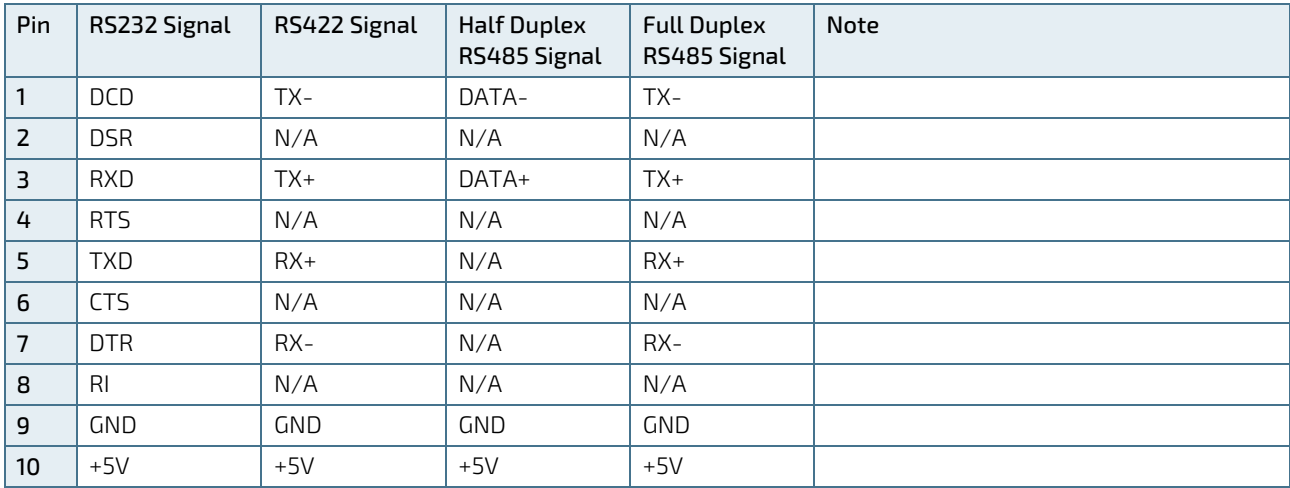

Table 35: Pin Assignment CN19 - CN22

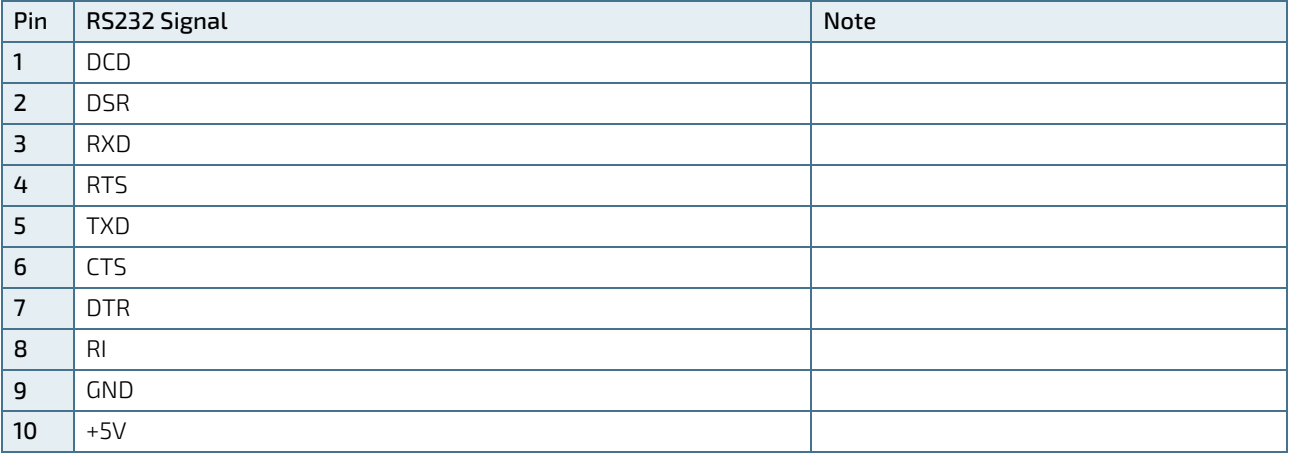

#### Table 36: Signal Description

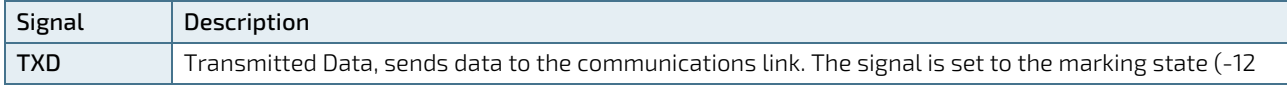

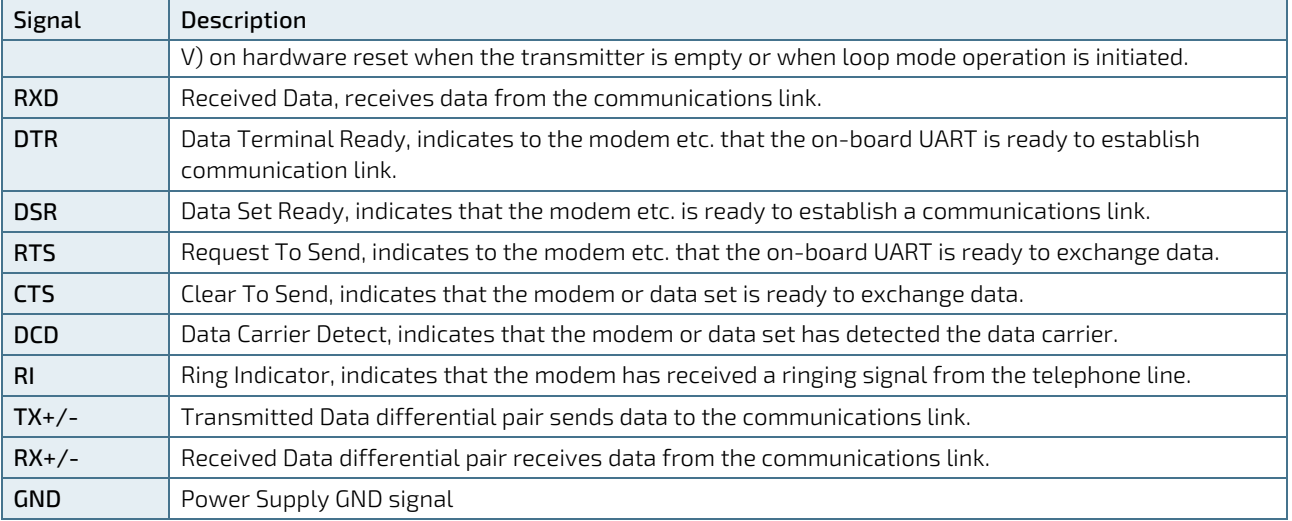

# 7.10. LVDS Panel Connector (LVDS1)

The 18/24-bit, 1/2-channel LVDS connector is based on 30-pole connector type JAE JS-1267-30(G1)NH.

Figure 23: LVDS Connector LVDS1

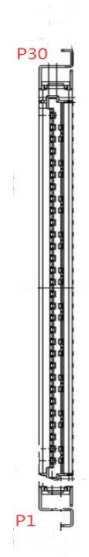

#### Table 37: Pin Assignment LVDS1

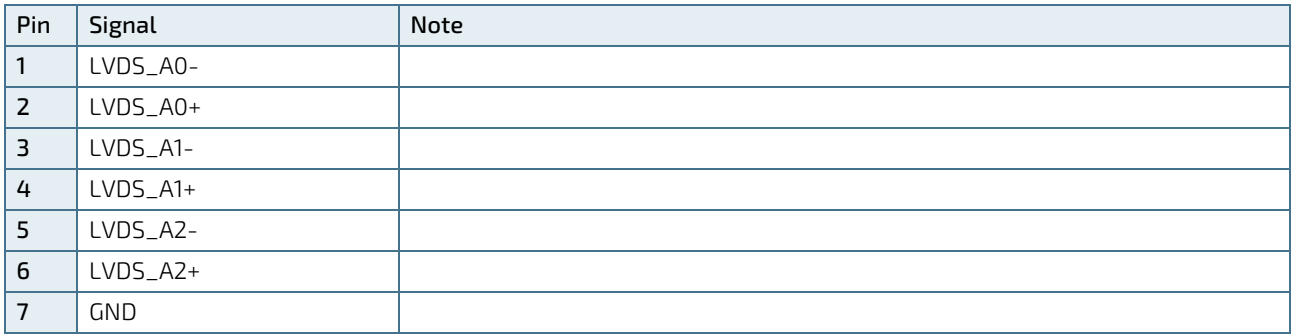

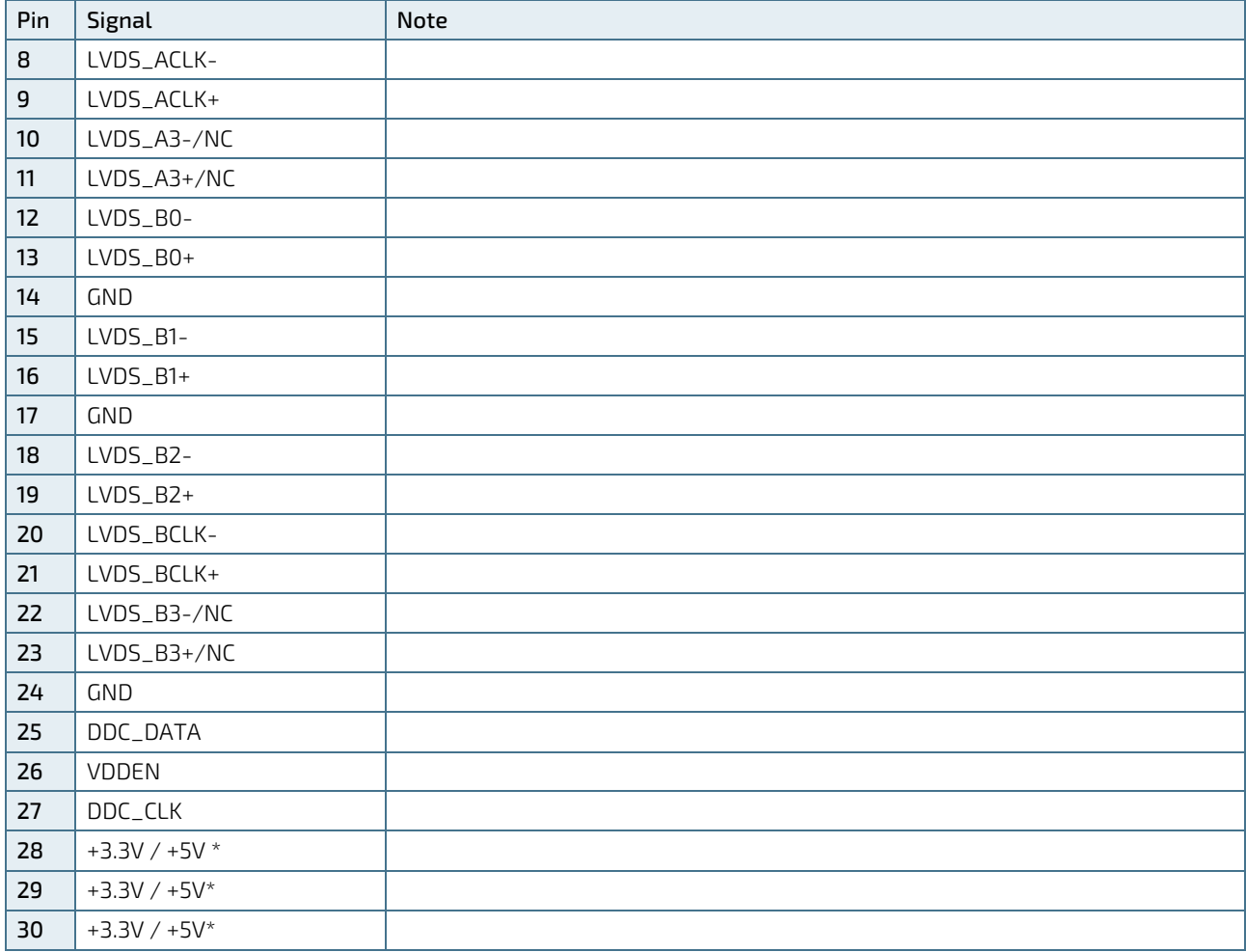

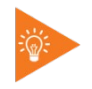

\* Panel Power can be selected by JP3.

#### Table 38: Signal Description

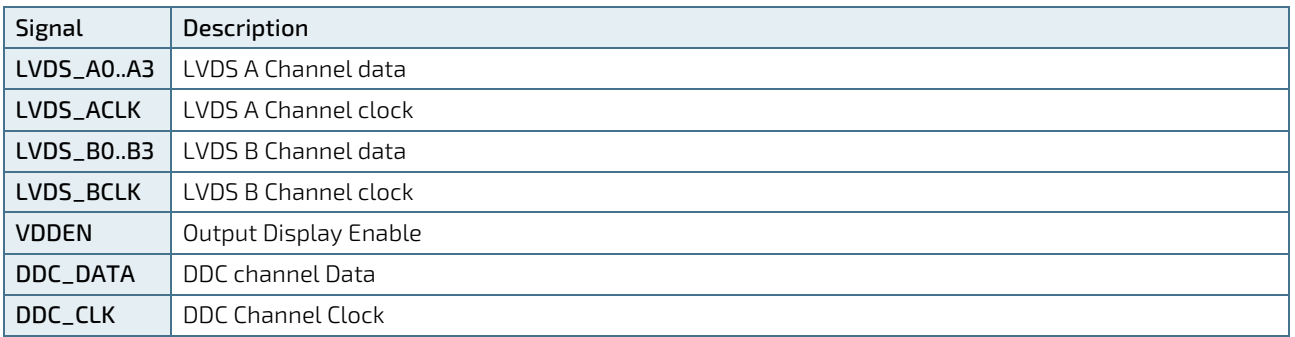

## 7.11. Backlight Power Output Wafer (CN23)

Figure 24: Backlight Power Output Wafer CN23

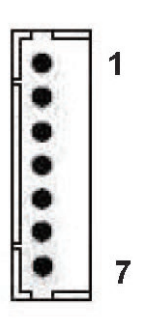

#### Table 39: Pin Assignment CN23

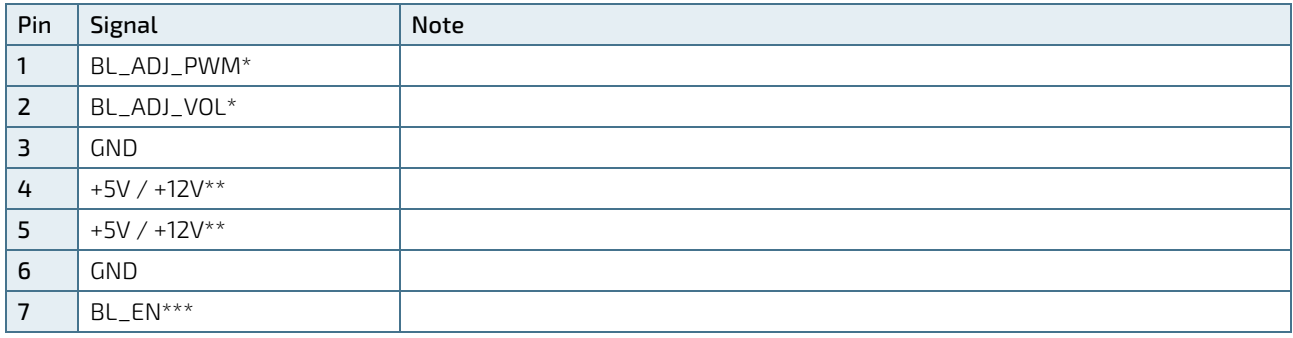

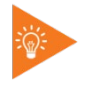

\* BL\_ADJ can be setting in BIOS setup.

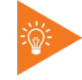

\*\* Backlight Power can be selected by JP3.

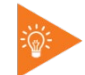

\*\*\* BL\_EN can be selected by JP2.

#### Table 40: Signal Description

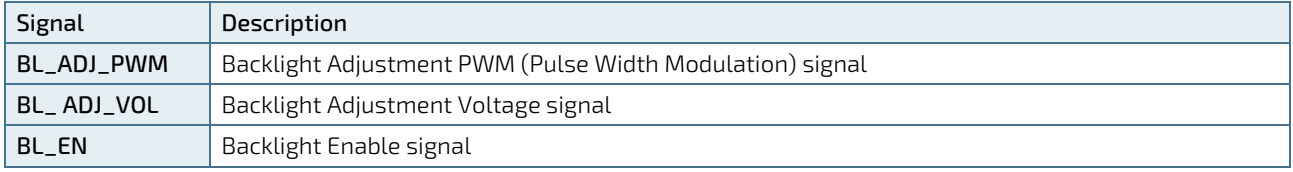

# 7.12. Digital Input / Output Wafer (CN14)

Figure 25: Digital Input / Output Wafer CN14

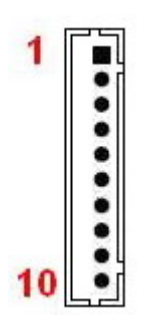

Table 41: Pin Assignment CN14

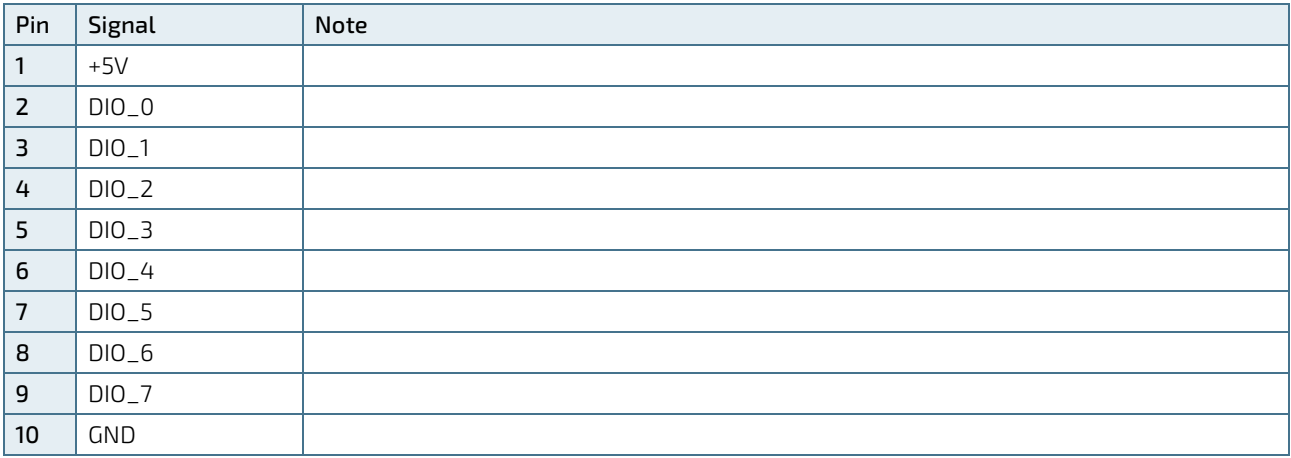

## 7.13. mPCIe Socket (MPCIE1)

Full-sized Mini-PCI Express V1.2 socket (MPCIE1). Socket MPCIE1 supports mPCIe, USB 2.0 and SIM-card socket. The SIM-card socket makes it possible to use a 3G/4G-wireless modem in this mPCIe slot. The USB does support WAKE function.

Figure 26: mPCIe Slot Connector MPCIE1

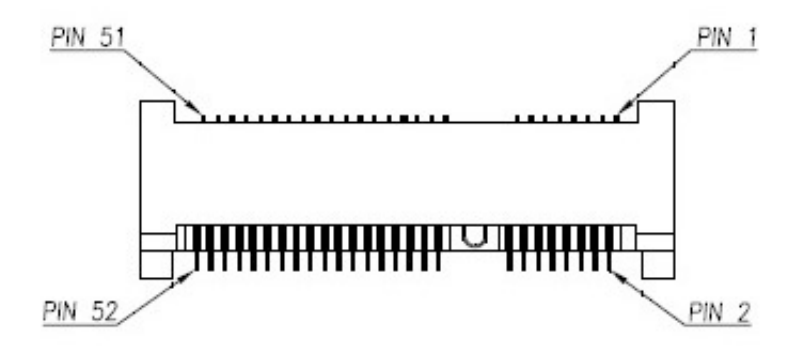

Table 42: Pin Assignment MPCIE1

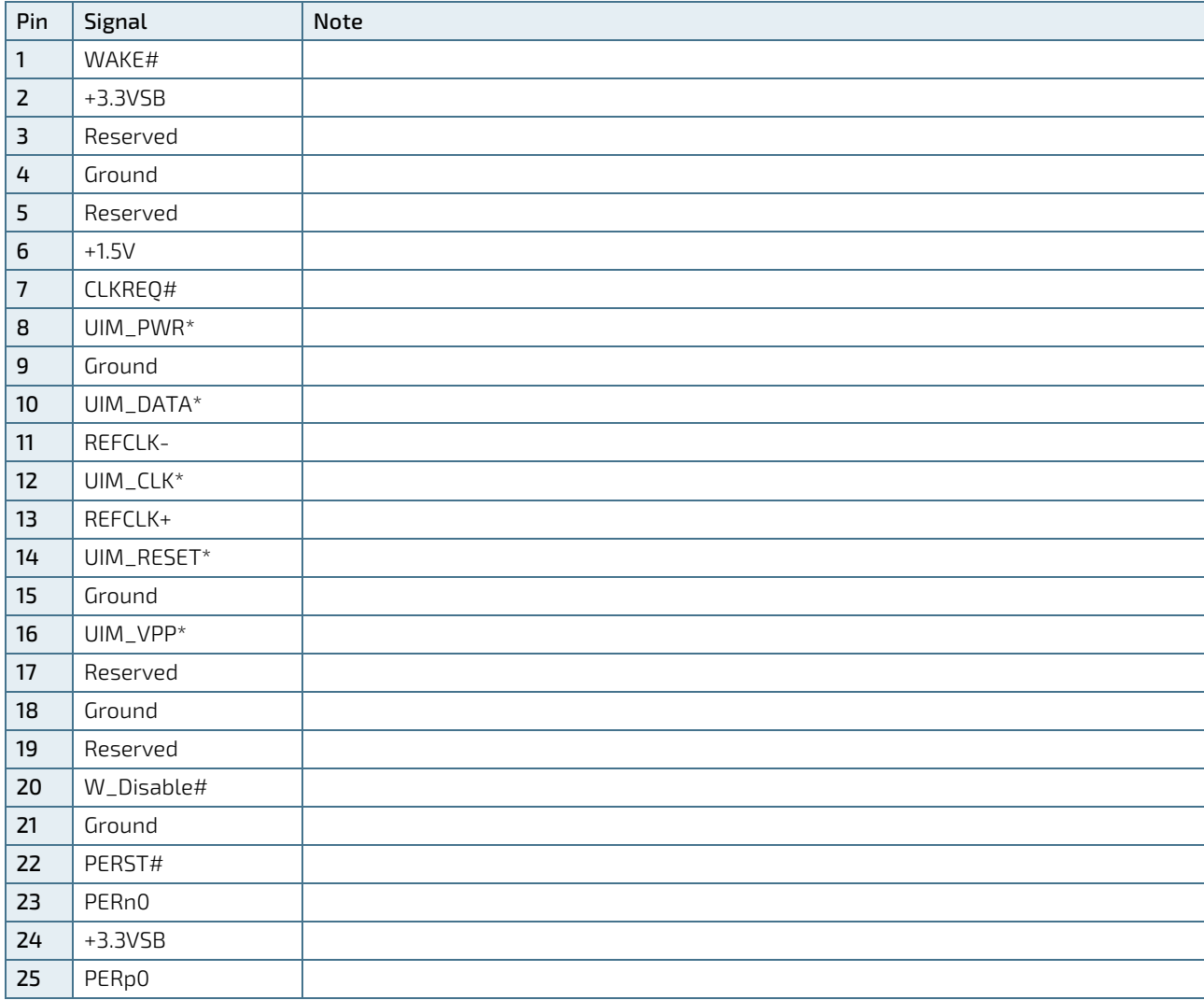

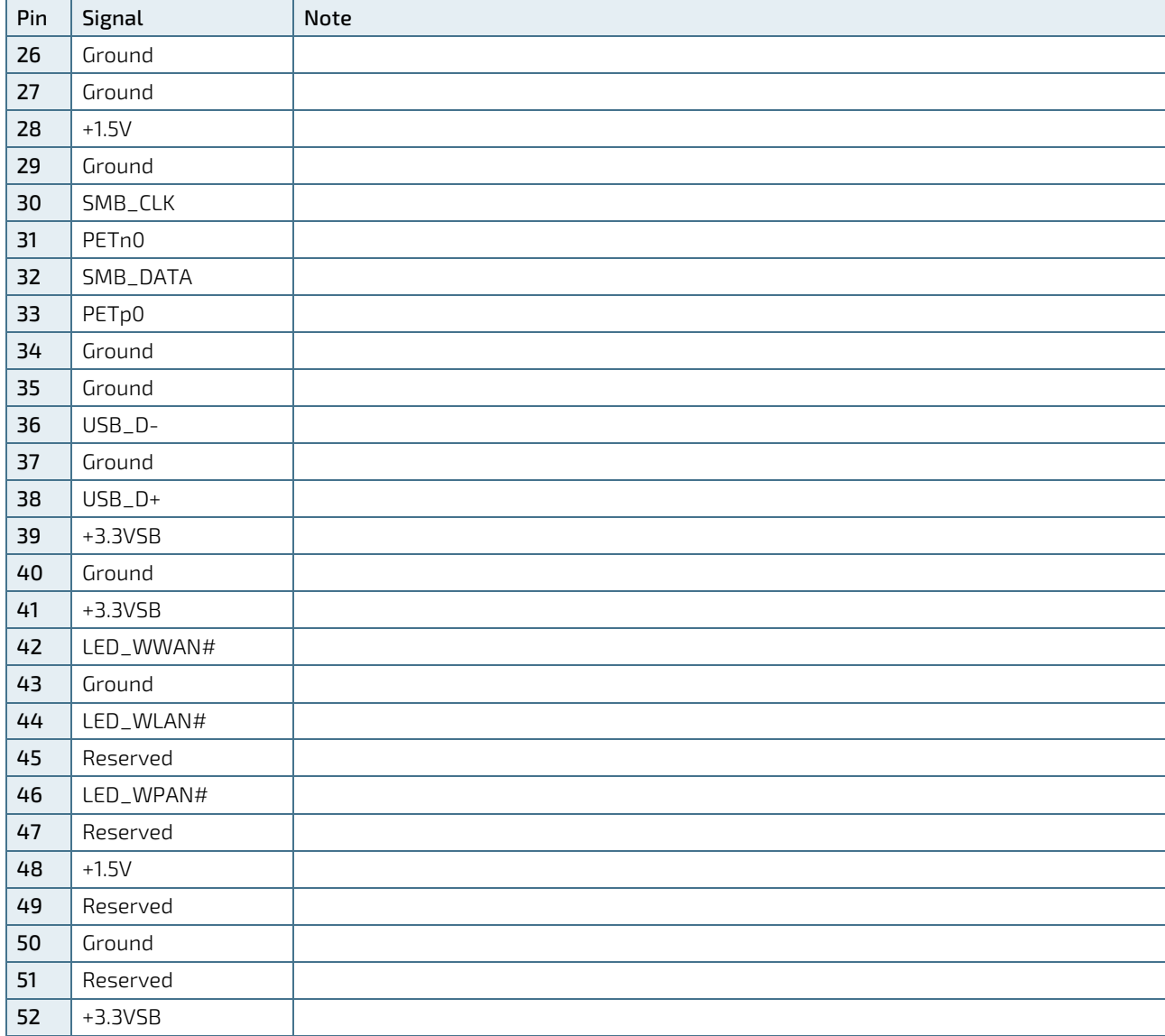

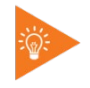

\* These pins are connected to CN7 SIM Interface directly.

# 7.14. NGFF M.2 Key B Socket (CON1)

The 3.5"-SBC-APL V2.0 supports M.2 modules in format 2242 with Key B. The M.2 specification enables one SATA3.0 (6 Gb/s), one USB 2.0 and SIM-card socket to be exposed through the same slot. The SIM-card socket makes it possible to use a 3G/4G-wireless modem in this M.2 slot. For the model with three USB 2.0 ports support (via optional pin header CN26 for an additional USB 2.0 port), the M.2 Key B does not support USB 2.0 signals.

Figure 27: NGFF M.2 Key B Slot Connector CON1

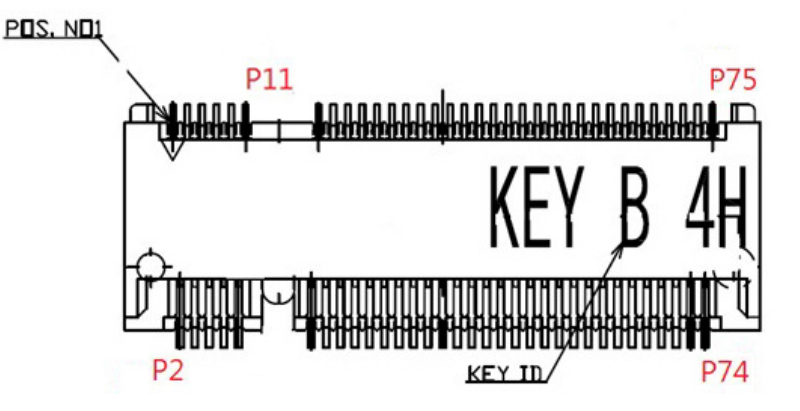

SATA M.2 requires the following BIOS depending on the class code options below.

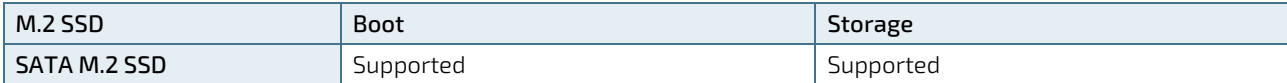

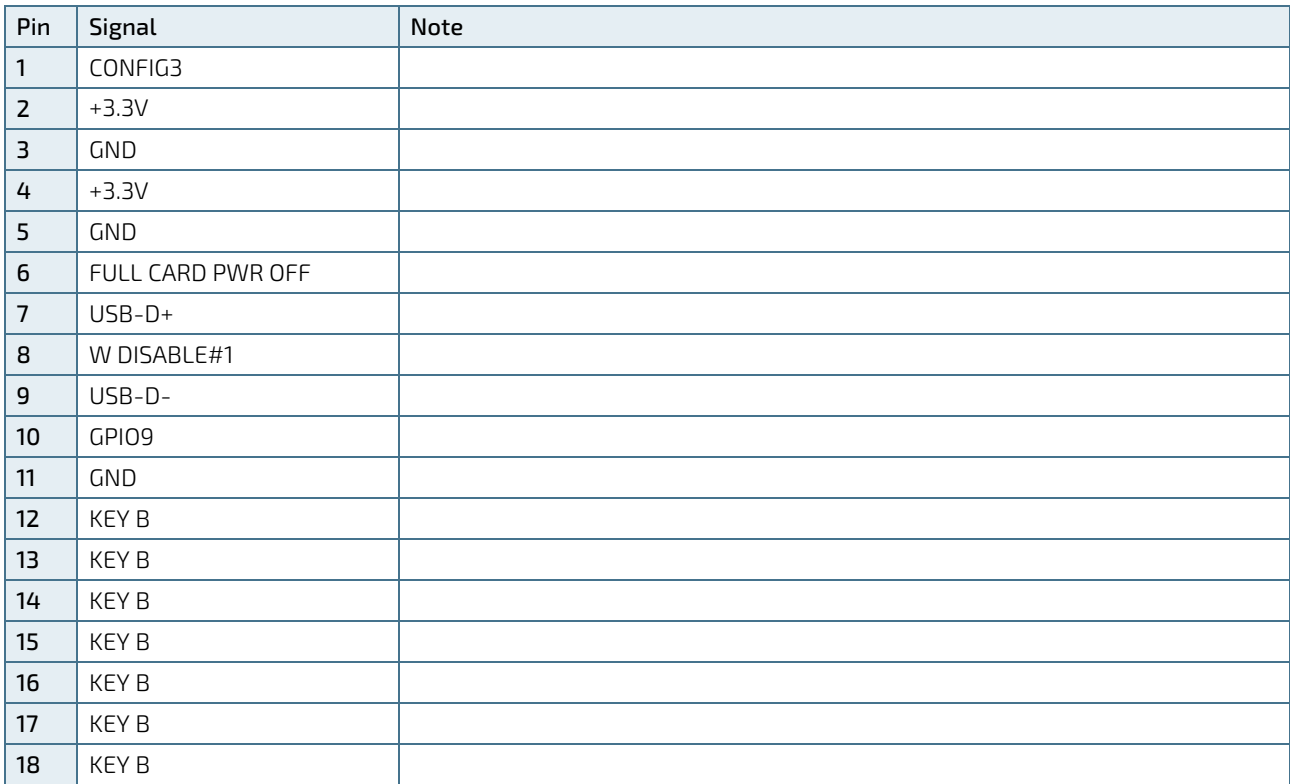

Table 43: Pin Assignment CON1

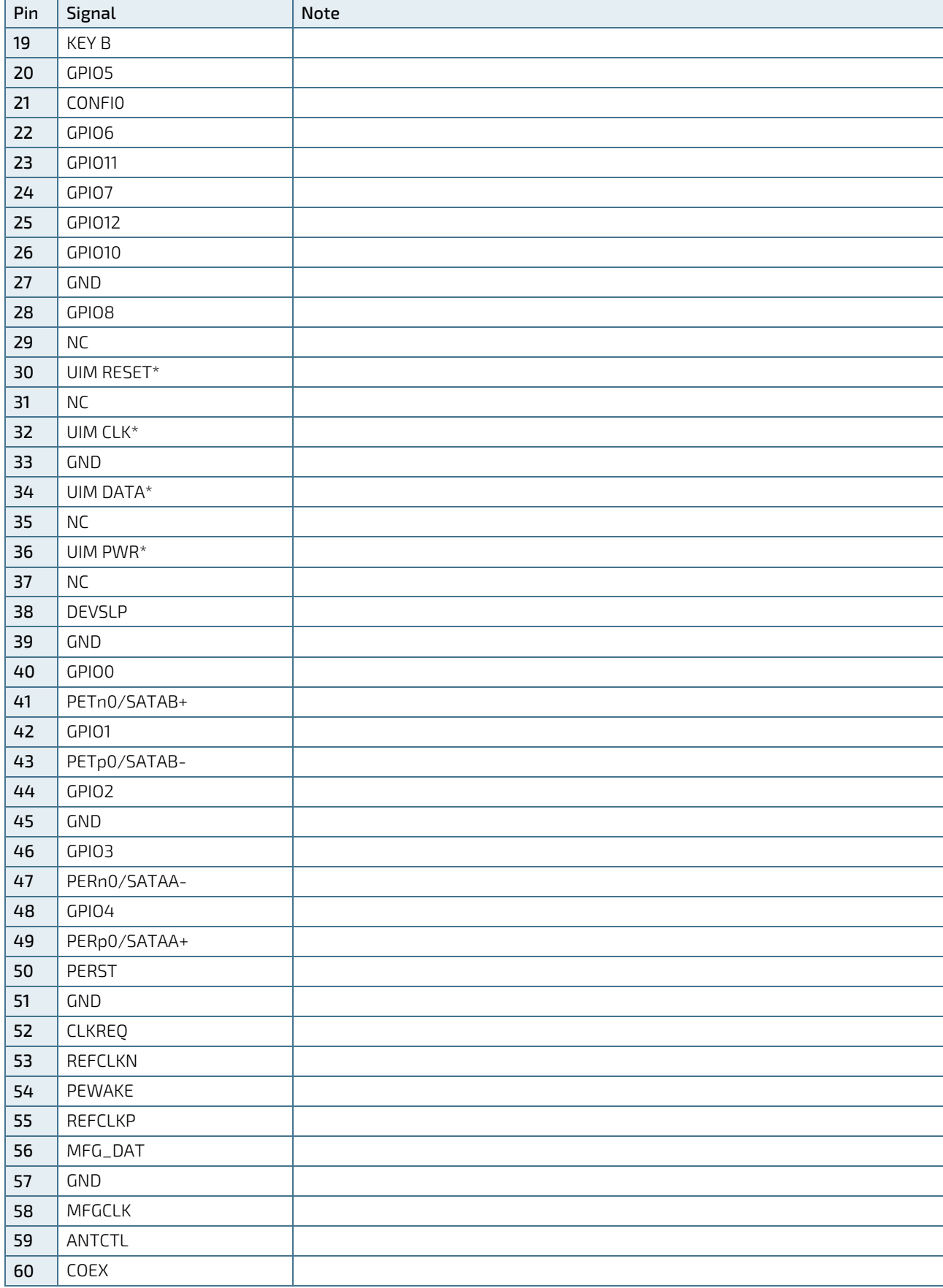

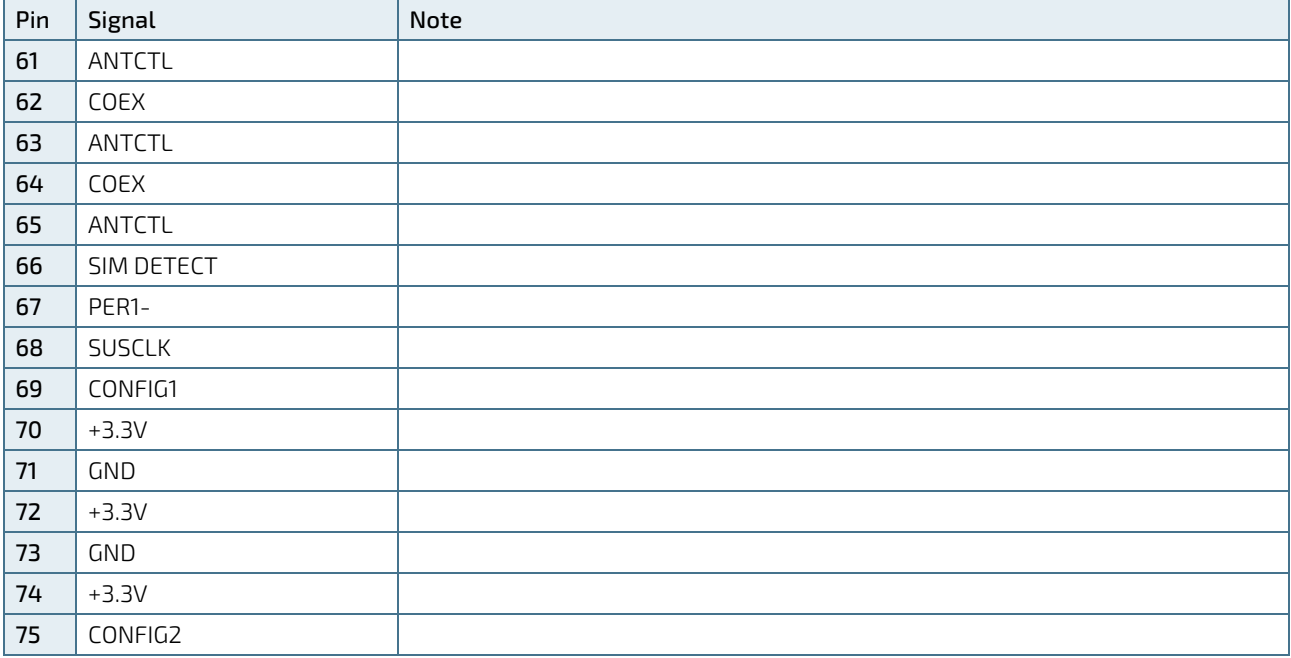

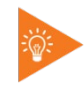

 $^*$  These pins are connected to CN7 SIM Interface directly.

# 7.15. SIM Interface Wafer for MPCIE1 and M.2 Key B (CN7)

Figure 28: SIM Interface Wafer CN7

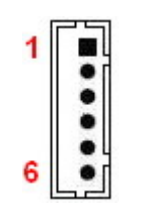

Table 44: Pin Assignment CN7

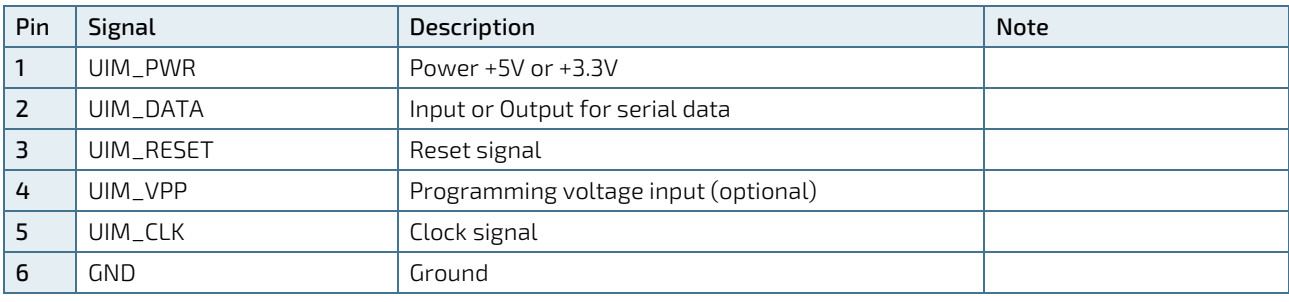

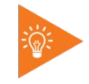

SIM Interface can be selected by JP1.

# 7.16. Micro-SD Card Cage (CN3)

Figure 29: Micro-SD Card Cage CN3

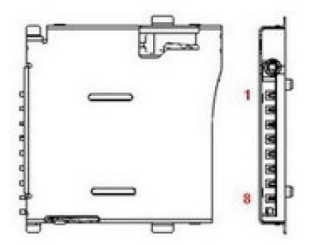

Table 45: Pin Assignment CN3

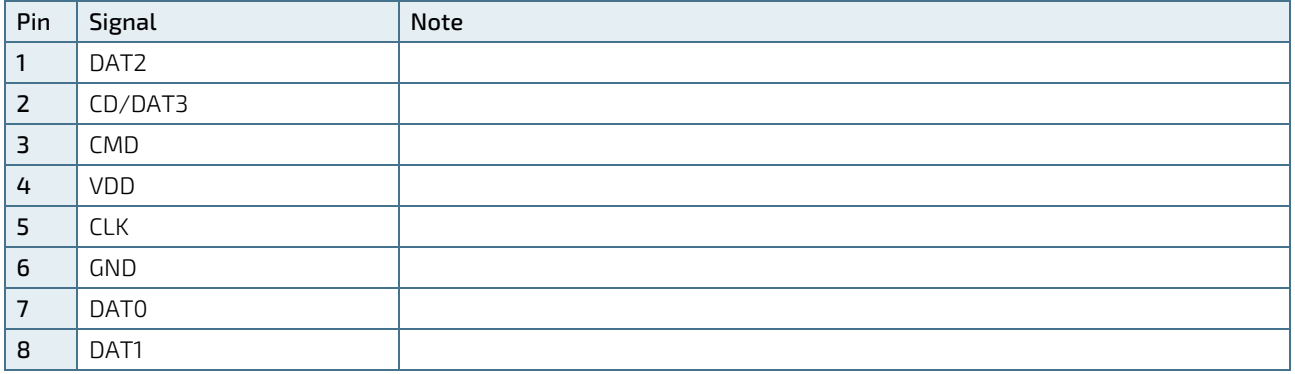

#### 7.17. Switches and Jumpers

The product has several jumpers which must be properly configured to ensure correct operation.

Figure 30: Jumper Connector

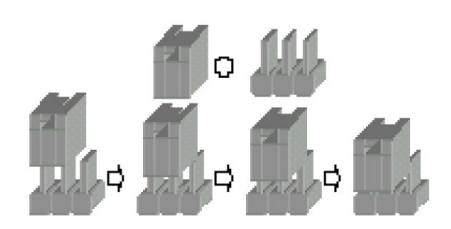

For a three-pin jumper (see Figure 35), the jumper setting is designated "1-2" when the jumper connects pins 1 and 2. The jumper setting is designated "2-3" when pins 2 and 3 are connected and so on. You will see that one of the lines surrounding a jumper pin is thick, which indicates pin No.1.

To move a jumper from one position to another, use needle-nose pliers or tweezers to pull the pin cap off the pins and move it to the desired position.

# 7.17.1. SIM Card Selection (JP1)

The "SIM Card Selection" jumper (JP1) can be used to select an expansion interface to connect to the SIM interface.

The jumper has one position: Pin 1-2. More information on setting the "SIM Card Selection" jumper can be found in the following table.

Figure 31: SIM Card Selection (JP1)

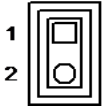

Table 46: Pin Assignment JP1

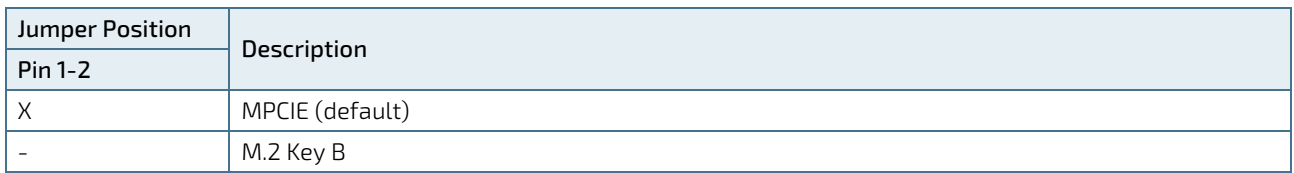

 $\overline{X}$ " = Jumper set (short) and "-" = jumper not set (open)

# 7.17.2. Backlight Enable Selection (JP2)

Figure 32: Backlight Enable Selection JP2

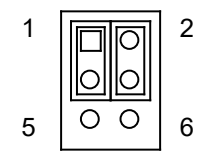

#### Table 47: Pin Assignment JP2

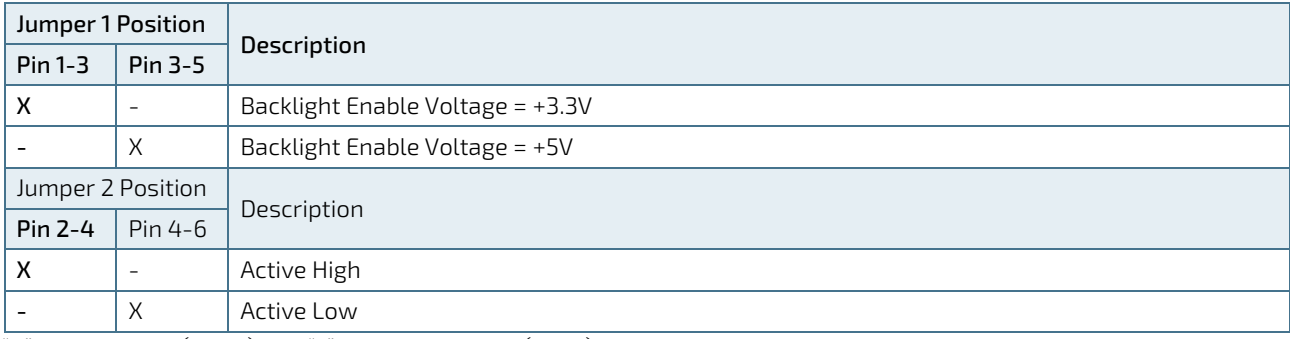

" $X$ " = Jumper set (short) and "-" = jumper not set (open)

# 7.17.3. Panel & Backlight Power Selection (JP3)

Figure 33: Panel & Backlight Power Selection JP3

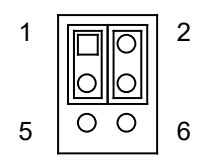

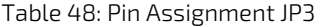

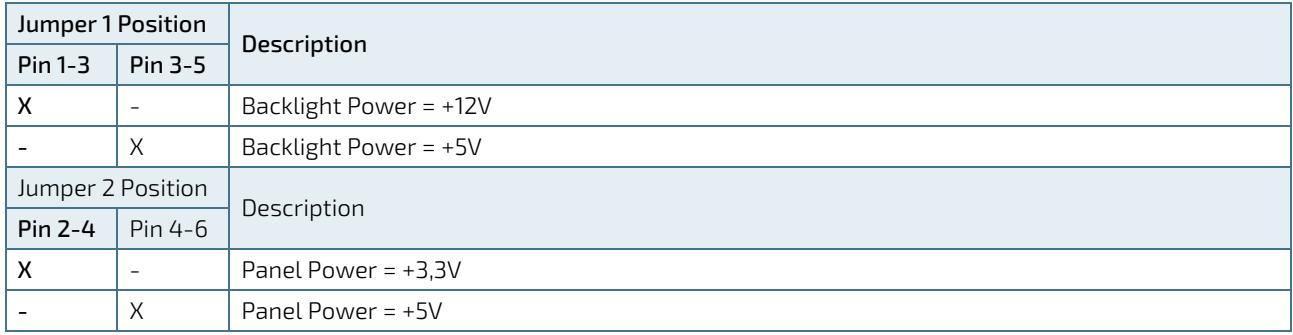

" $X$ " = Jumper set (short) and "-" = jumper not set (open)

### 7.17.4. AT / ATX Power Mode Selection (JP4)

Figure 34: AT / ATX Power Mode Selection JP4

#### 2 3 1

Table 49: Pin Assignment JP4

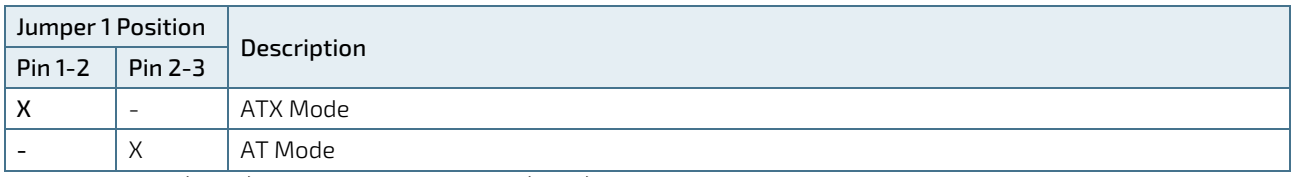

 $\sqrt{n}$ "X" = Jumper set (short) and "-" = jumper not set (open)

#### 7.17.5. M.2 Key B Activity LED Pin Header (JP5)

Figure 35: M.2 Key B Activity LED Pin Header JP5

#### $\Box$ 1  $\Omega$ 2

Table 50: Pin Assignment JP5

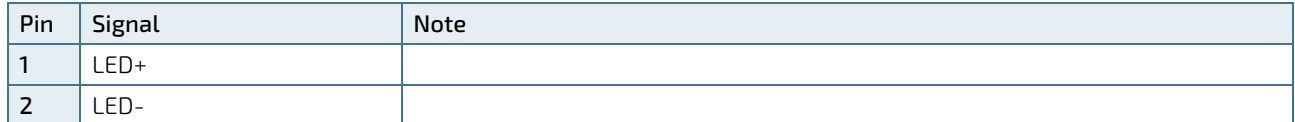

#### 7.17.6. MPCIE Activity LED Pin Header (JP6)

Figure 36: MPCIE1 Activity LED Indication JP6

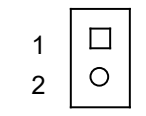

#### Table 51: Pin Assignment JP6

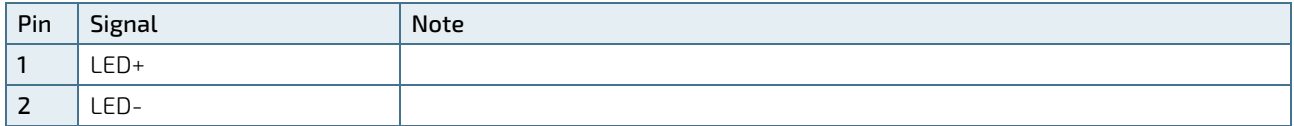

# 7.17.7. RTC Reset Selection (JP8)

The "RTC Reset" jumper (JP8) can be used to reset the Real Time Clock (RTC) and drain RTC well.

The jumper has one position: Pin 1-2 and not mounted (default position). More information on setting the "RTC Reset" jumper can be found in the following table.

Figure 37: RTC Reset Selection JP8

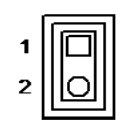

#### Table 52: Pin Assignment JP8

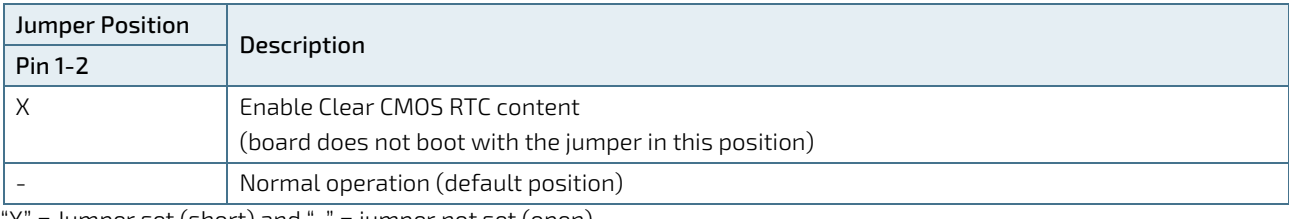

"X" = Jumper set (short) and "-" = jumper not set (open)

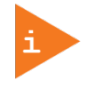

#### Do not leave the jumper in position 1-2, otherwise if the power is disconnected, the battery will fully deplete within a few weeks.

### 7.17.8. USB Power Selection (JP9)

Figure 38: USB Power Selection JP9

$$
\begin{array}{c}\n\cdot \\
\hline\n\end{array}
$$

Table 53: Pin Assignment JP9

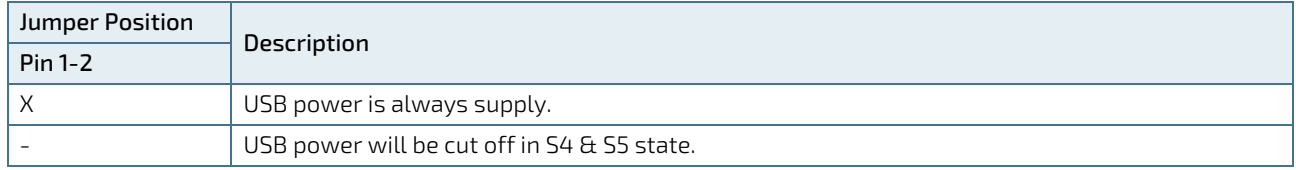

 $\sqrt{n}$ "X" = Jumper set (short) and "-" = jumper not set (open)

#### 7.17.9. ME F/W Selection (JP10)

Figure 39: ME F/W Selection JP10

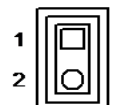

Table 54: Pin Assignment JP10

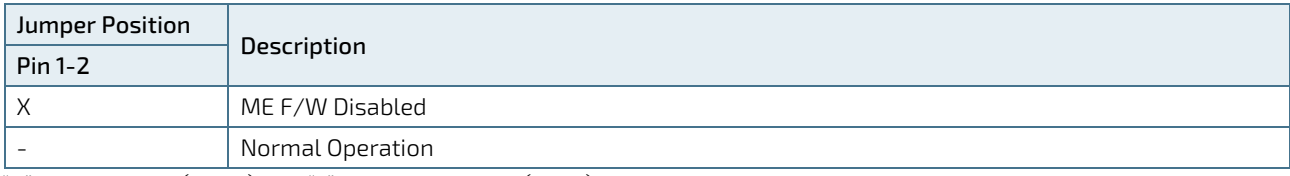

 $\sqrt{n}$ "X" = Jumper set (short) and "-" = jumper not set (open)

## 7.17.10. EEPROM Write Protect Selection (JP12)

Figure 40: EEPROM Write Protect Selection JP12

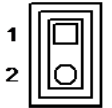

Table 55: Pin Assignment JP12

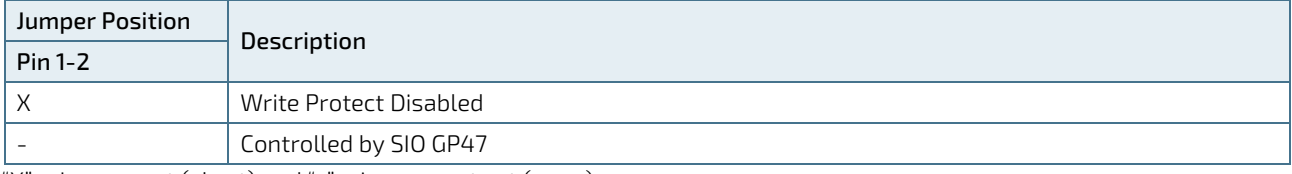

 $\sqrt{n}$ "X" = Jumper set (short) and "-" = jumper not set (open)

# 8/On-Board Connectors & Mating Connector Types

The Mating connectors / Cables are connectors or cable kits which are fitting the On-board connector.

The cable kits marked with "\*" are included in the "3.5"-SBC-APL V2.0 Cable & Driver Kit".

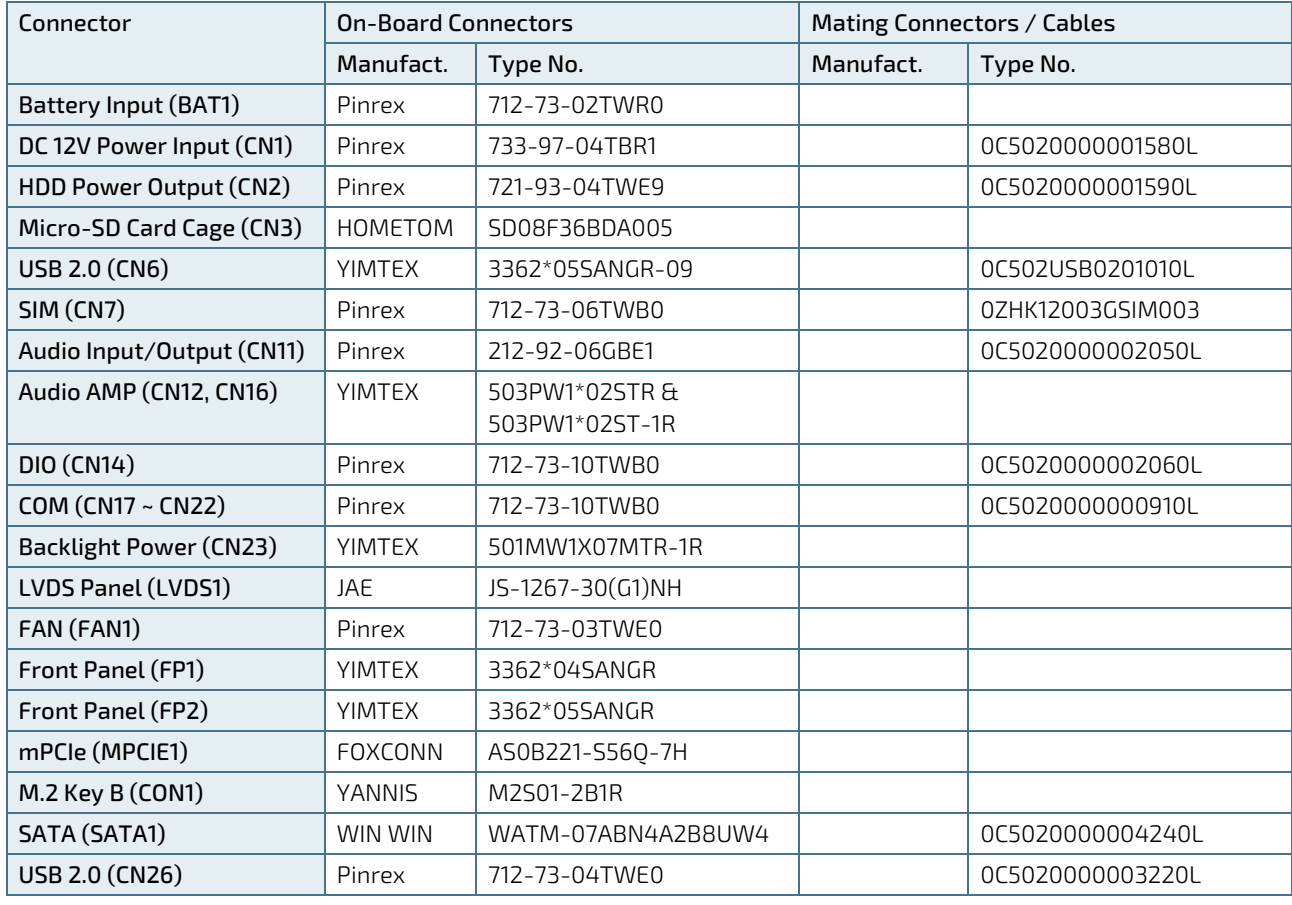

Table 56: On-Board Connectors & Mating Connector Types

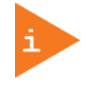

Please note that standard connectors like DP, mPCIe, Audio Jack, Ethernet and USB are not included in the list.

# 9/ BIOS

# 9.1. Starting the uEFI BIOS

The 3.5"-SBC-APL V2.0 is provided with a Kontron-customized, pre-installed and configured version of AMI Aptio® V uEFI BIOS. AMI BIOS firmware is based on the Unified Extensible Firmware Interface (UEFI) specification and the Intel® Platform Innovation Framework for EFI. This uEFI BIOS provides a variety of new and enhanced functions specifically tailored to the hardware features of the 3.5"-SBC-APL V2.0.

The uEFI BIOS comes with a setup program that provides quick and easy access to the individual function settings for control or modification of the uEFI BIOS configuration. The setup program allows the accessing of various menus that provide functions or access to sub-menus with more specific functions of their own.

To start the uEFI BIOS setup program, follow the steps below:

- 1. Power on the board.
- 2. Wait until the first characters appear on the screen (POST messages or splash screen).
- 3. Press the <DEL> key.
- 4. If the uEFI BIOS is password-protected, a request for password will appear. Enter either the User Password or the Supervisor Password (see Security menu), press <RETURN>, and proceed with step 5.
- 5. A setup menu will appear.

The 3.5"-SBC-APL V2.0 uEFI BIOS setup program uses a hot key-based navigation system. A hot key legend bar is located on the bottom of the setup screens.

The following table provides information concerning the usage of these hot keys.

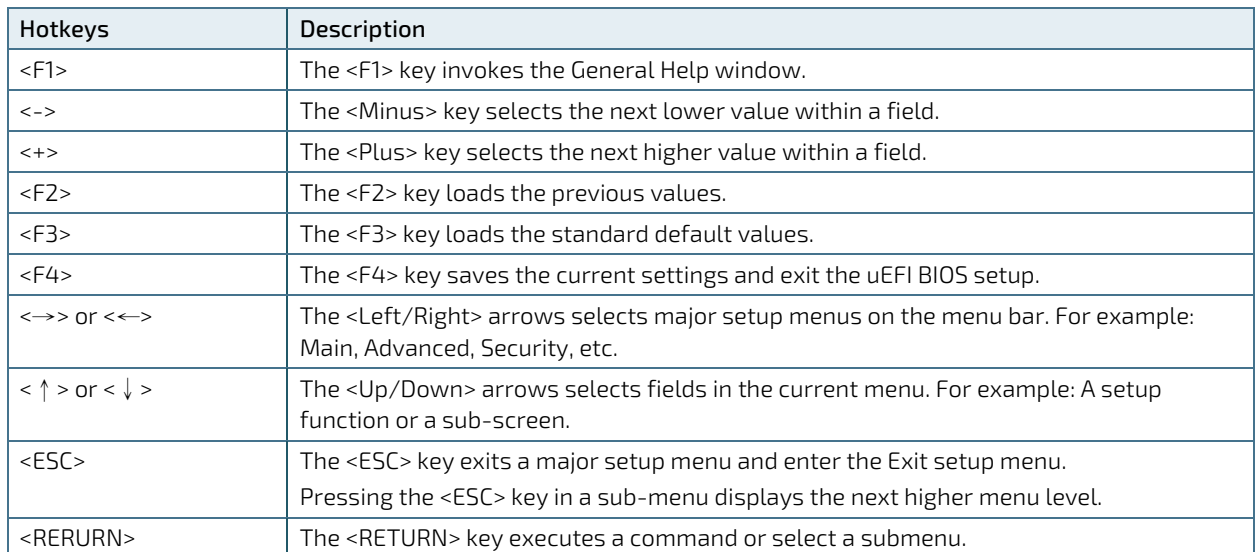

#### Table 57: Font Size Table

#### 9.2. Setup Menus

The Setup utility features shows six menus in the selection bar at the top of the screen:

- **Main**
- **Advanced**
- **Power**
- **Boot**
- **Security**
- Save & Exit

The Setup menus are selected via the left and right arrow keys. The currently active menu and the currently active uEFI BIOS Setup item are highlighted in white. Each Setup menu provides two main frames. The left frame displays all available functions. Functions that can be configured are displayed in blue. Functions displayed in gray provide information about the status or the operational configuration. The right frame displays an Item Specific Help window providing an explanation of the respective function.

#### 9.2.1. Main Setup Menu

Upon entering the uEFI BIOS Setup program, the Main Setup menu is displayed. This screen lists the Main Setup menu sub-screens and provides basic system information. Additionally functions for setting the system time and date are offered.

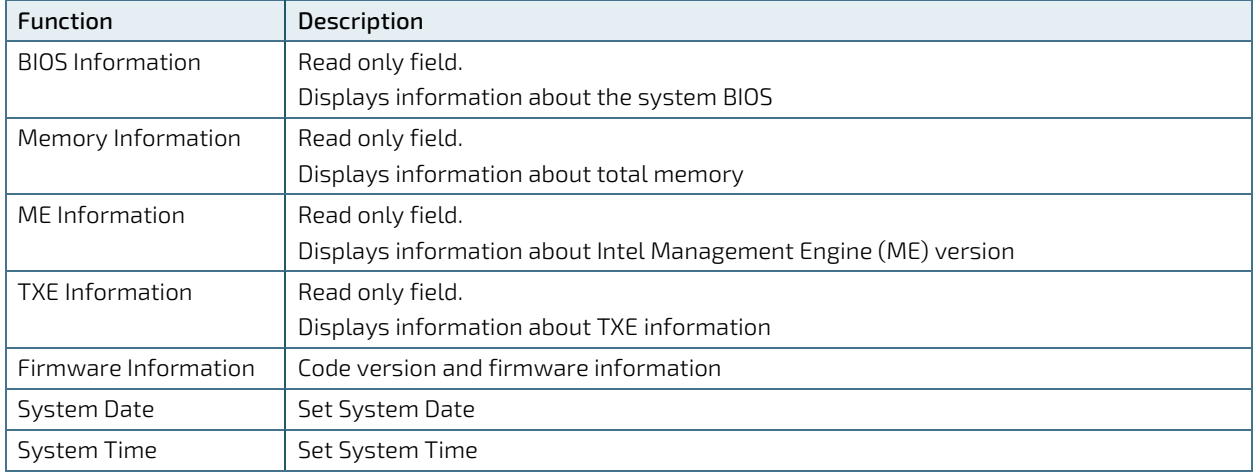

#### Table 58: Main Setup Menu Sub-Screens and Functions

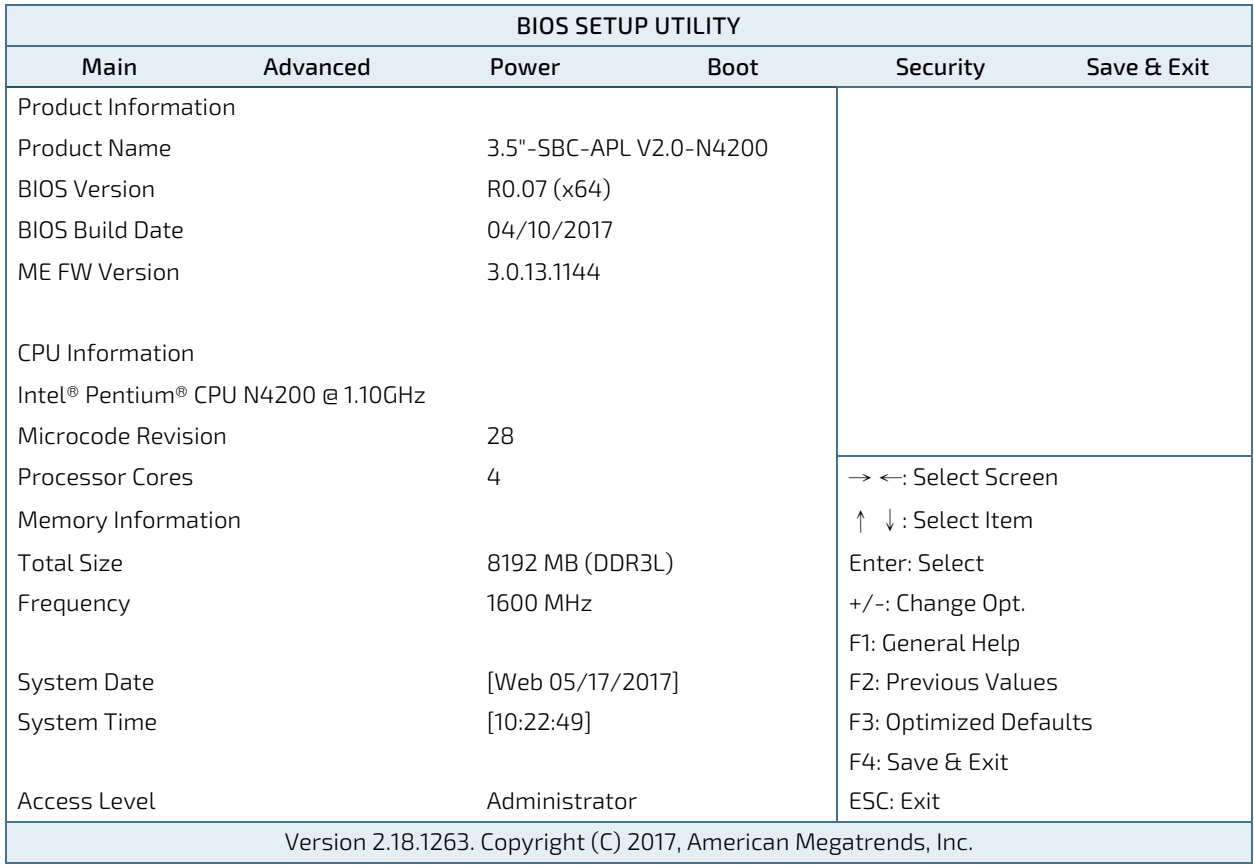

Figure 41: BIOS Main Menu Screen System Data and Time

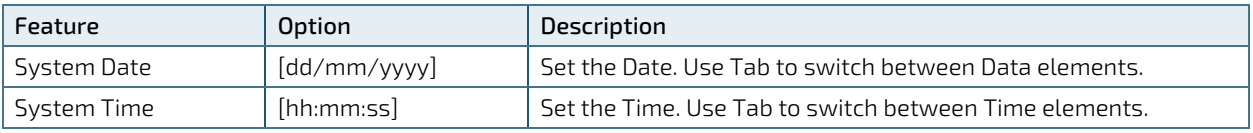

# 9.2.2. Advanced Setup Menu

The Advanced setup menu provides sub-screens and functions for advanced configurations. The following subscreen functions are included in the menu:

- **LAN** , Audio & M.2 Device Type Configuration
- **Display Configuration**
- Super IO Configuration
- **CPU Chipset Configuration**
- SATA Configuration
- **USB Configuration**
- **DIO** Configuration
- **Network Stack**
- **H/W Monitor**

**NOTICE** 

Setting items on this screen to incorrect values may cause the system to malfunction.

#### Figure 42: BIOS Advanced Menu

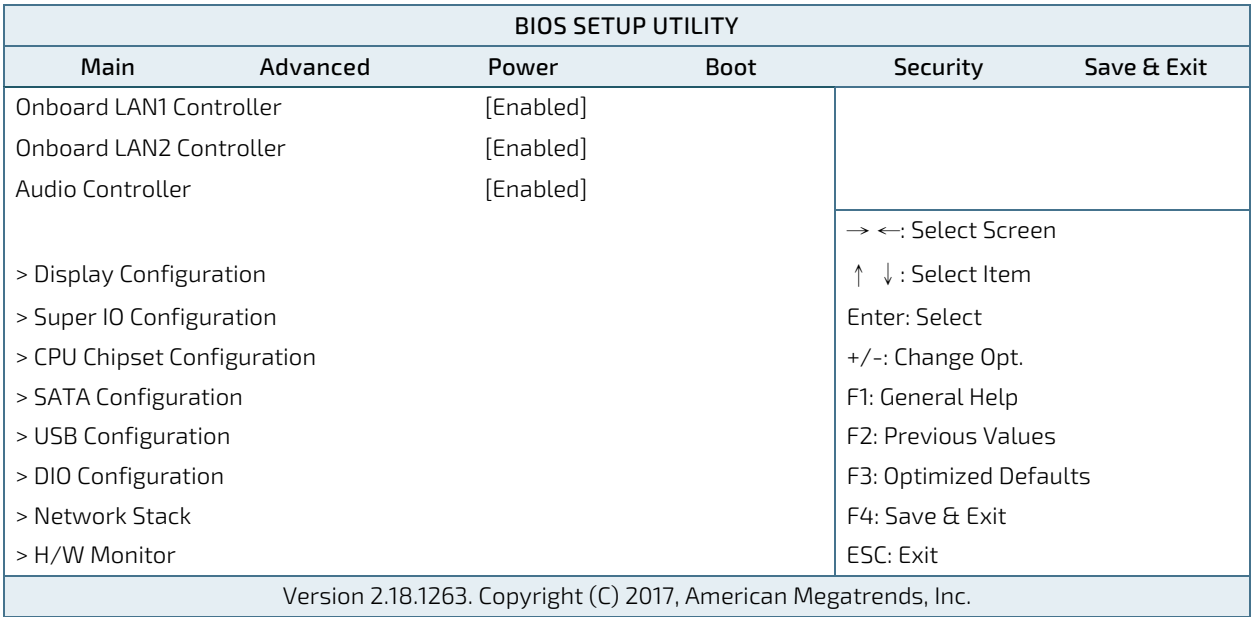

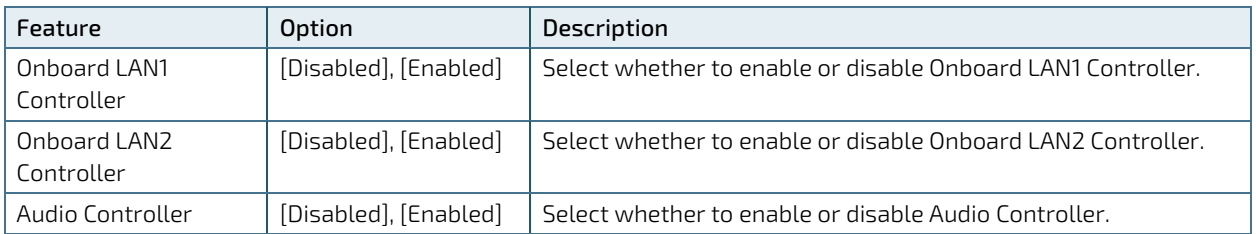

Figure 43: BIOS Advanced Menu - Display Configuration

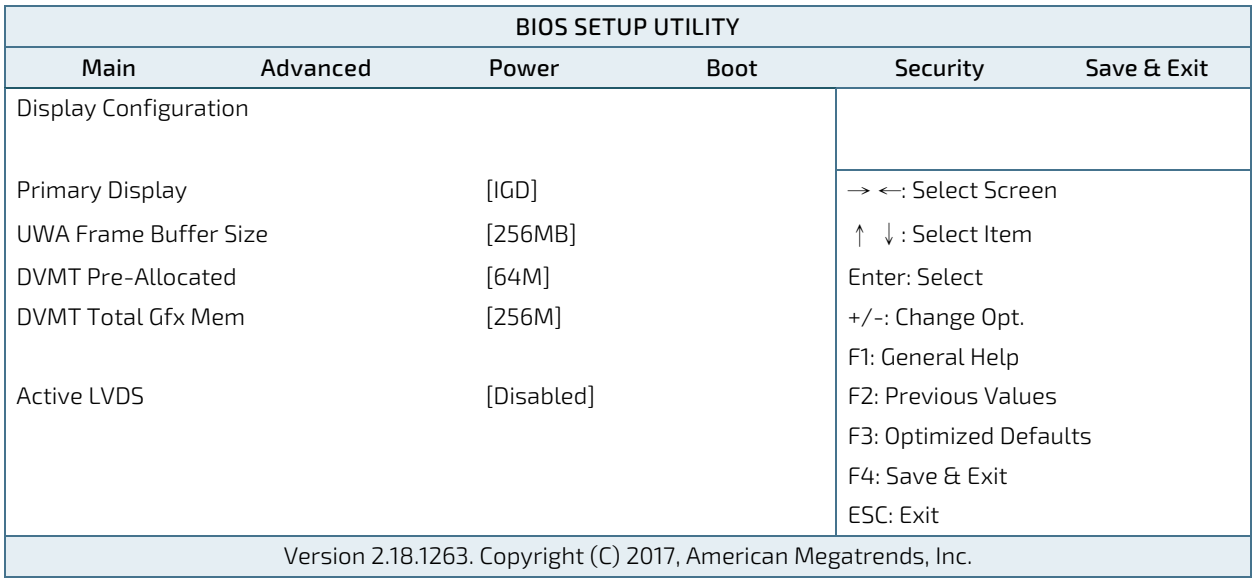

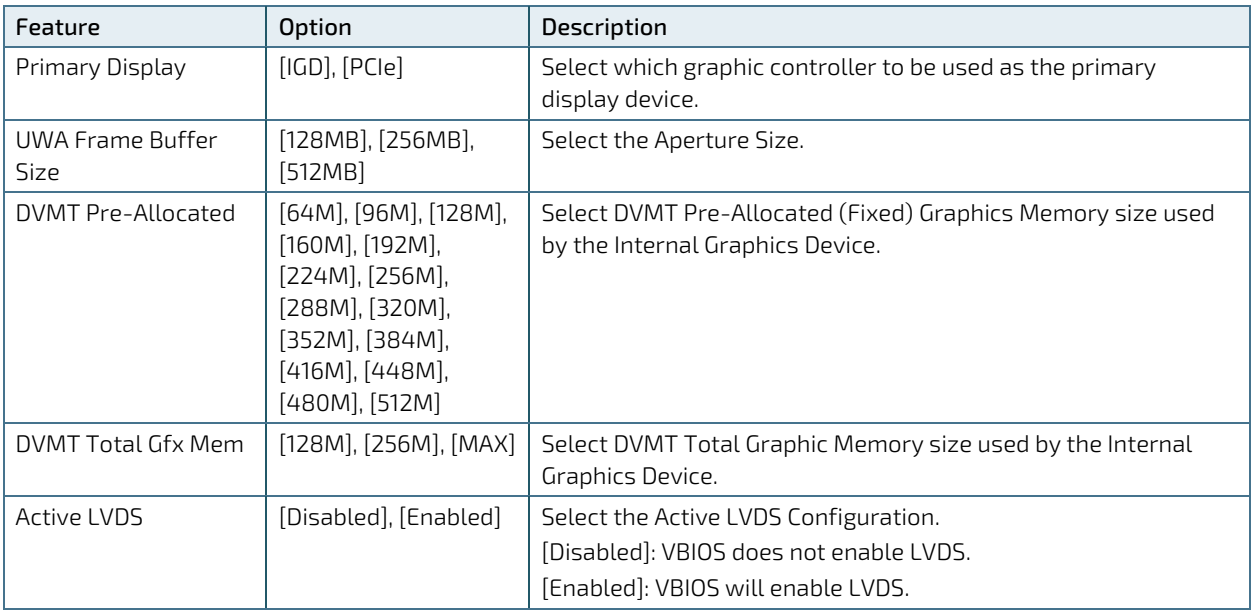

Figure 44: BIOS Advanced Menu - Super IO Configuration

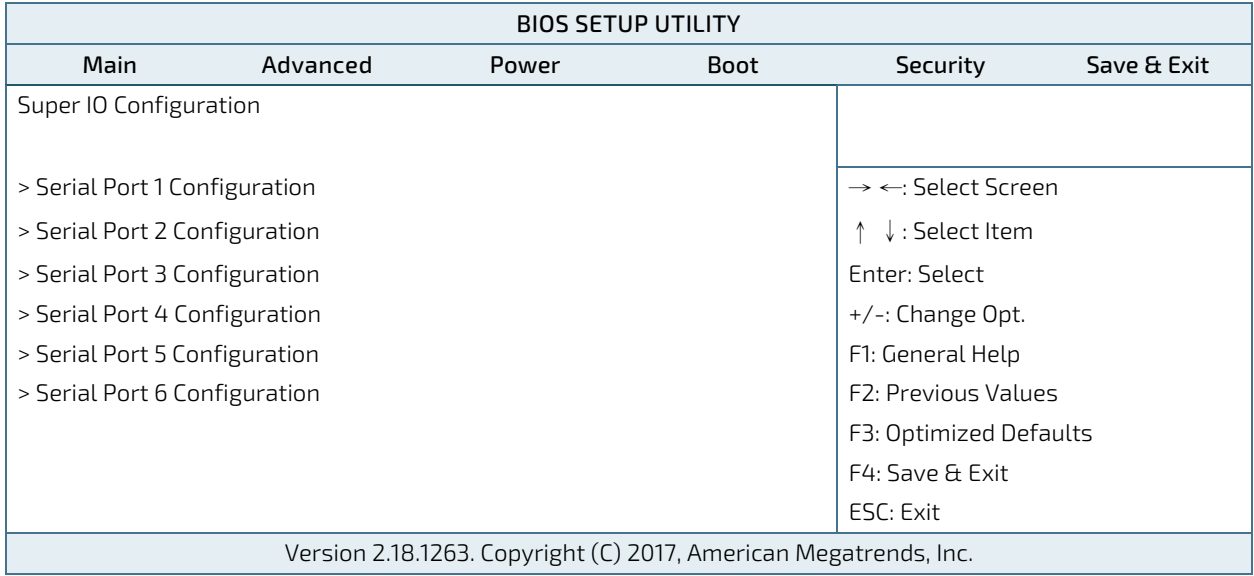

Figure 45: BIOS Advanced Menu - Super IO Configuration - Serial Port 1 Configuration

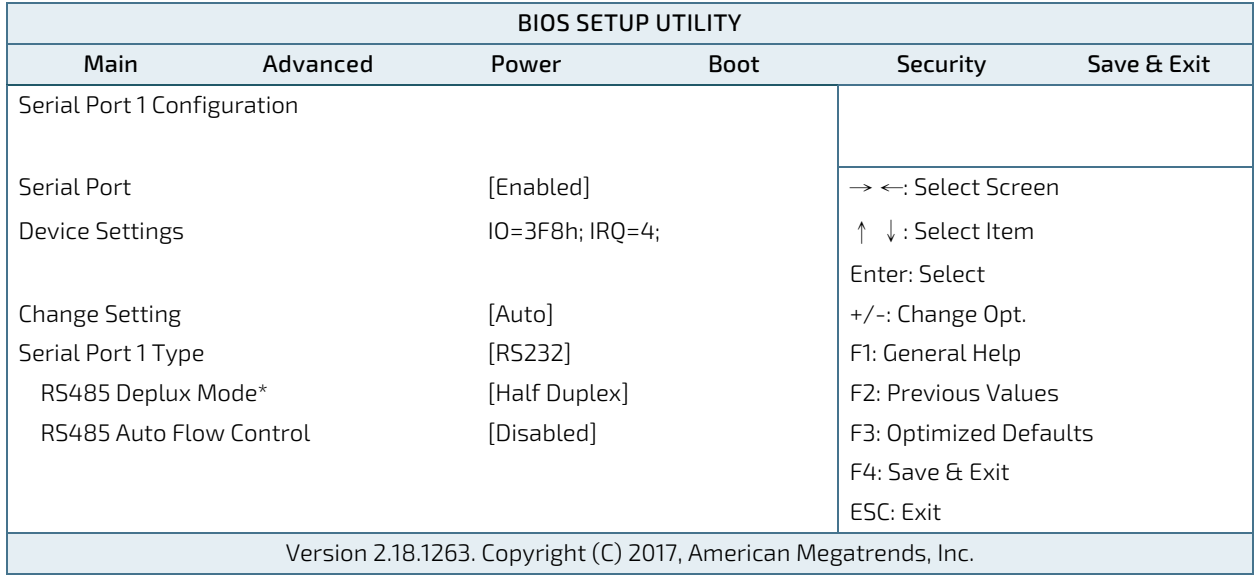

\* These items appear only when selecting RS485 for the Serial Port 1 Type.

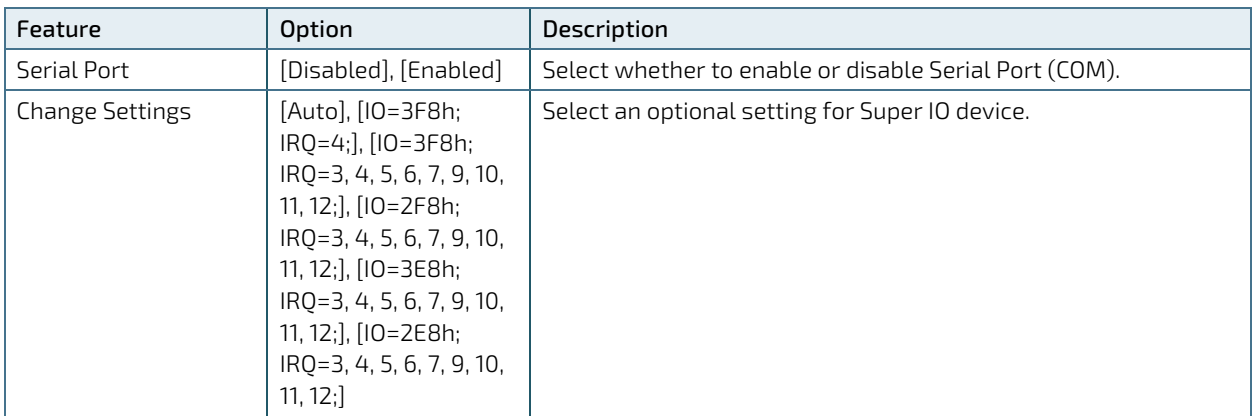

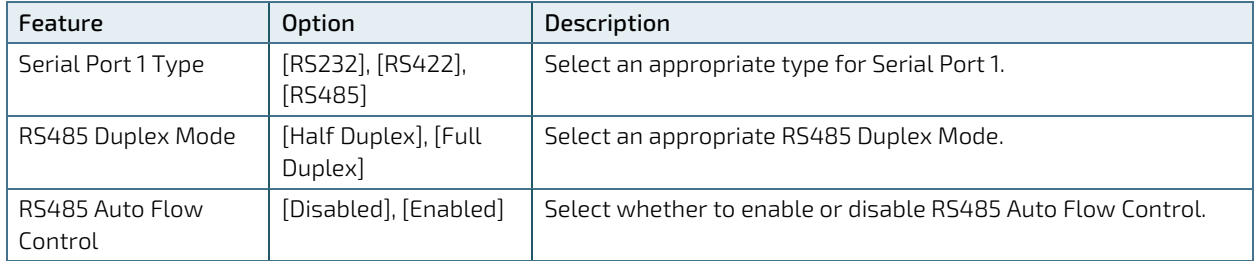

Figure 46: BIOS Advanced Menu - Super IO Configuration - Serial Port 2 Configuration

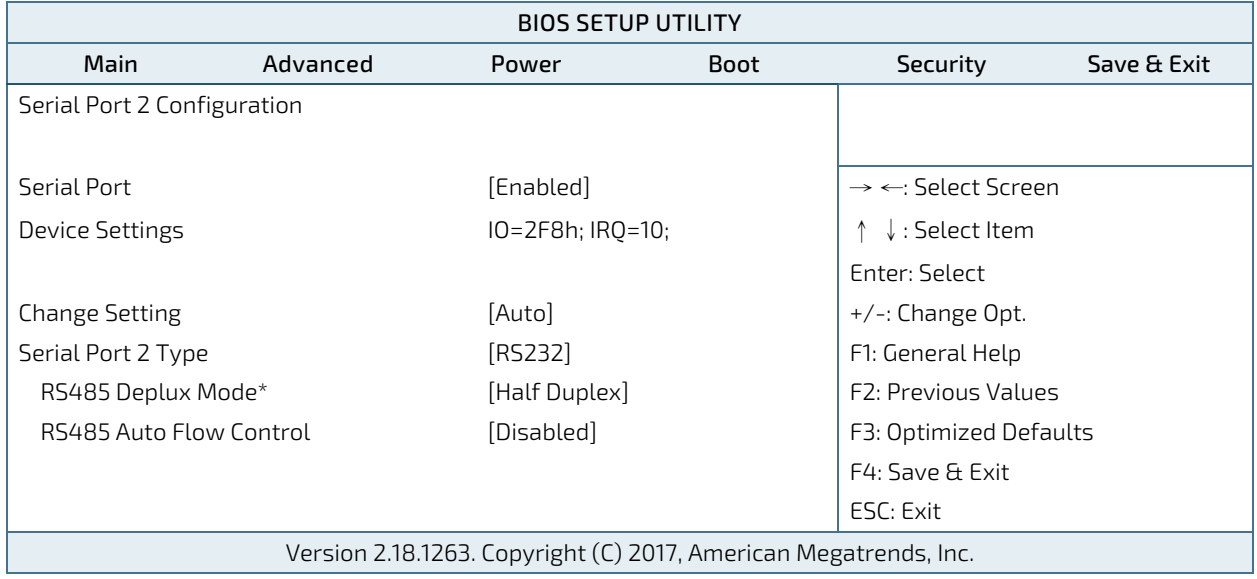

\* These items appear only when selecting RS485 for the Serial Port 2 Type.

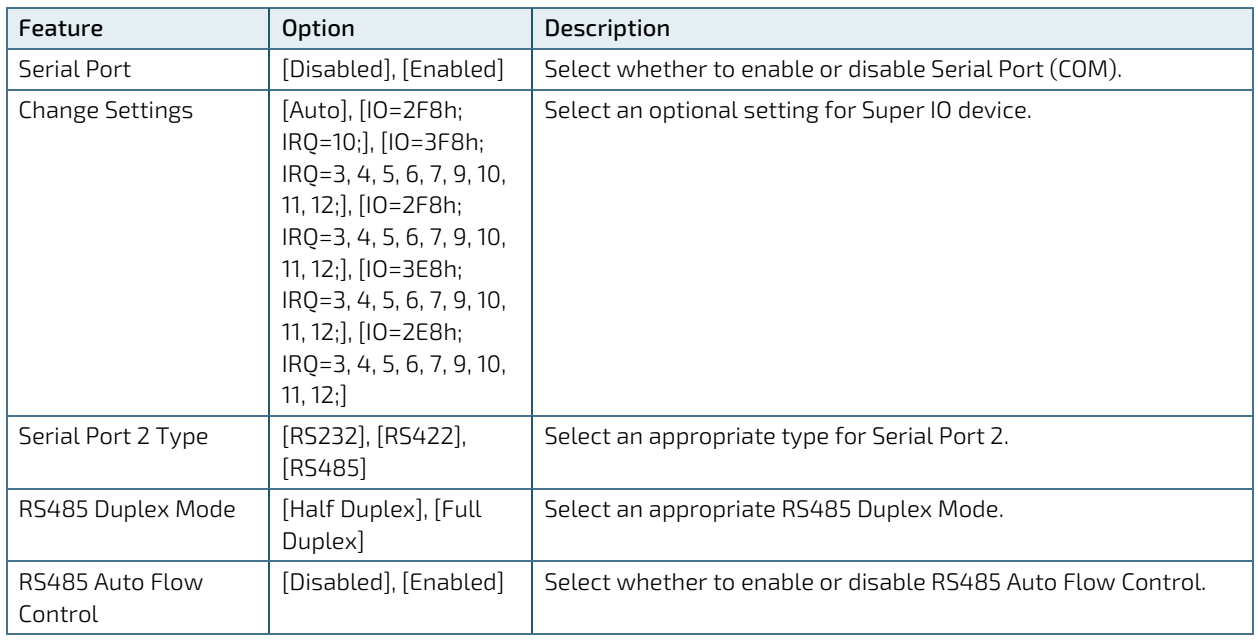

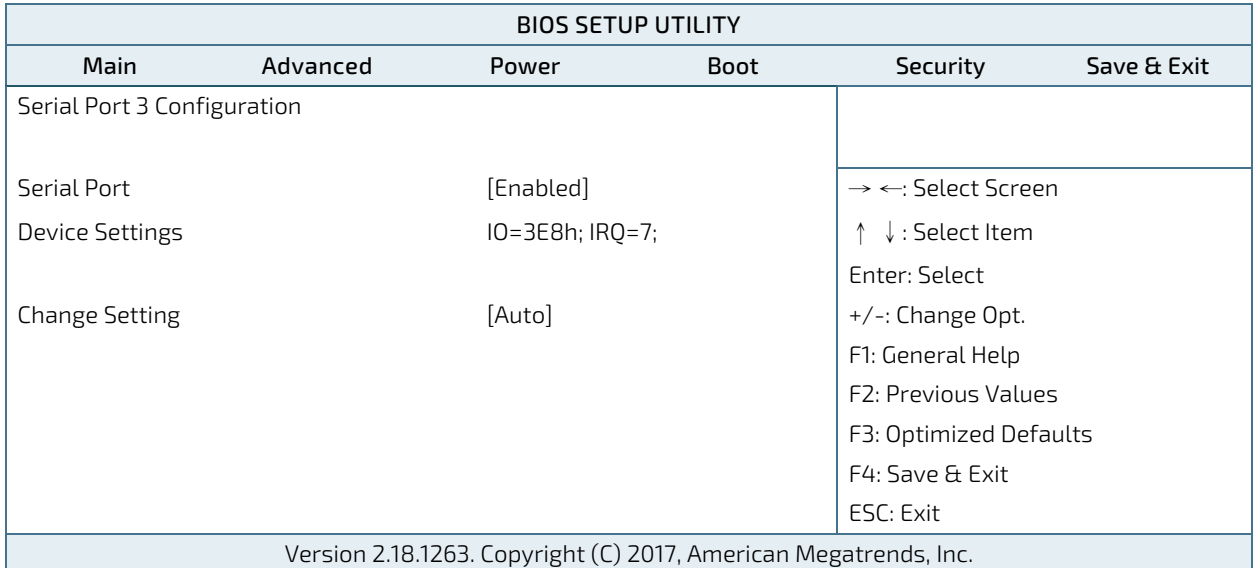

Figure 47: BIOS Advanced Menu - Super IO Configuration - Serial Port 3 Configuration

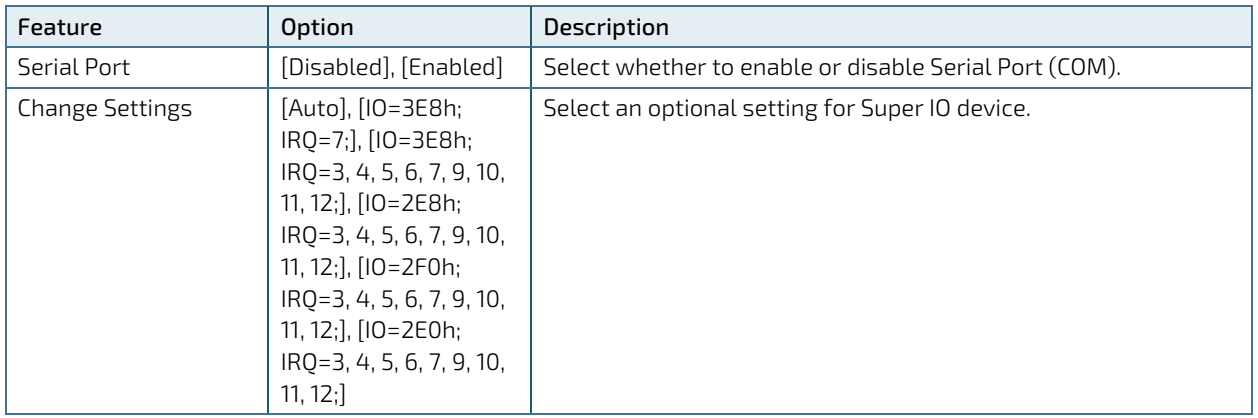

Figure 48: BIOS Advanced Menu - Super IO Configuration - Serial Port 4 Configuration

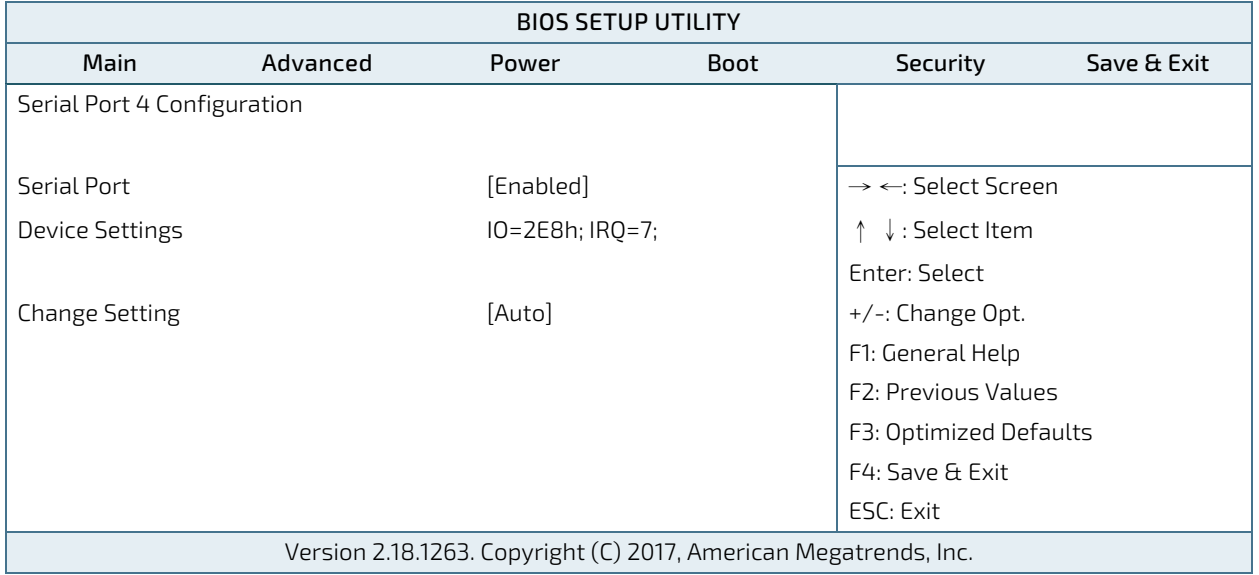

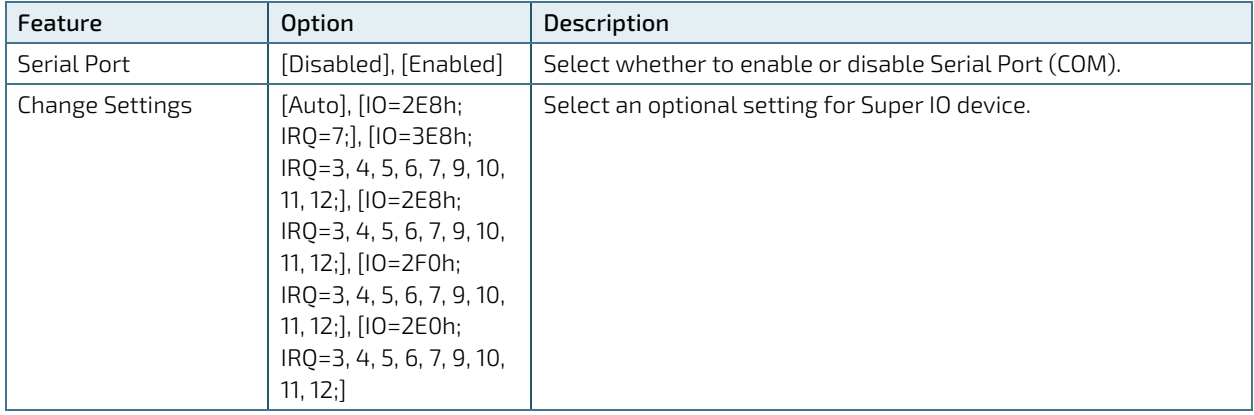

Figure 49: BIOS Advanced Menu - Super IO Configuration - Serial Port 5 Configuration

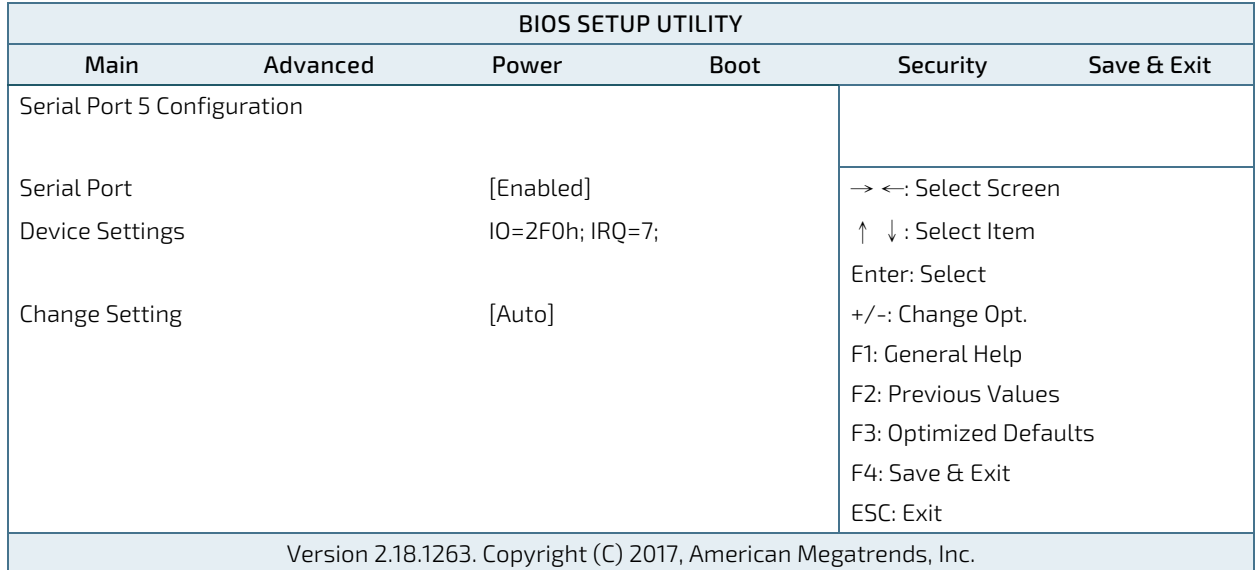

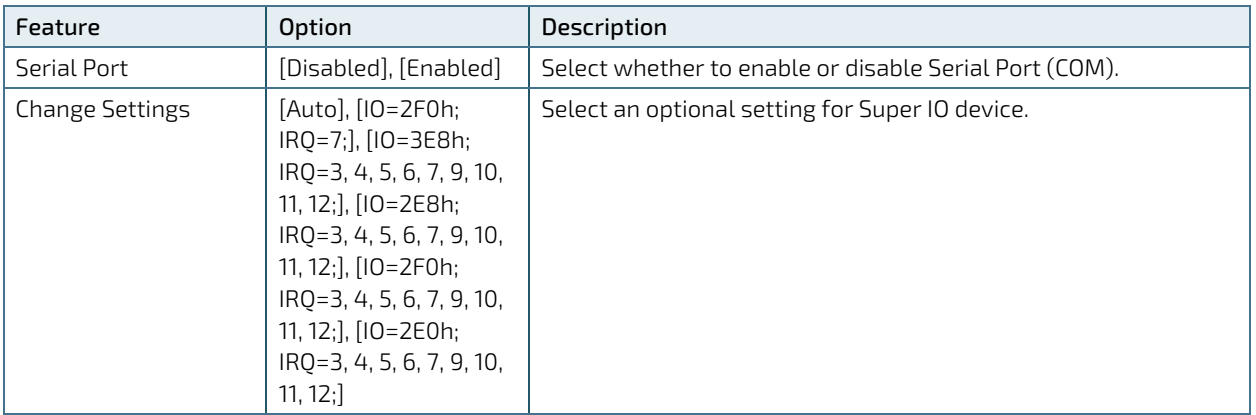

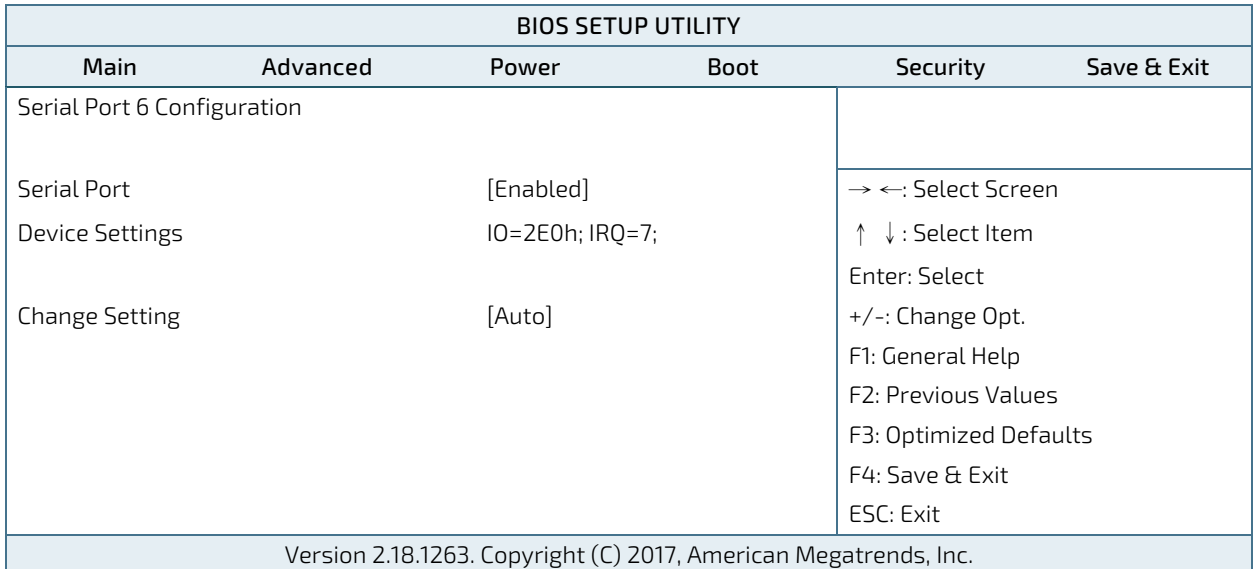

Figure 50: BIOS Advanced Menu - Super IO Configuration - Serial Port 6 Configuration

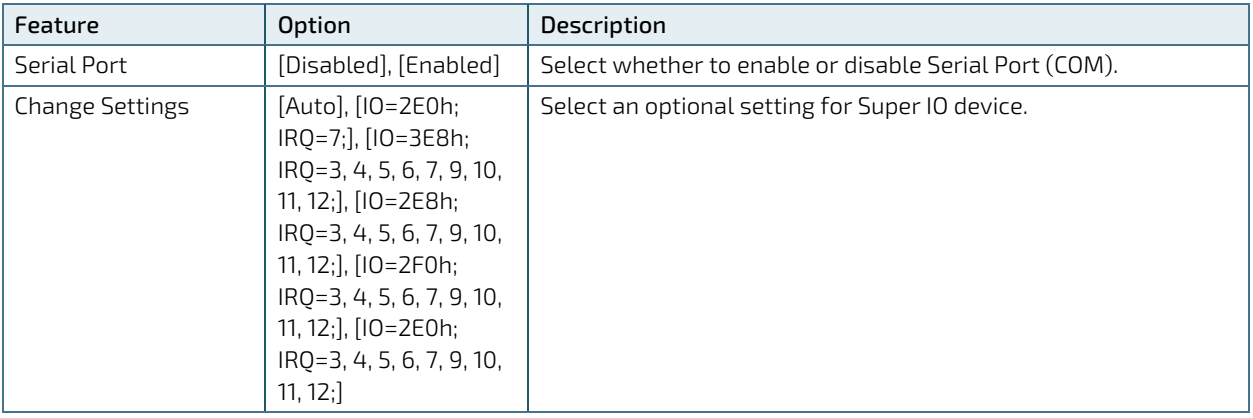

Figure 51: BIOS Advanced Menu - CPU Chipset Configuration

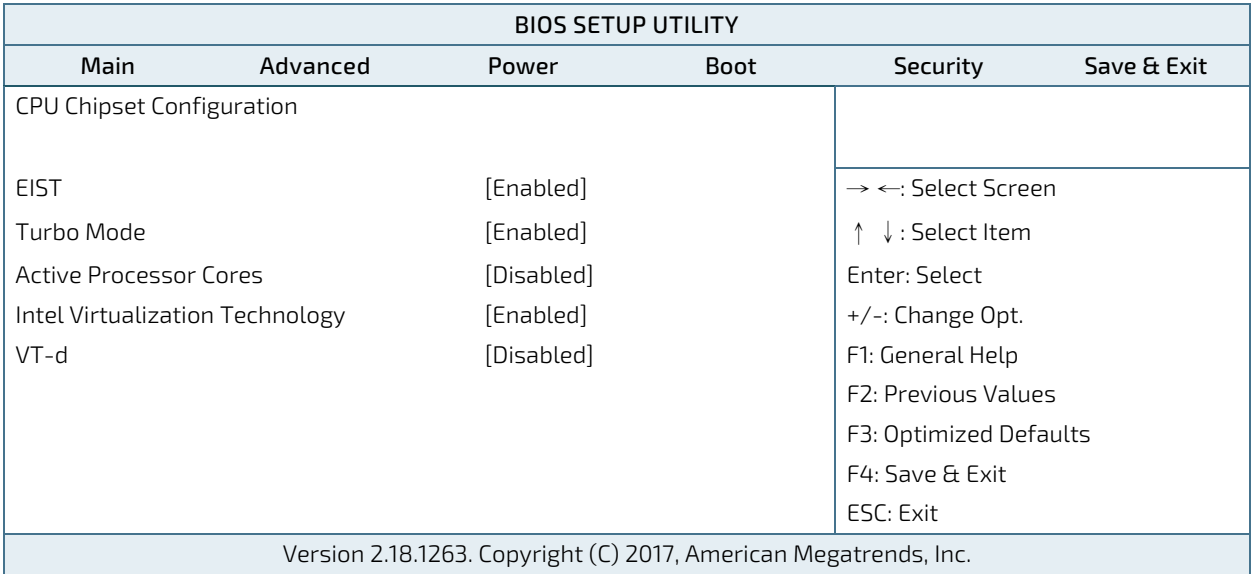

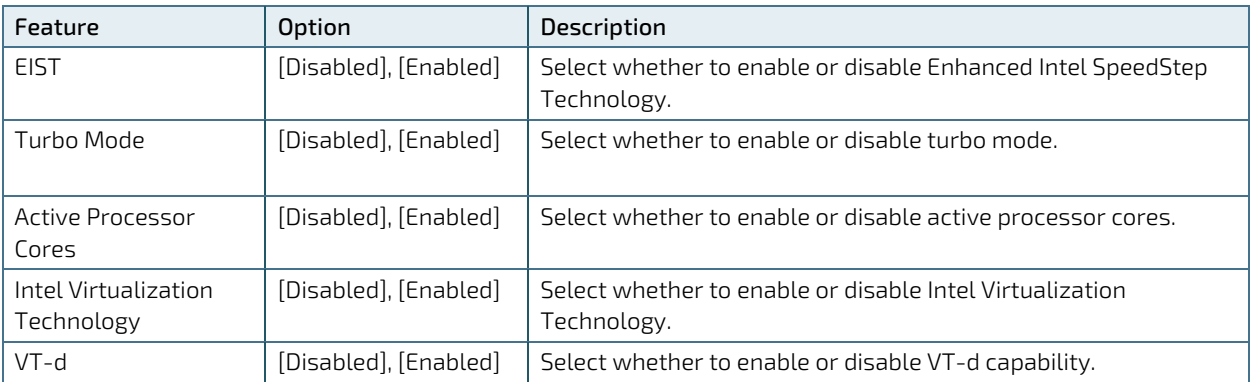

Figure 52: BIOS Advanced Menu - SATA Configuration

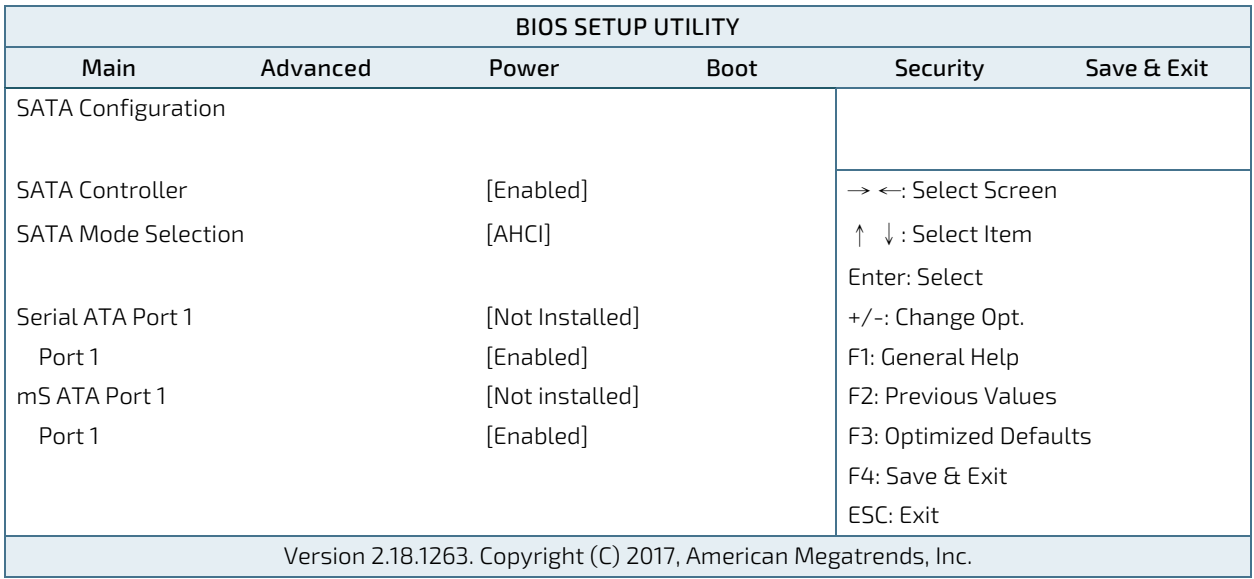

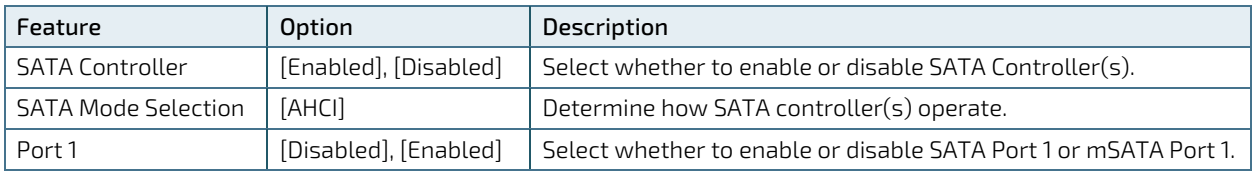
Figure 53: BIOS Advanced Menu - USB Configuration

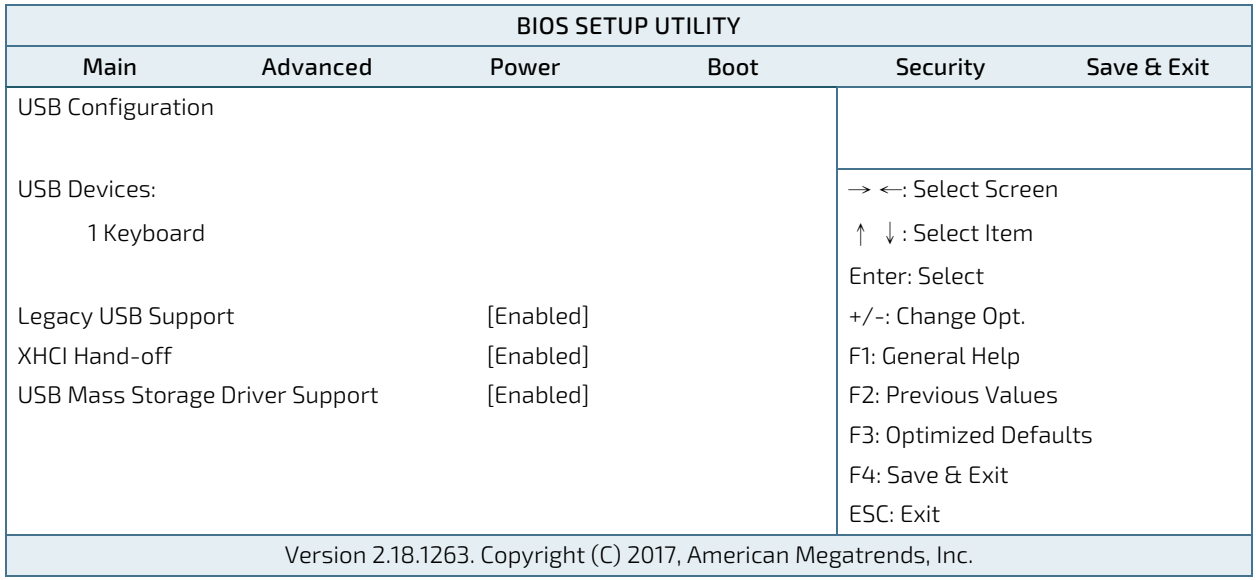

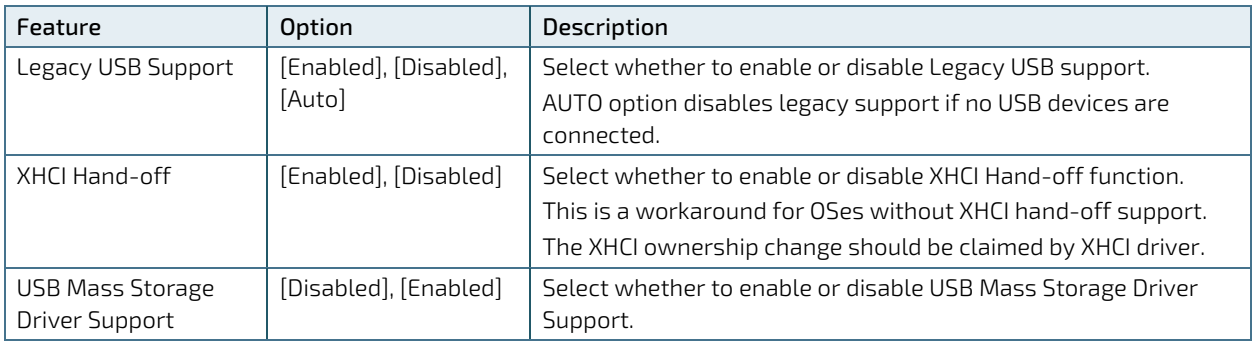

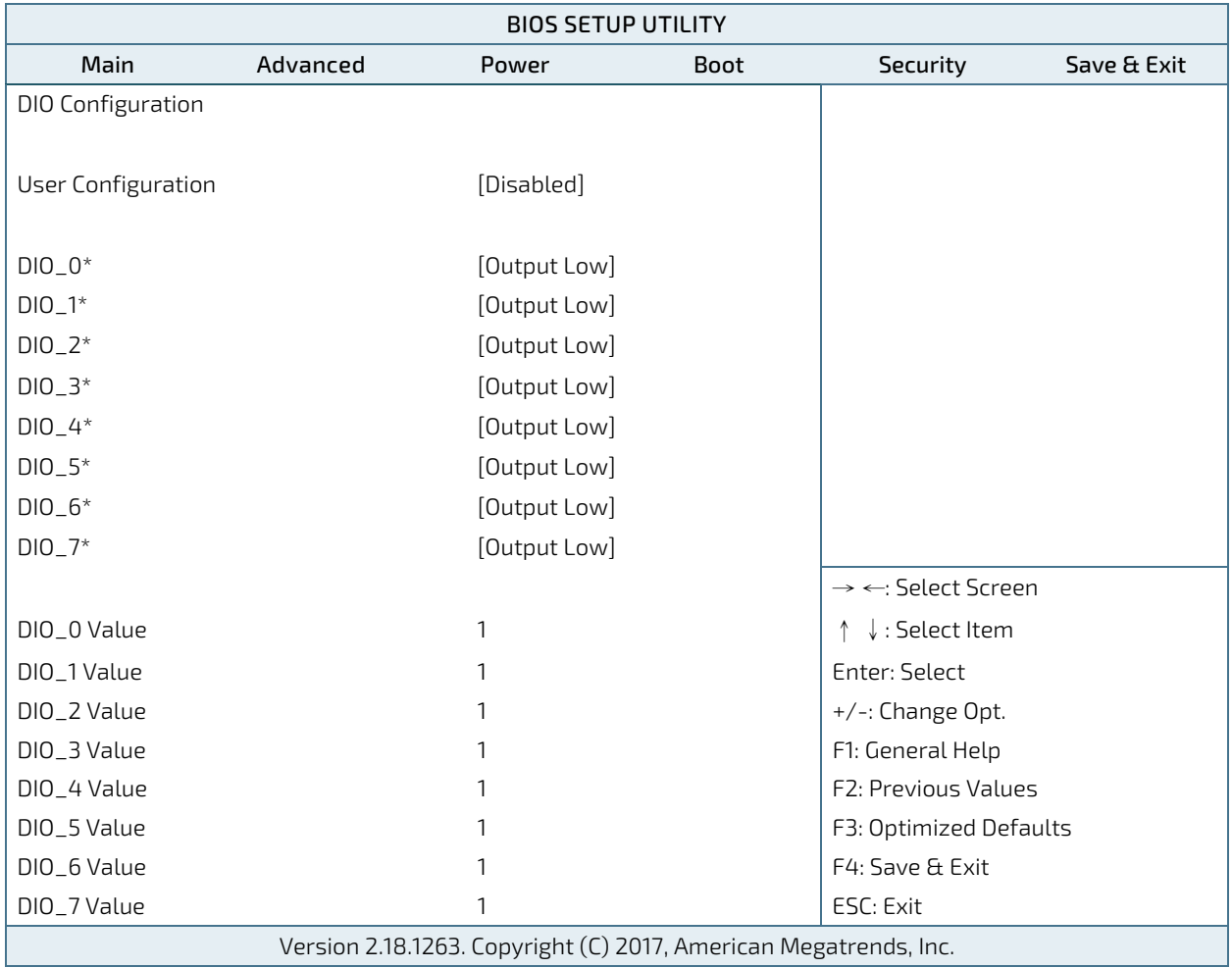

Figure 54: BIOS Advanced Menu - DIO Configuration

\* These items appear only when enbling User Configuration.

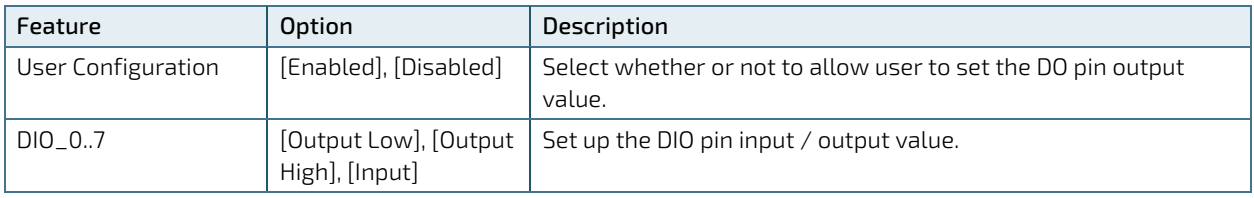

Figure 55: BIOS Advanced Menu - Network Stack

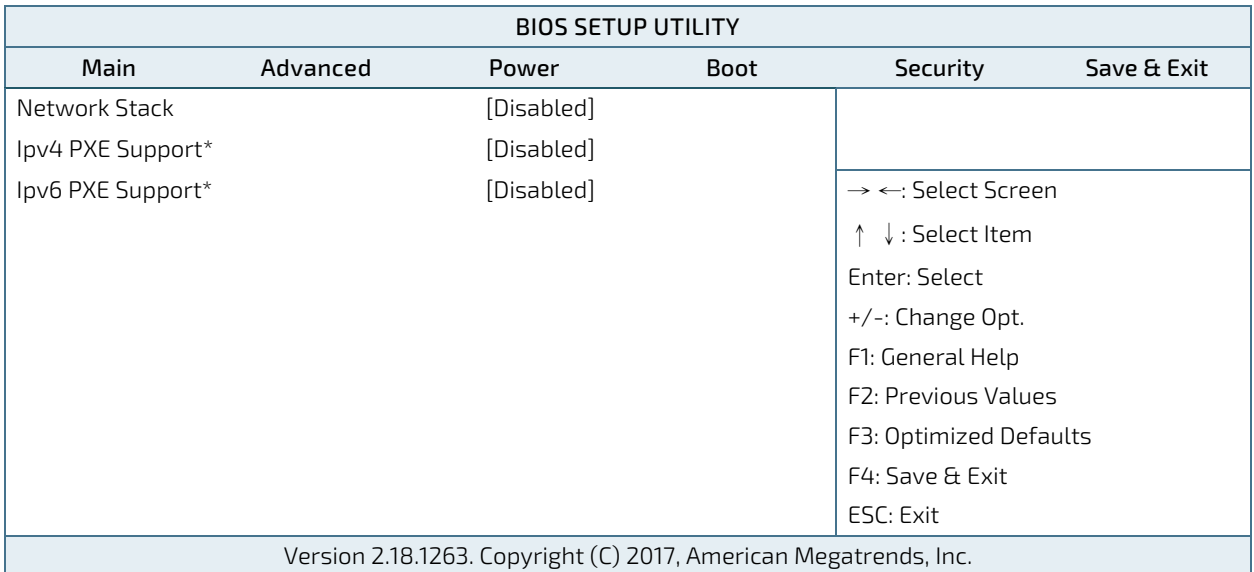

\* These items appear only when enbling Network Stack.

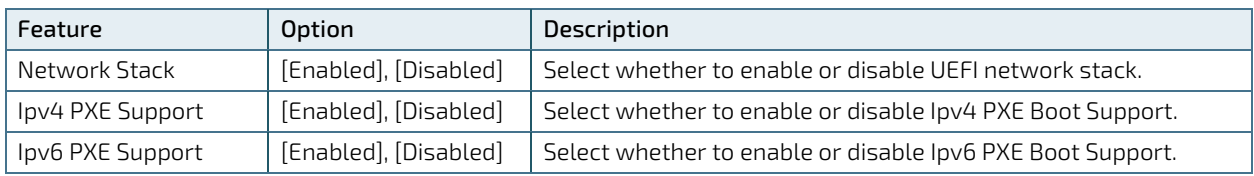

Figure 56: BIOS Advanced Menu - H/W Monitor

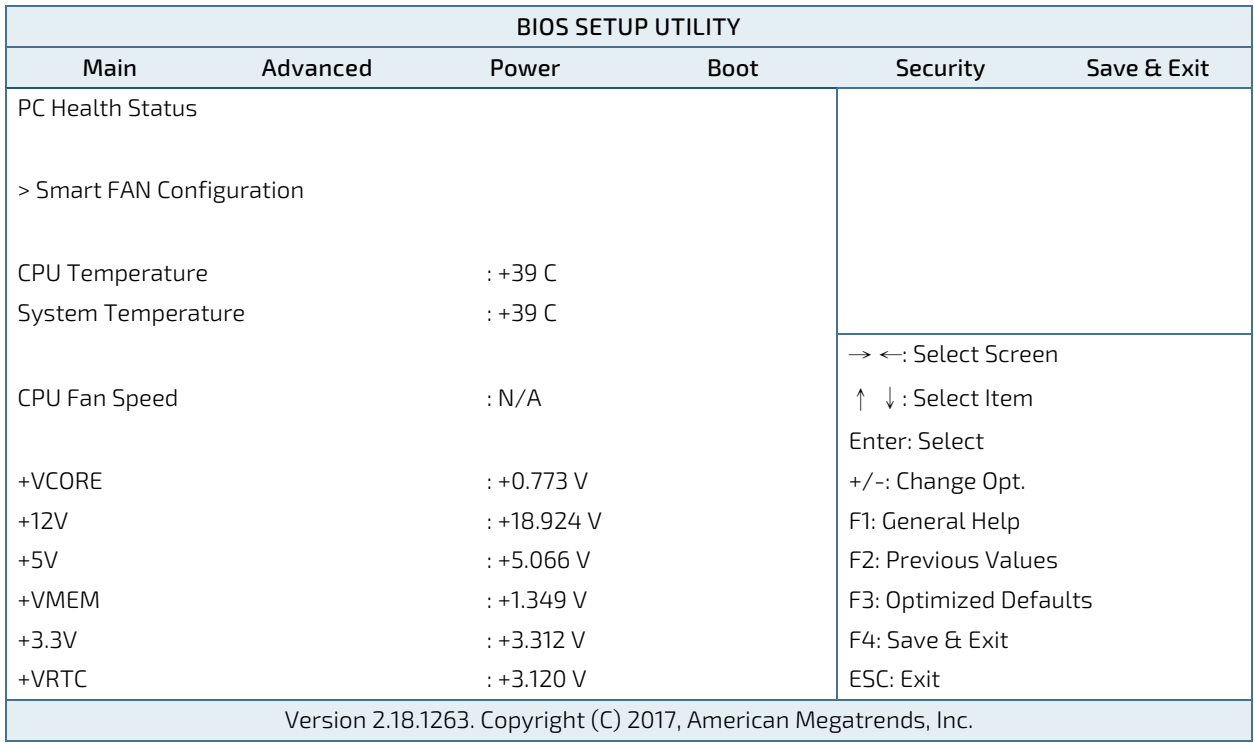

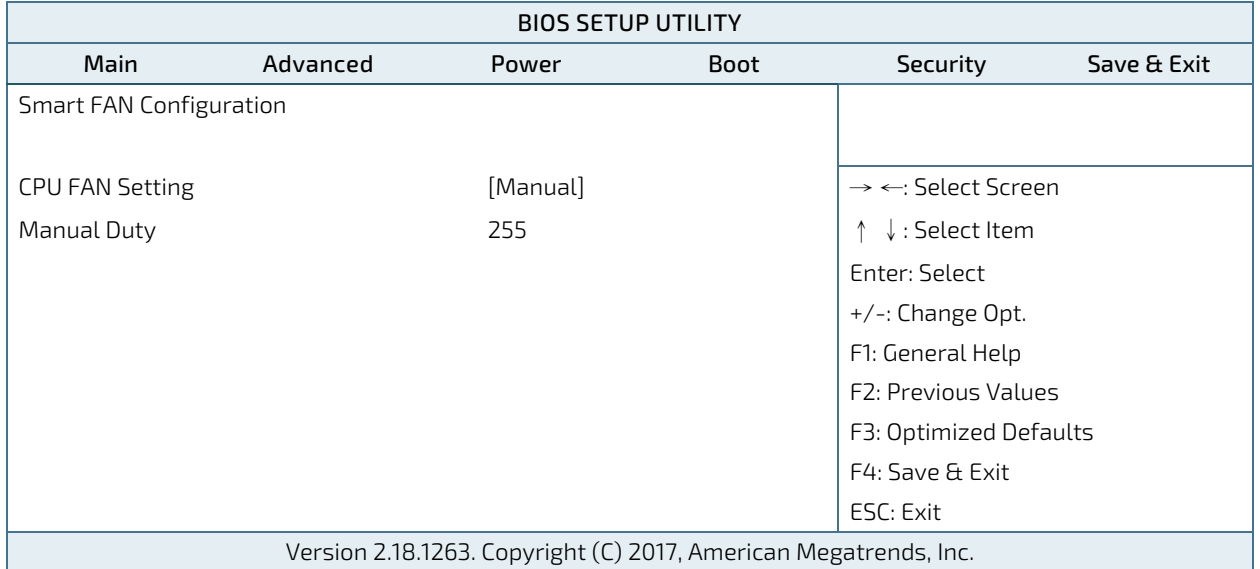

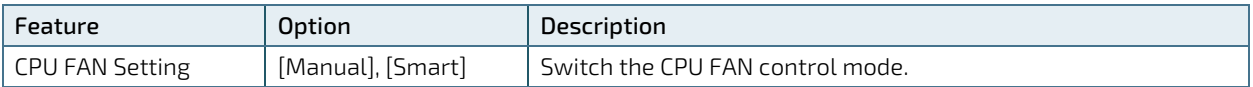

## 9.2.3. Power Setup Menu

The Power setup menu provides functions and a sub-screen for power configurations. The following sub-screen function is included in the menu:

WatchDog Timer Configuration

Figure 57: BIOS Power Setup Menu

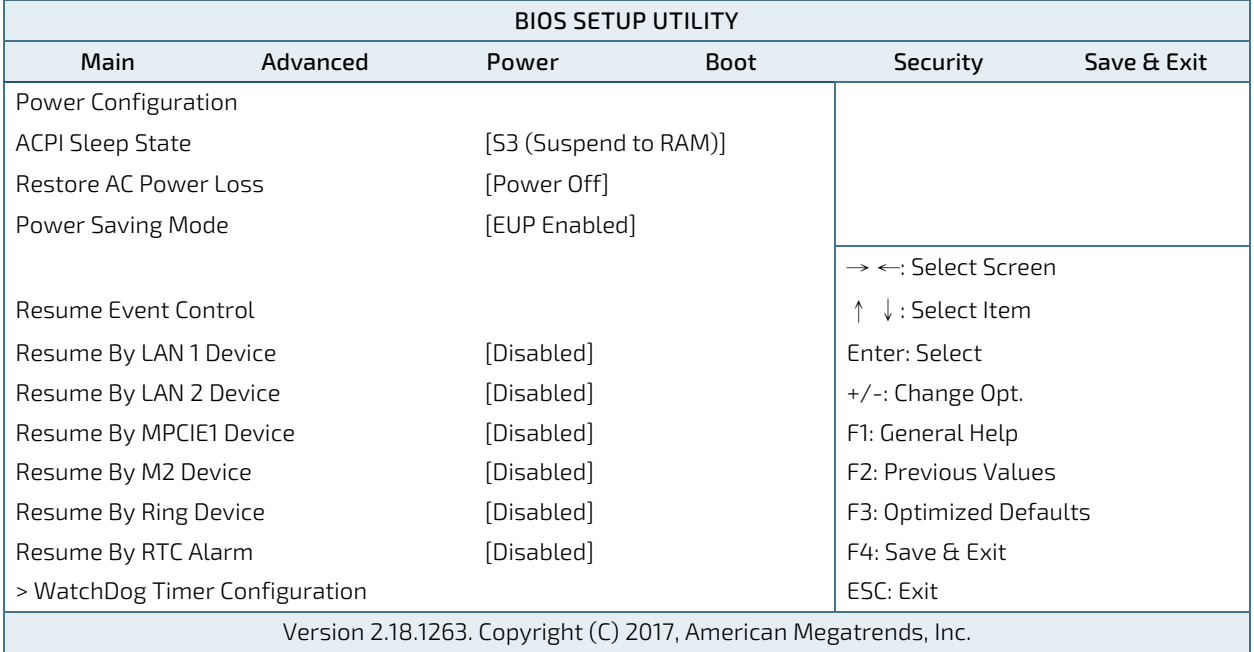

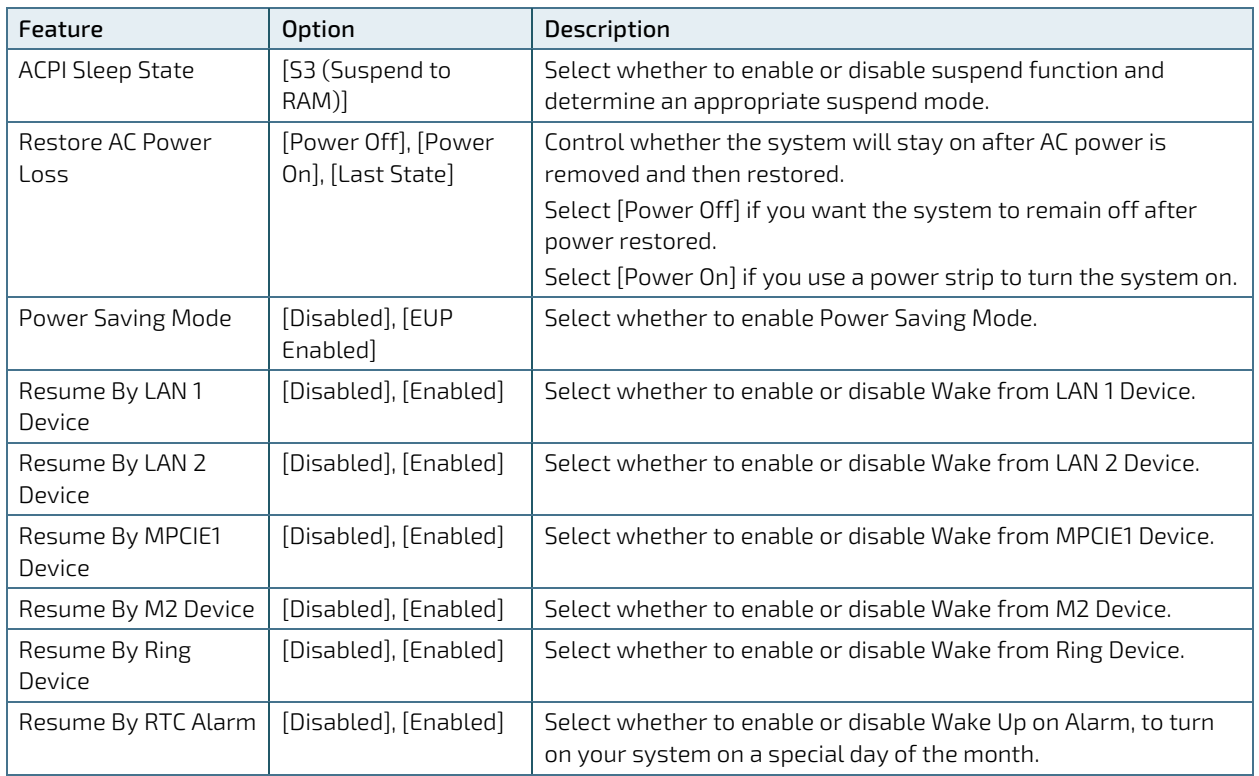

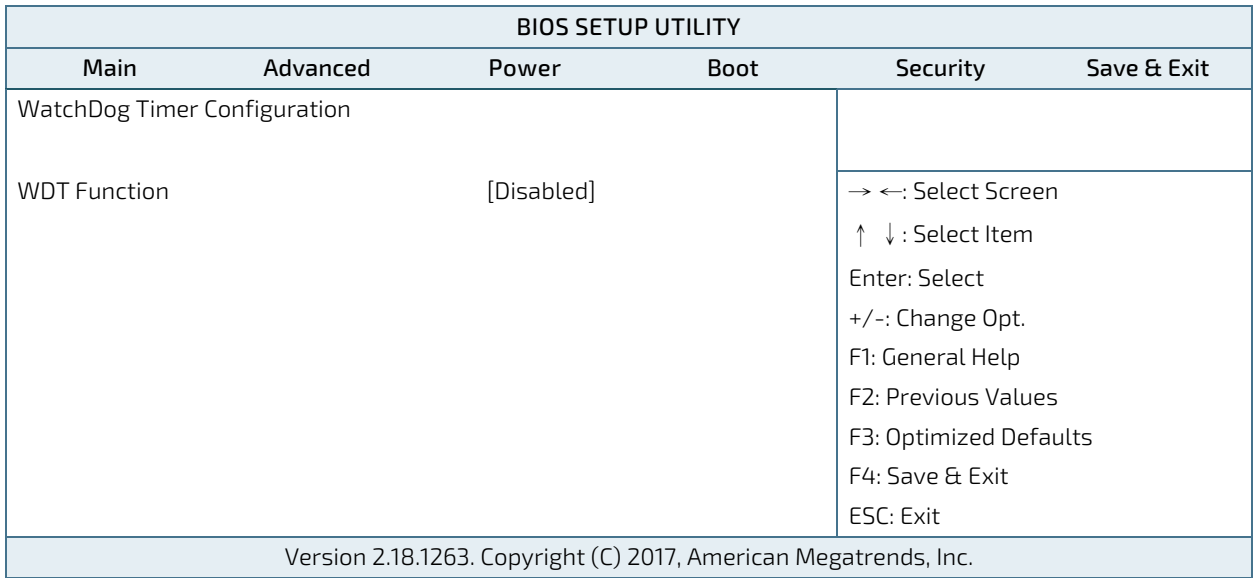

Figure 58: BIOS Power Setup Menu - WatchDog Timer Configuration

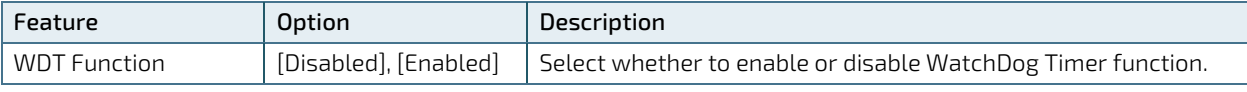

# 9.2.4. Boot Setup Menu

The boot setup menu lists the for boot device priority order, that is generated dynamically.

Figure 59: BIOS Boot Setup Menu

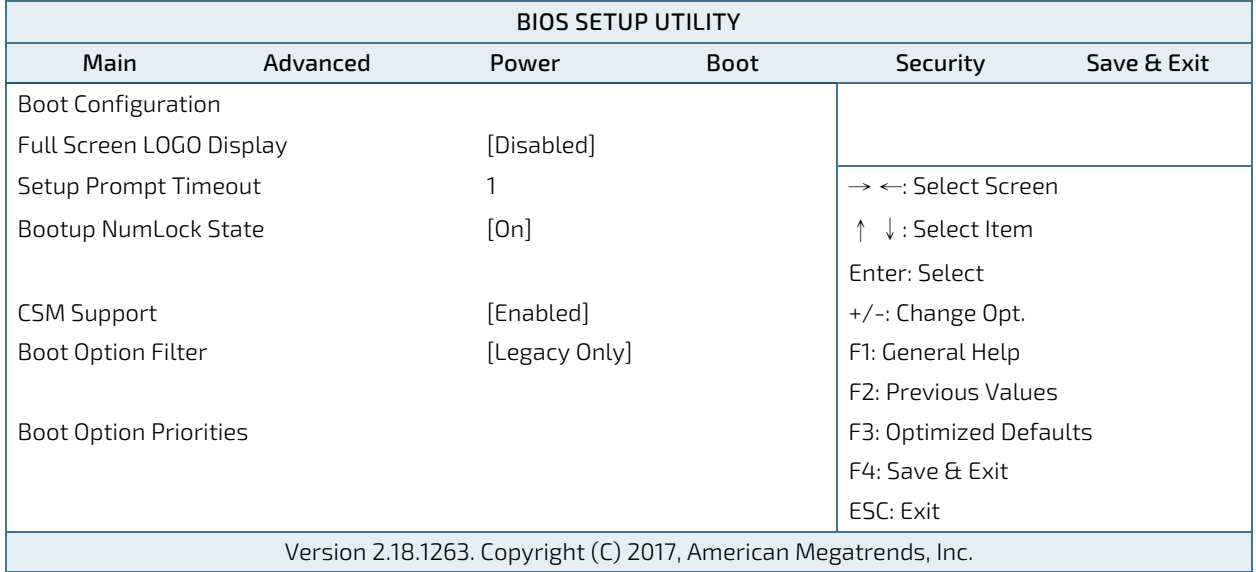

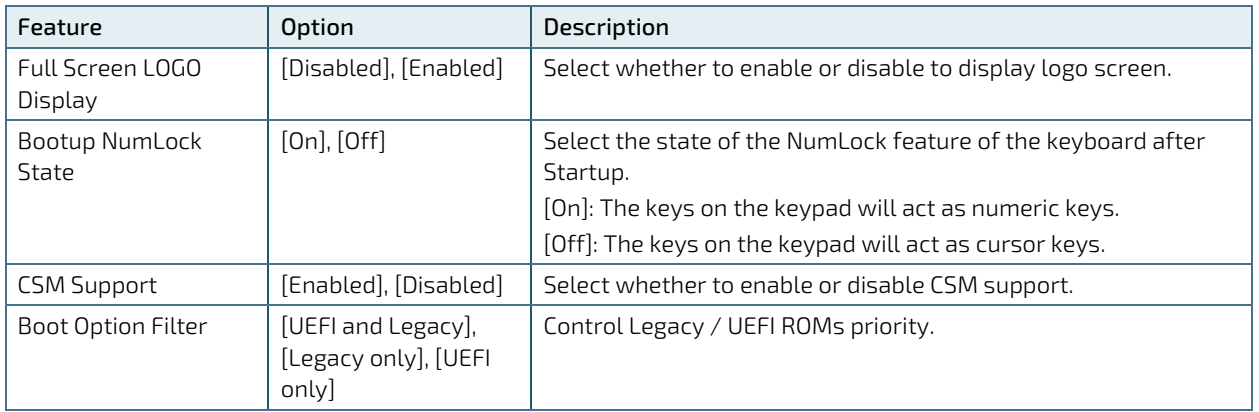

### 9.2.5. Security Setup Menu

The Security setup menu provides information about the passwords and functions for specifying the security settings. The passwords are case-sensitive. The 3.5"-SBC-APL V2.0 provides no factory-set passwords.

#### **NOTICE**

If there is already a password installed, the system asks for this first. To clear a password, simply enter nothing and acknowledge by pressing <RETURN>. To set a password, enter it twice and acknowledge by pressing <RETURN>.

Figure 60: BIOS Boot Setup Menu

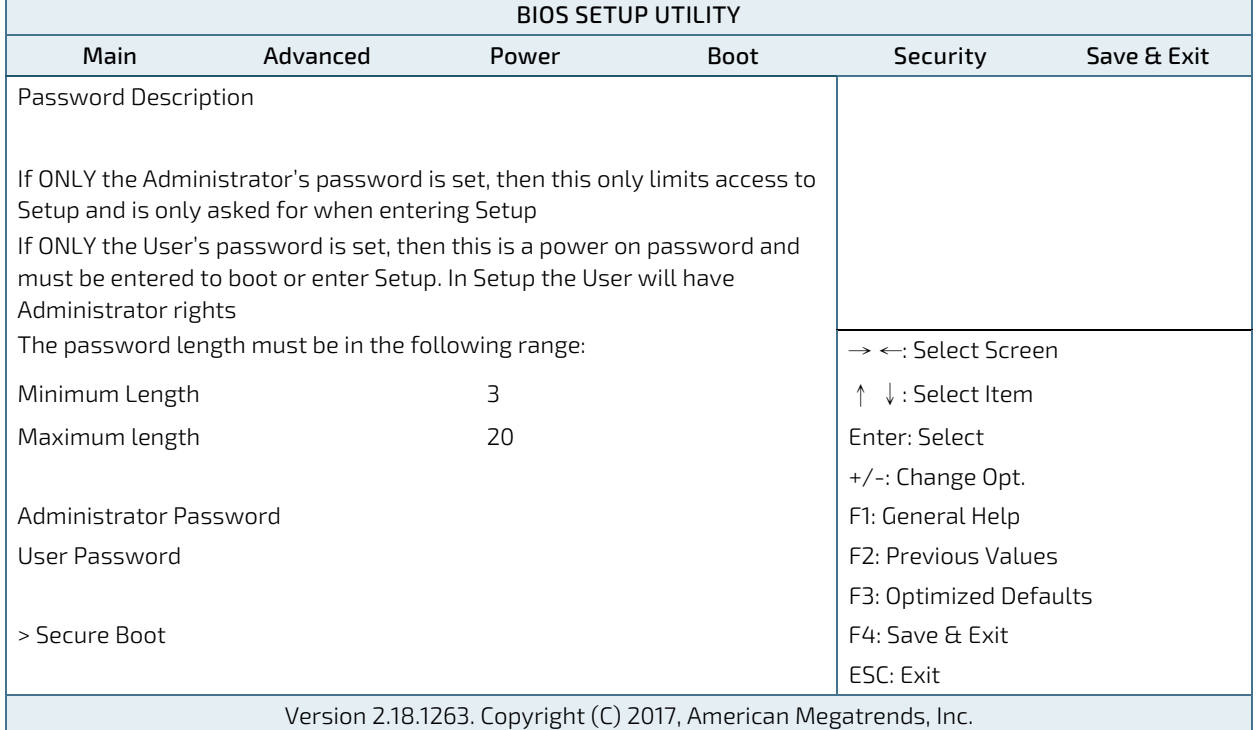

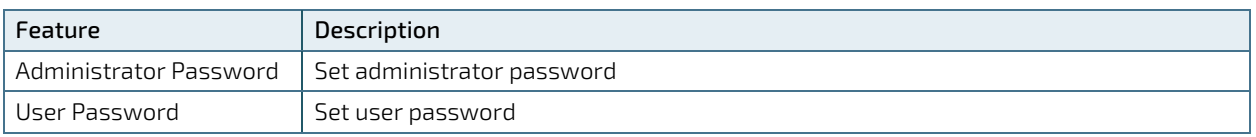

If only the administrator's password is set, then only access to setup is limited. The password is only entered when entering setup.

If only the user's password is set, then the password is a power on password and must be entered to boot or enter setup. Within the setup menu the user has administrator rights.

Password length requirements are maximum 20 characters and minimum 3 characters.

### 9.2.5.1. Remember the password

It is highly recommended to keep a record of all passwords in a safe place. Forgotten passwords results in being locked out of the system.

If the system cannot be booted because the User Password or the Supervisor Password are not know, contact Kontron Support for further assistance.

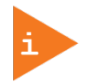

HDD security passwords cannot be cleared using the above method.

## 9.2.6. Save & Exit Setup Menu

The exit setup menu provides functions for handling changes made to the UEFI BIOS settings and the exiting of the setup program.

Figure 61: BIOS Boot Setup Menu

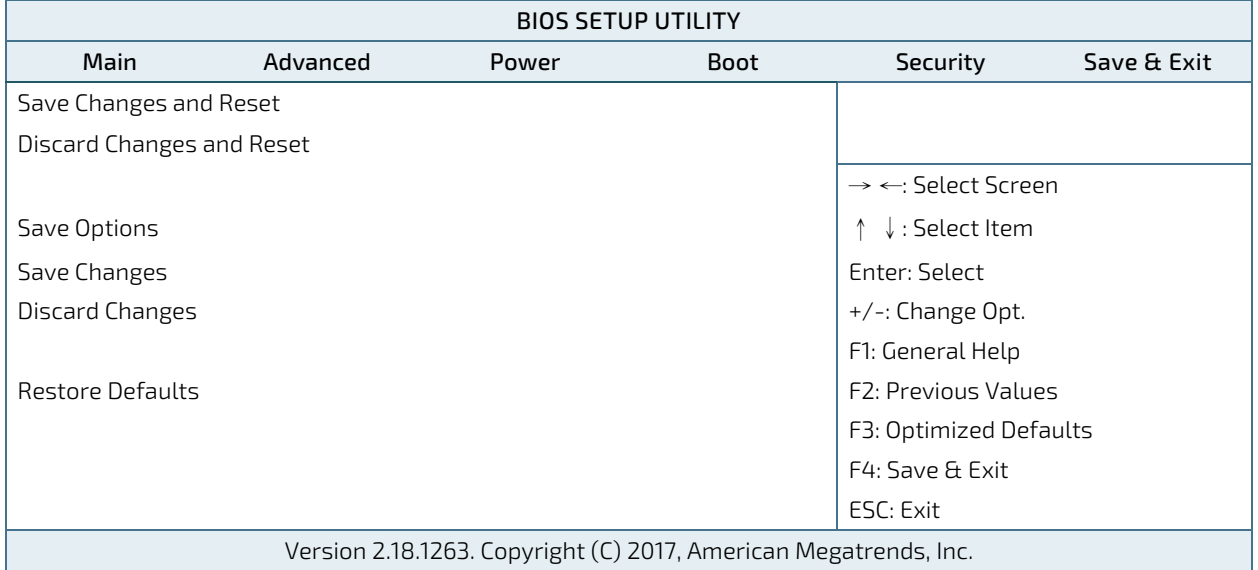

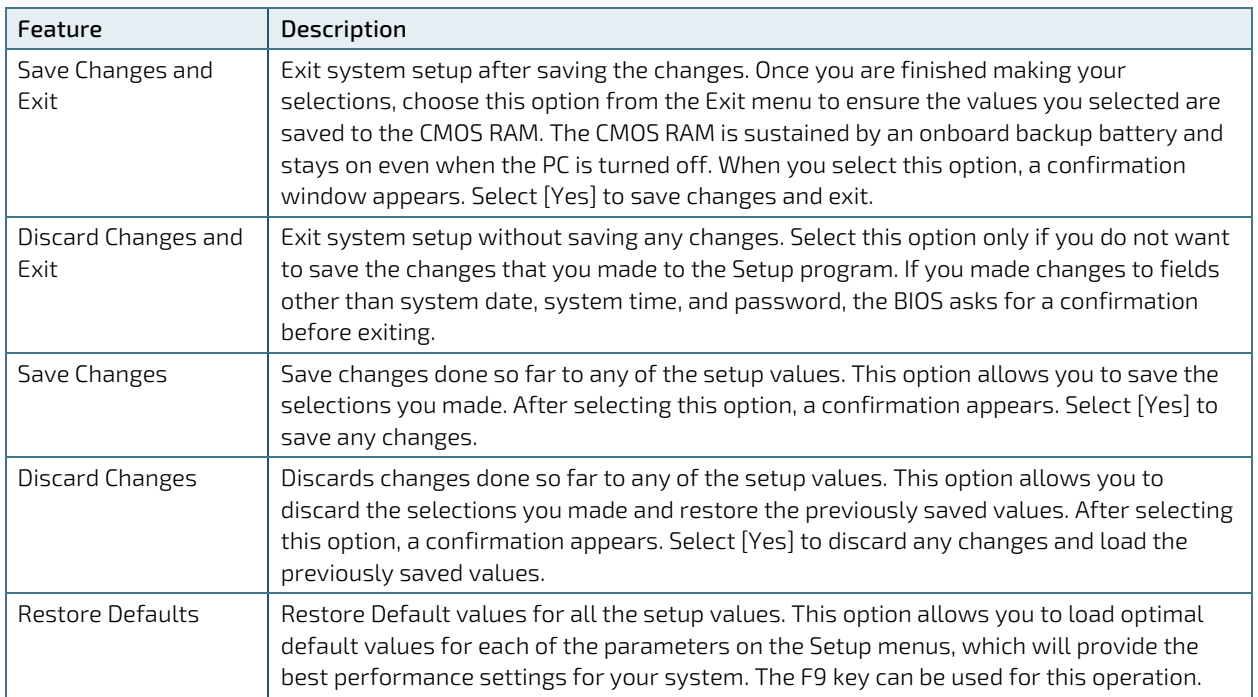

# Appendix A: List of Acronyms

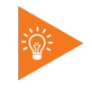

The following table does not contain the complete acronyms used in signal names, signal type definitions or similar. A description of the signals is included in the I/O Connector and Internal connector chapters within this user guide.

#### Table 59: List of Acronyms

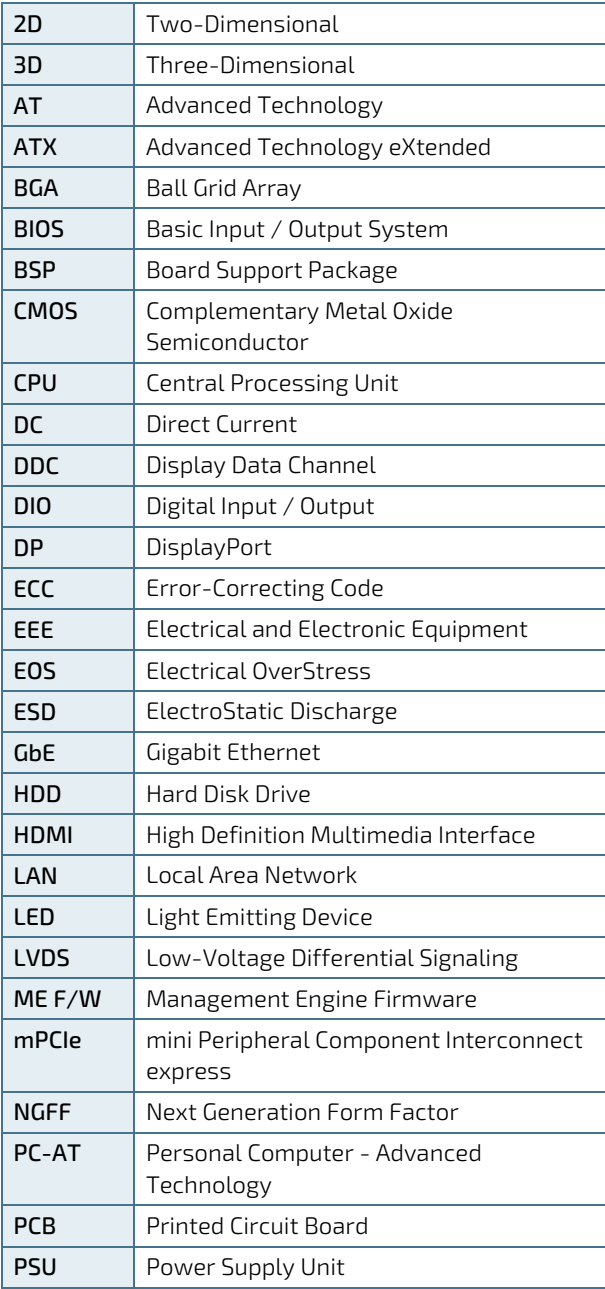

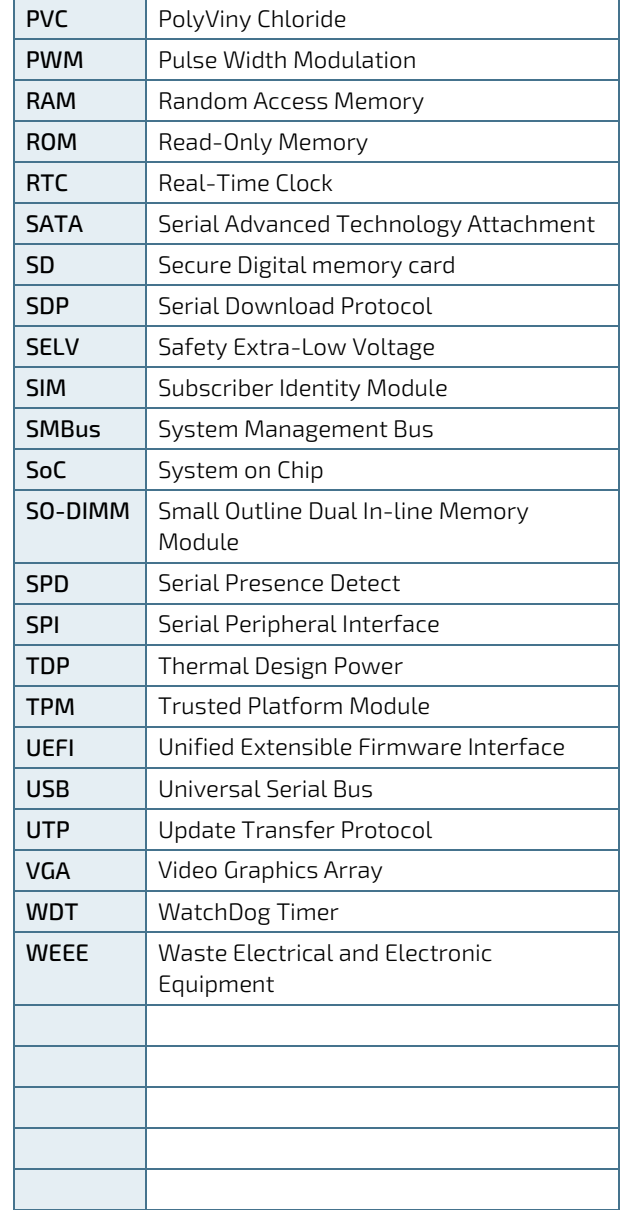

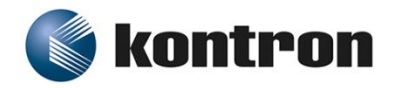

#### About Kontron

Kontron, a global leader in Embedded Computing Technology (ECT), offers a combined portfolio of secure hardware, middleware and services for Internet of Things (IoT) and Industry 4.0 applications. With its standard products and tailor-made solutions based on highly reliable state-of-the-art embedded technologies, Kontron provides secure and innovative applications for a variety of industries. As a result, customers benefit from accelerated time-to-market, reduced total cost of ownership, product longevity and the best fully integrated applications overall. For more information, please visit: [www.kontron.com](https://www.kontron.com/) 

Global Headquarters

 $\blacktriangledown$ 

#### **Kontron Europe GmbH**

Gutenbergstraße 2 85737 Ismaning Germany Tel.: + 49 821 4086-0 Fax: + 49 821 4086-111 [info@kontron.com](mailto:info@kontron.com)